## ESCUELA TÉCNICA SUPERIOR DE INGENIERÍA INFORMÁTICA

Grado en Ingeniería Informática

Implementación de herramientas software para el análisis de la comprensión lectora de alumnos mediante mapas conceptuales Software development for analysis of reading comprehension of students using concept maps

> Realizado por Beatriz Huertas Calvillo

Tutorizado por José Luis Triviño Rodríguez Cotutorizado por Beatriz Barros Blanco

Departamento Lenguajes y Ciencias de la Computación, UNIVERSIDAD DE MALAGA ´

MALAGA, JUNIO DE 2021 ´

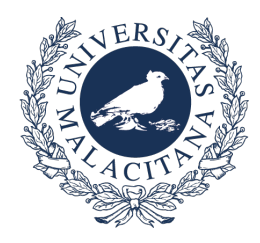

## ESCUELA TÉCNICA SUPERIOR DE INGENIERÍA INFORMÁTICA GRADO EN INGENIERÍA INFORMÁTICA

Implementación de herramientas software para el análisis de la comprensión lectora de alumnos mediante mapas conceptuales Software development for analysis of reading comprehension of students using concept maps.

> Realizado por Beatriz Huertas Calvillo Tutorizado por José Luis Triviño Rodríguez Cotutorizado por Beatriz Barros Blanco Departamento Lenguajes y Ciencias de la Computación

> > UNIVERSIDAD DE MALAGA ´ MALAGA, JUNIO DE 2021 ´

Fecha defensa: El Secretario del Tribunal

#### Agradecimientos

Me gustaría agradecer, en primer lugar, el esfuerzo y dedicación de mis tutores Beatriz Barros Blanco y José Luis Triviño Rodríguez por haberme guiado en la realización de este trabajo y ayudado en todo lo que he necesitado. También me gustaría agradecerle a Ricardo Conejo Muñoz el tiempo dedicado y su ayuda en la fase final del proyecto.

A mis amigos por estar ahí, escucharme y darme ánimos cuando me hacían falta.

A mis padres y hermano, por su gran apoyo siempre y porque son lo más importante de mi vida.

Por último, gracias a Jesús porque en Él se ha sustentado el trabajo desde el inicio, en los momentos de más agobio y compartiendo los avances y las alegrías.

### Resumen:

La comprensión lectora es una capacidad fundamental en la adquisición de conocimiento. Tal es su relevancia que se incide en el entrenamiento de esta competencia, así como su evaluación desde los primeros niveles educativos. Debido a esto, existen distintas evaluaciones de diferentes instituciones tanto europeas como españolas para recopilar información sobre el nivel de comprensión lectora de los estudiantes.

En este Trabajo Fin de Grado se ha implementado una herramienta software que permita llevar a cabo un análisis de la comprensión lectora de los alumnos. Esta herramienta se ha integrado en el sistema web Siette. En la herramienta implementada, la comprensión lectora se evalúa utilizando mapas conceptuales. En un primer paso, el profesor crea un mapa conceptual que representa las principales ideas y relaciones de un texto dado. Posteriormente, se pide al alumno que realice un mapa conceptual del texto del ejercicio. Finalmente, ambos mapas son comparados para la corrección del ejercicio y evaluación del alumno. Dicha corrección se realiza mediante la llamada evaluación automática a partir de unos indicadores calculados a partir del mapa conceptual creado por el alumno.

Palabras claves: Comprensión Lectora, Mapas Conceptuales, Siette, Evaluación automática

#### Abstract:

In this project it has been developed a software that allows to carry out an analysis of students' reading comprehension. This software has been integrated into the web system Siette. In the developed educational tool, the reading comprehension is evaluated using concept maps. Firstly, a teacher creates a concept map that represents the main ideas and relationships about a given text. After that, the student is required to design a concept map from the text of the exercise. Finally, both concept maps are compared to correct the exercise and to assess the student. This correction is done by the known as automatic assessment from some values calculated from the concept map created by the student.

Keywords: Reading Comprehension, Concept Maps, Siette, Automatic Assessment

Reading Comprehension is an essential ability in the knowledge acquisition. Such is its relevance that training and evaluation of this competence are focusing in schools. Because of this, there are differents evaluations from various European and Spanish organizations to get information about the level of students' reading comprehension.

# Índice de contenidos

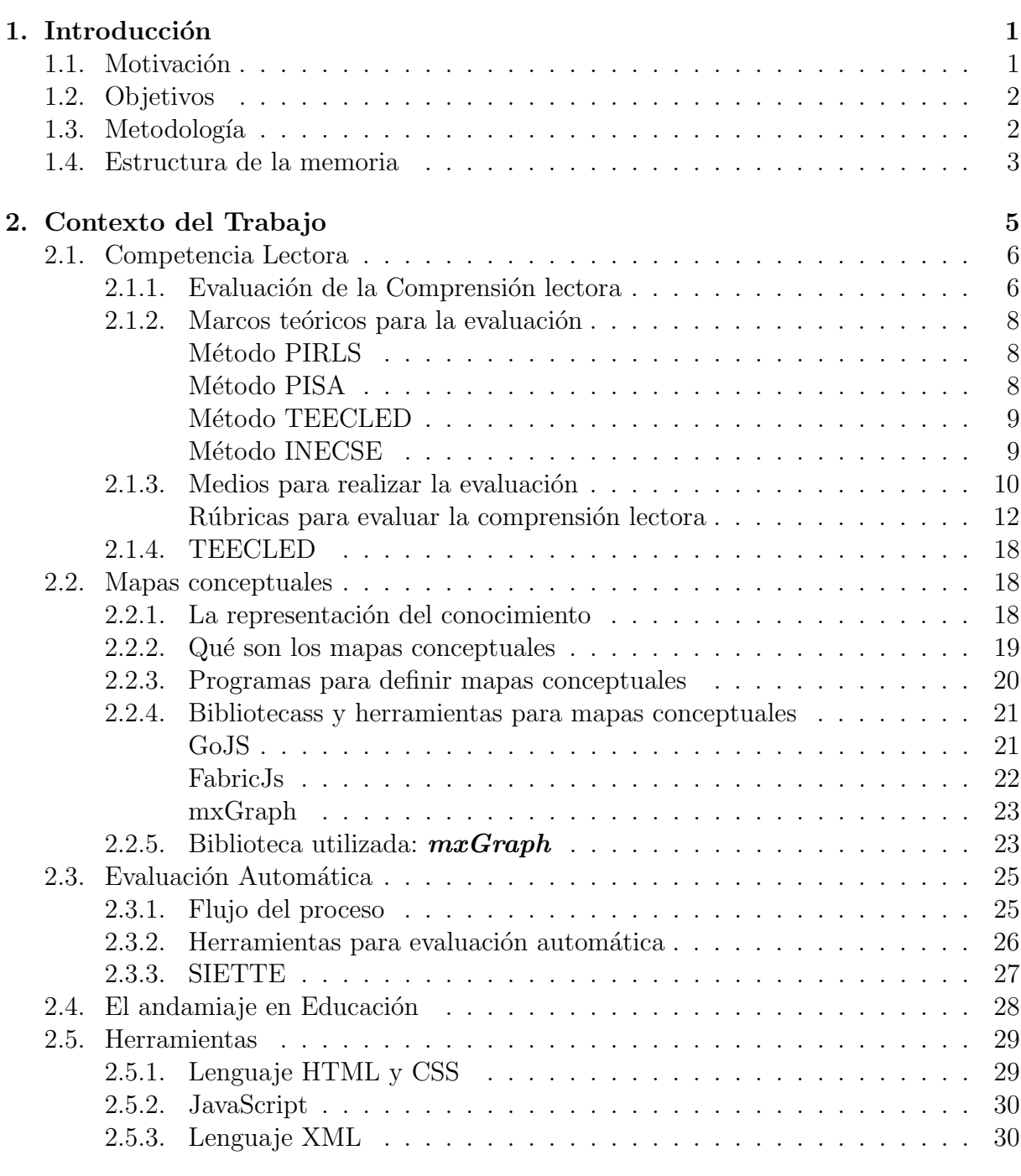

## 3. Desarrollo e implementación de la herramienta  $33$

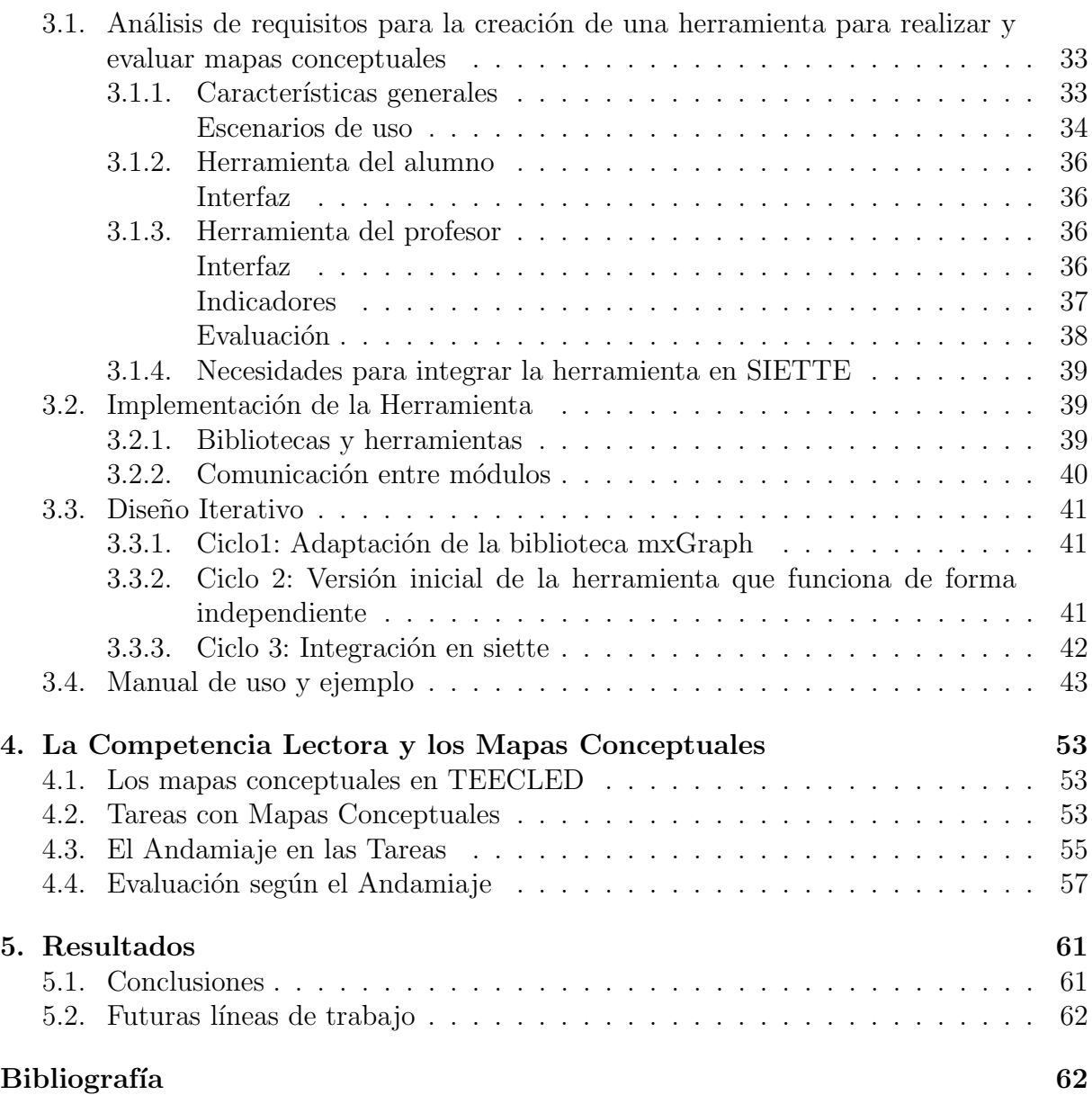

# <span id="page-13-0"></span>CAPÍTULO 1

## Introducción

## <span id="page-13-1"></span>1.1. Motivación

La lectura es una tarea fundamental del aprendizaje ya que es necesaria para el desarrollo eficiente del conocimiento. Por ello, la comprensión lectora, como una actividad cognitiva que consiste en la comprensión del contenido de un texto u otros recursos en la que es necesario decodificar la información, resulta fundamental en el proceso de aprendizaje. Como prueba del interés en desarrollar esta importante habilidad, en España existe la Asociación Española de Comprensión Lectora (AECL) fundada en Málaga en julio del 2012 cuyos objetivos persiguen crear hábitos lectores con el propósito de mejorar la competencia lectora.

Existen varias iniciativas cuyo objetivo es el desarrollo y evaluación de estos tipos de pruebas encaminadas a evaluar la comprensión de un texto leído. Entre ellas cabe citar la iniciativa TEECLED (Test de Evaluación y Entrenamiento de la Competencia Lectora en Español en Digital) que presenta un conjunto de pruebas para todos los niveles con el fin de evaluar la comprensión lectora de un individuo, dentro de las que se enmarcaría este trabajo.

Distintos tipos de actividades pueden usarse para saber si se ha comprendido un texto leído. Por ejemplo, estas actividades pueden ser preguntas tipo test, preguntas de respuestas cortas, relacionar ideas, realizar mapas conceptuales, etc. Un mapa conceptual es un esquema o representación gráfica de varias ideas interconectadas. Permite organizar y representar las ideas de una forma visual, lo que facilita y dinamiza el aprendizaje. Un mapa conceptual está compuesto de los siguientes elementos: los conceptos, las palabras de enlace y las proposiciones.

<span id="page-13-2"></span>Los mapas conceptuales son herramientas que ya han sido utilizadas para evaluar el nivel de conocimiento adquirido sobre una temática por un alumno [\[1\]](#page-75-0). En este trabajo, se pretende que dicho proceso se realice de forma automática  $[2]$  y para ello se va a utilizar el sistema SIETTE [\[3\]](#page-75-2) (<www.siette.org>). SIETTE es un sistema web que permite la creación y el mantenimiento de bancos de preguntas, así como la evaluación de las mismas mediante distintas técnicas.

## 1.2. Objetivos

El objetivo del TFG es la implementación de una herramienta software que ayude a evaluar la comprensión lectora de los alumnos mediante la realización de mapas conceptuales por parte de éstos y su posterior corrección automática. Esta herramienta se integrará en la plataforma mencionada anteriormente, SIETTE, de manera que pueda ser utilizada por usuarios reales en colegios o entornos similares.

Este objetivo principal se divide en los siguientes subobjetivos:

- 1. Analizar las distintas herramientas existentes para la realización de mapas conceptuales.
- 2. Implementar la interfaz del profesor para el desarrollo de mapas conceptuales. Esta interfaz permitirá al profesor la creación de pruebas de comprensión lectora de textos mediante la definición del texto de la prueba y el mapa conceptual que representa el conocimiento que deber´a obtener el alumno a partir de la lectura del texto.
- 3. Implementar la interfaz del alumno que mostrará el texto de la prueba y le permitirá crear un mapa conceptual que represente la información que ha extraído del texto.
- 4. Realizar la corrección de la prueba mediante la generación de diferentes indicadores que midan la similitud entre el mapa conceptual objetivo definido por el profesor y el mapa conceptual desarrollado por el alumno a partir de la información leída de un texto.

## <span id="page-14-0"></span>1.3. Metodología

En este proyecto, se trabajará con metodologías ágiles tipo SCRUM en el que se van desarrollando prototipos que se muestran a los tutores de TFG y son evaluados por éstos, con objeto de que también se evalúe el progreso en el trabajo y se puedan incluir mejoras en el desarrollo del mismo.

El trabajo se ha realizado dividido en las siguientes fases:

- 1. Investigación
	- a) Estudio del uso de mapas conceptuales para la evaluación de la comprensión lectora.
	- $b$ ) Análisis de las herramientas disponibles en JavaScript para la realización de mapas conceptuales.
- 2. Diseño
	- a) Definir el flujo de trabajo para cada uno de los usuarios del sistema: profesor, alumno.
	- b) Definir los casos de uso para cada uno de los actores del sistema.
	- $c)$  Especificar la información capturada por la interfaz del alumno que representa la comprensión de un texto por parte del alumno.
- 3. Implementación
	- a) Desarrollo de la interfaz del profesor con objeto de que confeccione el mapa conceptual correcto asociado a un texto.
	- $b)$  Desarrollo de la interfaz del alumno que permita la creación de mapas conceptuales a partir de la lectura del texto asociado.
	- $c)$  Implementar la conversión automática de los mapas conceptuales creados tanto por el alumno y el profesor en documentos XML.
	- $d)$  Implementar el software de análisis de los documentos XML generados.
	- $e)$  Implementar la evaluación del mapa conceptual del alumno comparándolo con el del profesor en base a unos indicadores.
	- $f$ ) Preparar el software desarrollado para que se integre en Siette
- 4. Pruebas del sistema
	- $a)$  Comprobación de la funcionalidad del sistema.
	- b) Pruebas de campo
- <span id="page-15-0"></span>5. Elaboración de la documentación

## 1.4. Estructura de la memoria

La memoria se organiza en cinco capítulos en los cuales se explicará el marco en el que se engloba este trabajo, cómo se ha desarrollado, la aplicación en el contexto y finalmente, unos apuntes conclusivos y la continuidad que podría tener de cara al futuro.

En el siguiente capítulo se especifica el contexto de la competencia lectora en el que se enmarca este trabajo, así como la definición de mapa conceptual, programas ya existentes para crearlos, descripción de la biblioteca utilizada, explicación referente a la evaluación automática, el aprendizaje con andamiaje en Educación y por último las herramientas que se han usado para la implementación de la herramienta.

En el capítulo 3 se describe todo el proceso llevado a cabo en el desarrollo de la herramienta, desde el análisis de requisitos previo al desarrollo hasta la implementación de las interfaces y aplicación y los distintos ciclos por los que ha ido iterando el proceso de desarrollo. También se incluye en este capítulo un manual de uso y un ejemplo detallado que muestra la utilización de la herramienta.

En el capítulo siguiente, el capítulo 4, se pone en contexto la aplicación, incluyendo ejemplos de posibles tareas desarrolladas en la herramienta para la evaluación y el entrenamiento de la comprensión lectora.

Por último, el capítulo 5 recoge las conclusiones alcanzadas donde se resumen las principales tareas realizadas y una descripción de actividades futuras que se pueden llevar a cabo tomando como base este trabajo.

# <span id="page-17-0"></span>CAPÍTULO 2

## Contexto del Trabajo

Este trabajo se desarrolla basado en los siguientes tres ejes principales como muestra la figura [2.1:](#page-17-2)

- La comprensión lectora, que se explicará con más detalle a continuación, es la capacidad que se pretende mejorar y entrenar mediante la utilización de la herramienta a desarrollar.
- La representación del conocimiento a través de mapas conceptuales constituye un modo de estructurar y sintetizar la información.
- La evaluación automática pretende controlar en qué grado un alumno ha logrado los resultados previstos especificados con anterioridad a la realización de algún tipo de ejercicio de evaluación. Dicha evaluación automática presenta ventajas desde el punto de vista del docente, pues permite ahorrar tiempo en el proceso educativo.

<span id="page-17-2"></span>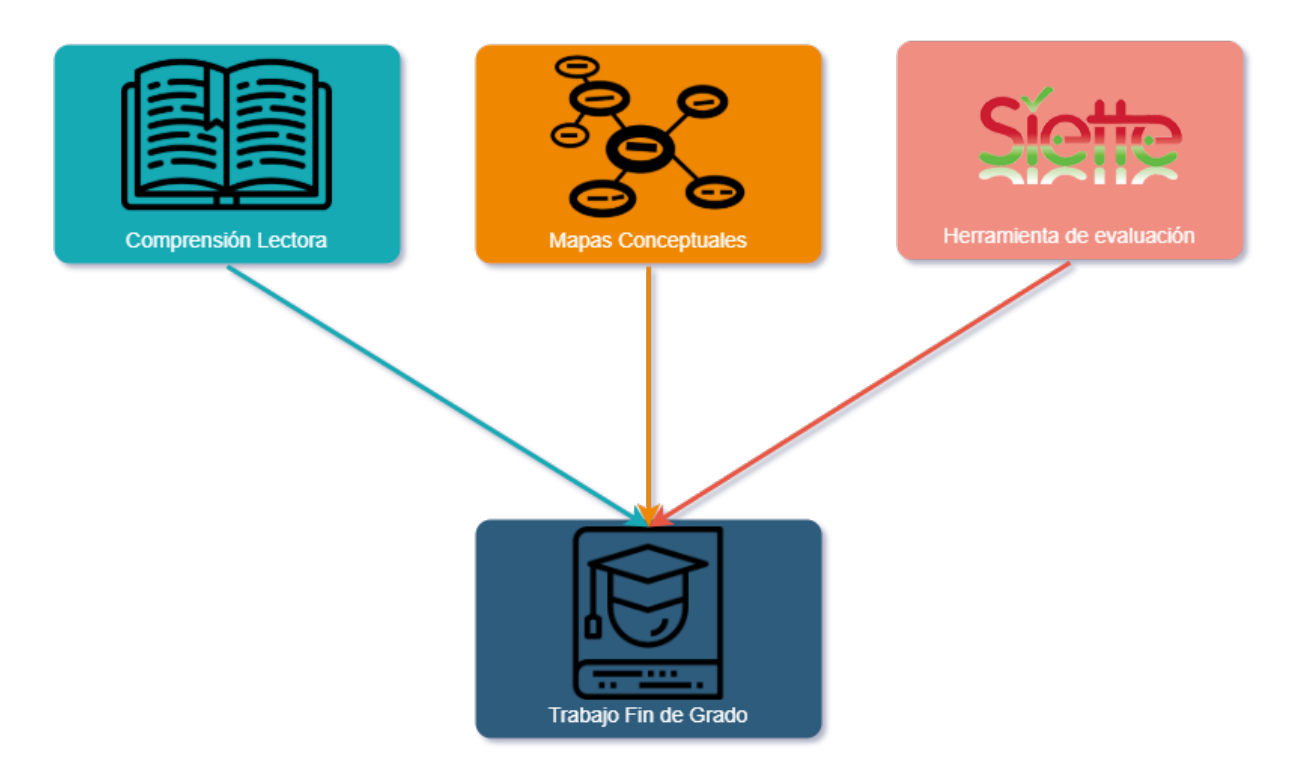

<span id="page-17-1"></span>Figura 2.1: Principales ejes sobre los que se basa este trabajo

## 2.1. Competencia Lectora

La Competencia Lectora es una de las capacidades lingüísticas existentes que consiste en entender el significado de un texto leído. Existe una clara diferencia entre lectura y comprensión, ya que la comprensión de un texto leído implica, además de identificar palabras y significados, relacionarlos entre sí, es decir, el lector no procesa conceptos aislados, sino que los va relacionando entre ellos, con su conocimientos previos, experiencias del mundo, etc, para así comprender y obtener el significado completo del texto.

La Competencia Lectora como área de estudio se divide en tres categorías o subtemas [\[4\]](#page-75-3):

- $\blacksquare$  Recuperación de Información
- $\blacksquare$  Comprensión General
- $\blacksquare$  Reflexión y Evaluación

Adem´as, existen otras visiones de organizar la competencia lectora. Por ejemplo, desde el portal de educación Orientación Andújar consideran la competencia lectora como un conjunto de destrezas entre las que se encuentran la identificación de la clase y la finalidad del texto, el reconocimiento del tema, la determinación de la estructura, la inferencia entre datos e ideas, inferencias de significado de las palabras mediante el contexto, la localización de información explícita y la reflexión sobre contenido y forma del texto  $[5]$ .

Por su parte, la Organización para la Cooperación y el Desarrollo Económicos (OCDE) en su proyecto de evaluación internacional PISA (Programe for International Student Assessment) contempla los siguientes aspectos de la comprensión lectora: búsqueda o recuperación de la información, comprensión global, desarrollo de una interpretación, reflexión y evaluación del contenido y reflexión y evaluación de la forma del texto [\[6\]](#page-75-5). Estos cinco aspectos en la evaluación de la comprensión lectora se pueden englobar en las tres áreas mencionadas anteriormente.

También existe otra visión de cómo organizar la competencia lectora. Es la que sostiene el proyecto de evaluación internacional PIRLS (Progress in International Reading Literacy Study) puesto en marcha por la asociación IEA (International Association for the Evaluation of the Educational Achievement). Esta evaluación estandarizada define cuatro procesos en la actividad de la comprensión lectora: extraer información específica y explícita en el texto; hacer inferencias sencillas; interpretar e integrar ideas e información; y examinar y evaluar el contenido, la lengua y los elementos textuales [\[6\]](#page-75-5).

<span id="page-18-0"></span>En la figura [2.2](#page-19-0) se puede observar un esquema con las diferentes visiones de cómo se organiza la comprensión lectora según los distintos proyectos.

#### 2.1.1. Evaluación de la Comprensión lectora

La comprensión lectora es una actividad importante en el proceso educativo de un niño, ya que comprender un texto es una de las formas m´as habituales de obtener conocimiento. Para ello, desde edades tempranas, se realizan una serie de actividades para evaluar la comprensión de pequeños textos.

Existen tres tipos de evaluación según sus objetivos: [\[7\]](#page-75-6)

<span id="page-19-0"></span>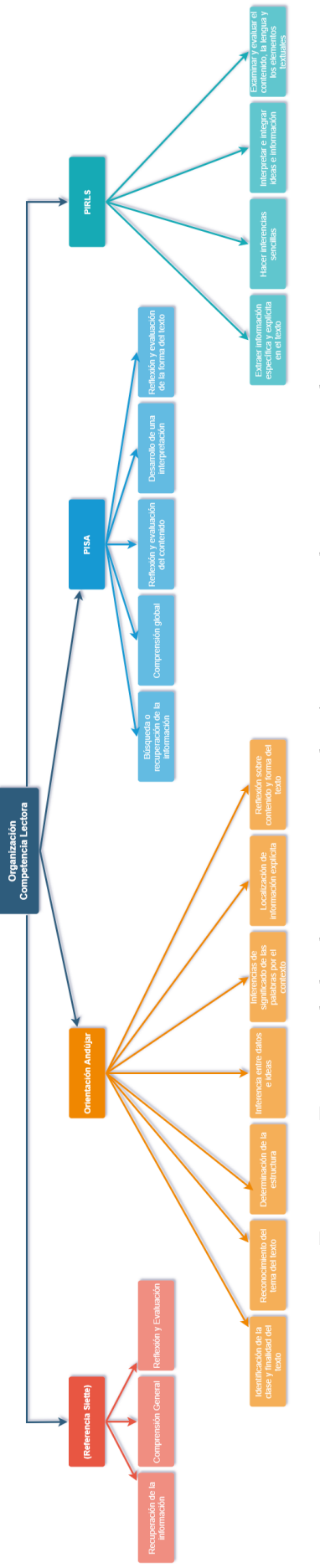

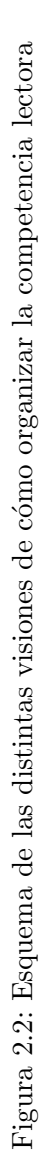

- $\blacksquare$  diagnóstica, que tiene como finalidad determinar el grado de conocimiento antes de iniciar el proceso de aprendizaje
- $\blacksquare$  de selección y clasificación de individuos, que persigue la comparación de los sujetos sobre una misma base, dividiéndolos en distintas categorías según el grado de conocimiento presentado.
- la general o administrativa, referida a la toma de decisiones posterior, como puede ser el ratio alumnos-profesor o actividades de refuerzo.

Se pueden considerar dos enfoques para tratar la comprensión, que puede ser entendida como producto o como proceso:

- La comprensión como producto se centra en la adquisición de conocimientos que se produce a lo largo de la lectura, por lo que se entiende como un producto o resultado final de la interacción del lector con el texto.
- En cambio, existe otro enfoque de comprensión definido como el proceso mediante el cual tiene lugar esa adquisición.

#### <span id="page-20-0"></span>2.1.2. Marcos teóricos para la evaluación

#### Método PIRLS

La evaluación PIRLS, en inglés *Progress in International Reading Literacy Study*, es un proyecto de evaluación estandarizada realizado por la IEA (Association for the Evaluation of the Educational Achievement) a estudiantes de 9 y 10 años, que en el sistema educativo español se encuentran en  $4^{\circ}$  de Educación Primaria.

Se realiza cada cinco años en más de 30 países y se pretende obtener resultados generales en lectura, resultados en relación con los objetivos de la lectura y resultados en relación con los procesos de comprensión. En esta evaluación se incluyen preguntas de opción múltiple y de respuesta construida y se utiliza el muestreo matricial para obtener los resultados.

PIRLS considera tres aspectos de la lectura: los propósitos de la lectura, los cuales son, la lectura como experiencia literaria y la lectura como actividad para adquirir y usar información; los procesos de comprensión, que se han enumerado en el inicio del apartado 2.1 y las actitudes hacia la lectura, utilizadas a la hora de elaborar los cuestionarios.

#### Método PISA

La evaluación PISA, del inglés, *Programme for International Student Assessment*, es una evaluación estandarizada dirigida a alumnos de 15 años llevada a cabo por la OCDE, en tres campos de conocimiento: lectura, matemáticas y ciencias.

Dicha evaluación se efectúa cada tres años tomando especial relevancia una de las tres áreas. Se introducen tanto preguntas de opción múltiple como otras para que el alumno elabore la respuesta. También utiliza el muestreo matricial para asegurar la validez de la evaluación

PISA distingue tres dimensiones de la lectura, que se utilizan para definir las evaluaciones: los tipos de textos que se usan en las evaluaciones, distinguiéndose textos continuos entre los que se encuentran descriptivos, narrativos, expositivos, argumentativos, entre otros, y los textos discontinuos como formularios, anuncios, tablas, esquemas, diagramas, etc; las características de las preguntas, que dependen de los procesos de lectura definidos en el apartado 2.1 y los tipos de preguntas; y por último, las situaciones de lectura entre las que se distinguen, lectura para uso personal, lectura para uso público, lectura para uso profesional y lectura para uso educativo.

Además, la evaluación PISA considera cinco niveles de lectura según la dificultad de cada uno de ellos. En el nivel 1 se encuentran las actividades de lectura m´as f´aciles mientras que el nivel 5 comprende las tareas lectoras más complejas.

#### Método TEECLED

TEECLED [\[8\]](#page-75-7), Test de Evaluación y Entrenamiento de la Competencia Lectora en Español y Digital es el primer test en español en el que se puede evaluar la comprensión lectora de cualquier individuo independientemente de la edad o nivel de estudios que tenga. TEECLED se basa en los niveles establecidos por el Marco Común Europeo de Referencia para las lenguas, que abarca desde el nivel  $A1$  hasta el nivel  $C2$ , aunque también realiza correspondencias de los resultados con el nivel de estudios.

Dicho test presenta unas características muy importantes. Es un test que evalúa la competencia lectora y adem´as permite entrenarla. No se limita a una etapa educativa como los demás métodos de evaluación de la competencia lectora, sino que sirve para cualquier nivel de estudios y de edad, ya que combina los estudios PISA dirigidos a secundaria, los PIRLS realizados en primaria, los MCER y otros métodos de la Asociación Española de Comprensión Lectora. Además, al basarse en los niveles mencionados desde A1 hasta C2, no clasifican a aquellos que realizan el test según edad o nivel de estudios, sino por su nivel específico de comprensión lectora. Otra característica es que se puede evaluar tanto de forma individual como colectiva y se puede realizar en papel o mediante dispositivos digitales a través de una plataforma.

Este m´etodo se compone en su inicio de 30 textos por nivel y 360 preguntas para la evaluación, mientras que para el entrenamiento dispone de 20 textos por nivel (120 textos en total) y 1440 preguntas. Además, se permite la ampliación del número de textos y preguntas durante el desarrollo inform´atico. Las preguntas planteadas son preguntas de verdadero y falso, preguntas cerradas de elección sencilla o múltiple, para rellenar, etc. y los textos pueden ser tanto continuos como discontinuos.[\[9\]](#page-75-8)

Se diseñó siguiendo los estándares de las evaluaciones mencionadas anteriormente, PISA, PIRLS, MCER y estudios propios de la Asociación Española de Comprensión Lectora, para as´ı agrupar todos los niveles de estudios y que pueda servir para cualquier lector español independientemente de su edad o estudios.

#### Método INECSE

El Instituto Nacional de Evaluación y Calidad del Sistema Educativo (INECSE) [\[10\]](#page-75-9) realiza distintas evaluaciones sobre comprensión lectora enmarcadas en la evaluación del ´area de Lengua Castellana y Literatura, dirigidas tanto a alumnos de primaria como de secundaria.

En estas evaluaciones se consideran, por un lado, los distintos niveles de comprensión: la comprensión literal, la reorganización de la información, la comprensión mediante la realización de inferencias, la lectura crítica y la apreciación lectora, y por otro lado, se tienen en cuenta los distintos tipos de textos sobre los que se realiza la evaluación.

En primer lugar, según los niveles de comprensión se realizarán diferentes tareas:

- En la comprensión literal, el estudiante deberá identificar la idea fundamental del texto estableciendo jerarquías entre ideas, seleccionar información relevante, describir los diferentes elementos de un texto, personajes, localización, época, etc.
- La reorganización de la información persigue que el alumno clasifique las distintas ideas, sintetice la información, etc.
- $\blacksquare$  Con respecto a la realización de inferencias, se pretende que el estudiante identifique, deduzca y relacione ideas que no se encuentran implícitamente en el texto.
- La lectura crítica se refiere a que el alumno valore la importancia de la información recogida en el texto y la compare con su conocimiento previo.
- $\bullet$  Y por último, con la apreciación lectora se le pide que emita un juicio valorativo sobre la forma y contenido del texto.

En relación a los distintos tipos de textos que se utilizan en estas evaluaciones, éstos vienen determinados por aquellos que aparecen en los contenidos curriculares, ya que se trata de una evaluación curricular. Se pueden dividir en textos literarios: narraciones, descripciones, di´alogos de cuentos, novelas, teatro, etc.; textos informativos: folletos, noticias, recetas, cartas, entre otros; y textos verbo-icónicos como viñetas, cómic, carteles, etc.

### <span id="page-22-0"></span>2.1.3. Medios para realizar la evaluación

La evaluación se puede realizar con diferentes dispositivos, desde papel hasta el uso de otros medios tecnológicos:

En papel. Este es el método tradicional, en el que se proporciona al alumno el texto a leer en papel y posteriormente a la lectura, el estudiante responde una serie de preguntas tambi´en expuestas sobre papel, ya sea un cuestionario de preguntas tipo tests o preguntas de respuesta corta o de respuesta abierta.

Este m´etodo presenta diversas desventajas que quedan cubiertas mediante la evaluación con dispositivos electrónicos usando la evaluación automática. Existen varias desventajas en la evaluación a papel. Una de ella es que, como la corrección es a mano, no se obtiene la evaluación, calificación y corrección de aciertos y fallos en el instante. Además también conlleva que pueda existir un sesgo. Esto se debe a que cada profesor podrá tener distintos criterios de corrección. Por otra parte, no se obtienen otros indicadores interesantes como el tiempo empleado en el ejercicio o en cada pregunta que sí se podrían conocer mediante la evaluación con dispositivos electrónicos. Podemos ver un ejemplo en la figura [2.3.](#page-23-0)

■ Por ordenador. Este medio se ha venido utilizando en las aulas desde la incorporación de las herramientas tecnológicas a la educación. El procedimiento desde el punto de

<span id="page-23-0"></span>Nombre: Fecha: **LA COMETA** Jaime tiene siete años. Todos los días, cuando va al parque le gusta ver cómo vuelan las cometas. Algunas son verdes y rojas, otras son amarillas y *azules.* Su papá le ha dicho que el domingo van a hacer una cometa. Por eso, han ido a comprar papel de colores, hiló, pegamento y unas varillas muy finas. Ese día, van temprano al parque. Entre los dos, cortan el papel y lo pegan sobre las varillas. Luego, colocan el hilo y le ponen una cola de tela muy larga y de muchos colores. Ya está lista para volar. Aprovechando una suave brisa, Jaime corre con su cometa hasta que ésta, como si estuviera animada, comienza a elevarse poco a poco hasta convertirse en un pájaro más. PRUEBA DE COMPRENSIÓN LECTORA Cómo se llama el niño? Cuántos años tiene? Qué le quota ver en el raraie: Qué colores tienen las cometas?

Figura 2.3: Ejemplo de una actividad de comprensión lectora realizada en papel

vista del alumno es el mismo que en papel, se le proporciona un texto mediante un dispositivo electrónico, ordenador, tablet, móvil, etc. y una serie de cuestiones que deberá contestar previa lectura del texto.

En cuanto a la evaluación, ésta puede ser realizada mediante evaluación automática o mediante evaluación por parte del profesor. Esta última presenta prácticamente las mismas desventajas que la evaluación a papel. En cambio, si se realiza evaluación automática, existen diversas ventajas como el hecho de obtener la corrección instantánea, la evaluación será objetiva, no existirán diferencias debido al criterio de un profesor y otro y se obtienen los indicadores mencionados anteriormente.

 $\blacksquare$  Con dispositivos táctiles (fig. [2.4\)](#page-24-0). Como pueden ser móviles y tablets. Presentan como ventaja que son m´as parecidos al papel en cuanto a formato. Respecto a la evaluación, se puede considerar idéntica a la realizada por ordenador. Presenta ventajas si es evaluación automática mientras que, si la corrección la realiza el profesor entonces tiene las mismas características que la realizada en papel.

<span id="page-24-0"></span>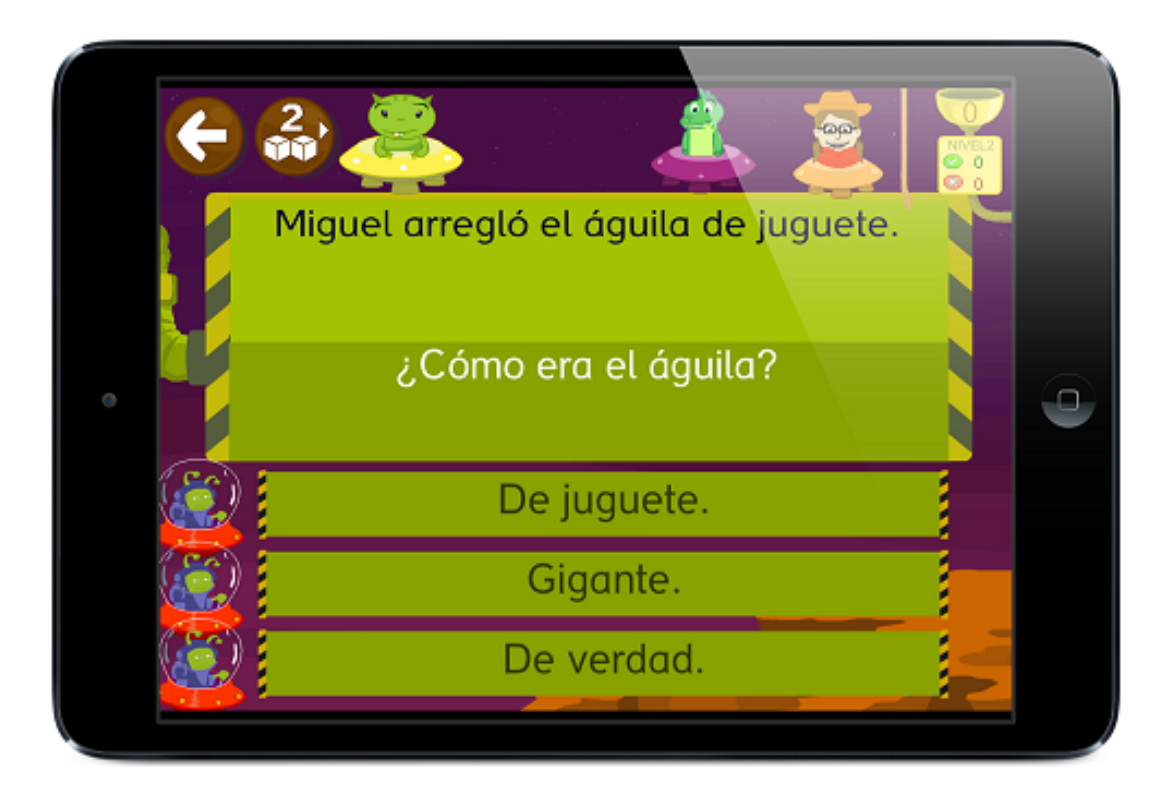

Figura 2.4: Ejemplo de una pregunta de comprensión lectora realizada en un dispositivo táctil

En relación a estos medios, un estudio de investigación [\[11\]](#page-75-10), después de estudiar la comprensión lectora realizada en tres soportes distintos: papel, ordenador y teléfono móvil por 178 estudiantes universitarios, concluyó que se obtuvieron mejores resultados en la evaluación de la comprensión lectora cuando se realizó en soporte ordenador.

#### Rúbricas para evaluar la comprensión lectora

La comprensión lectora se evalúa con un conjunto de preguntas y pruebas que permiten conocer el nivel de comprensión que el individuo tiene del vocabulario, la semántica del lenguaje así como otros aspectos como rapidez o capacidad de relación.

Según el enfoque considerado de los mencionados anteriormente, existen distintos tipos de medidas para evaluar la comprensión lectora. En relación a la evaluación de la comprensión como producto se pueden realizar actividades como cuestionarios, preguntas abiertas, preguntas de sondeo, cuestiones de verdadero y falso, de respuesta m´ultiple, realizar un resumen del texto leído, diseñar un mapa conceptual con los conceptos más importantes y sus relaciones, entre otras. Para la evaluación del enfoque del proceso de comprensión lectora existen otros procedimientos como el denominado "cloze" que consiste en la eliminación de determinados elementos del texto para que el lector los supla o el análisis de errores en la lectura oral que examina la pronunciación, la existencia de repeticiones, etc.

Para ello se aplican un conjunto de plantillas o rúbricas estandarizadas que permiten comparar y evaluar a todos los individuos por igual. Algunas de estas plantillas son:

EDICOLE  $(2020)$ : Se trata de una herramienta muy útil para la evaluación diagnóstica de la comprensión lectora realizada en niños de 7 a 11 años, que se puede realizar tanto en papel como de forma online.

Al alumno se le presentan cuestiones de opción múltiple con las posibilidades de sí, no y no lo sé, tras la lectura del texto.

Una vez que el estudiante ha realizado la actividad, el docente debe rellenar una ficha de Perfil de resultados como la que aparece en la figura [2.5.](#page-26-0)

- El siguiente ejemplo de rúbrica es obra del Víctor Solís, docente en "The Magellan" International School" en Austin, Texas. Dicha rúbrica se puede utilizar para los primeros cursos de Educación Primaria y consta de cuatro aspectos a evaluar: la expresión, el ritmo de lectura, el reconocimiento de las palabras y la comprensión del texto, que se pueden observar en la figura [2.6.](#page-27-0)
- En la página "<https://comprension-lectora.org/>"se muestra otro ejemplo de rúbrica para evaluar la comprensión lectora. En este caso, se distinguen cinco descriptores, pudiéndole asignar a cada uno de ellos una valoración con una escala del 1 al 4. Estos indicadores, así como la descripción de cada uno se puede ver en la [2.7.](#page-28-0)
- Desde el portal de educación Orientación Andújar ofrecen una plantilla de rúbricas para evaluar la comprensión lectora en la que se definen las destrezas que el alumno debe desarrollar y las evalúa con una escala del 1 al 4 según sea su nivel de desempeño. En la figura [2.8](#page-29-0) podemos observar la plantilla para la evaluación.

<span id="page-26-0"></span>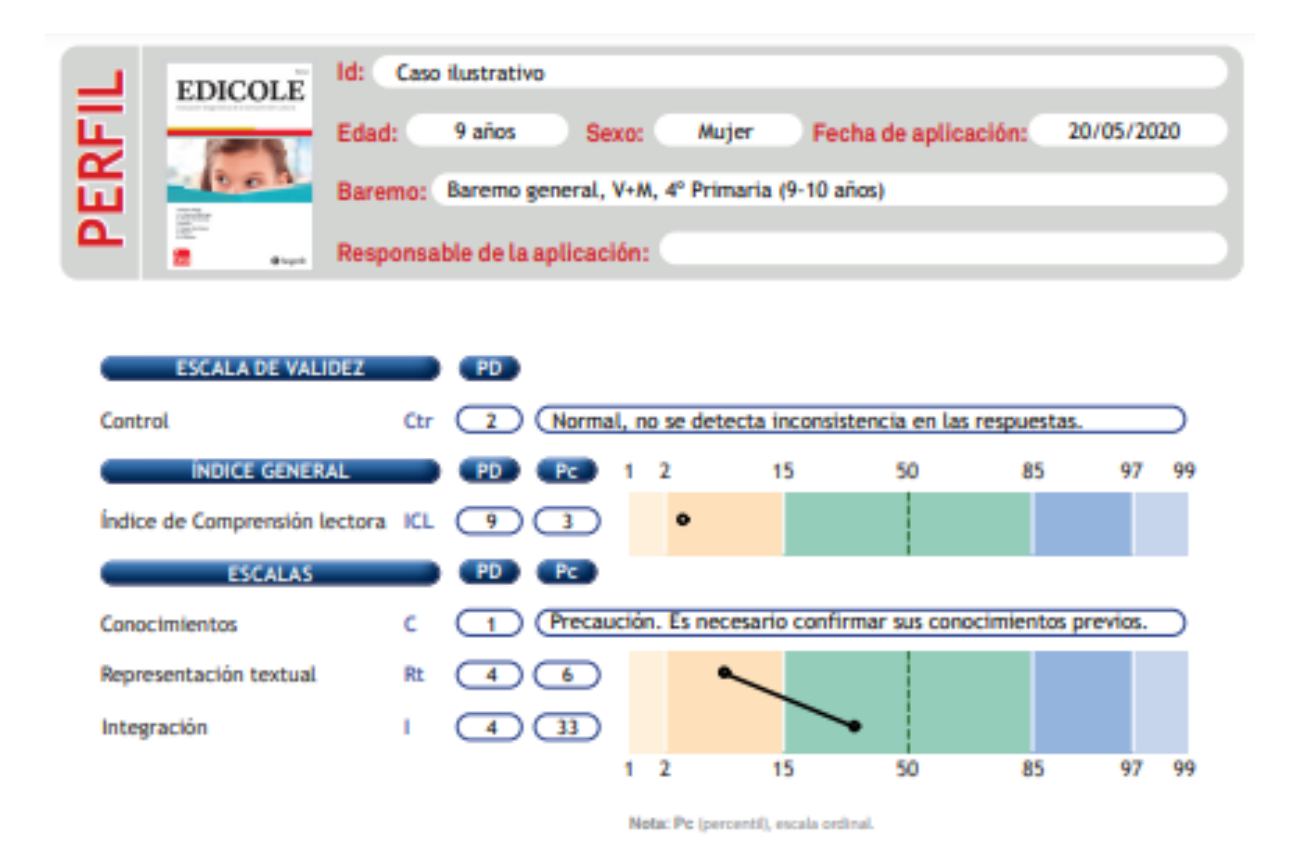

De forma complementaria a las puntuaciones cuantitativas de la prueba, el EDICOLE permite saber en qué medida Caso ilustrativo ha percibido los textos leidos con más o menos facilidad y agrado y si dicha valoración es coherente con el rendimiento obtenido. Dicha información se obtiene a partir de las preguntas de metacognición que aparecen en cada texto y se resume a continuación:

#### Dificultad

La valoración media de Caso ilustrativo sobre la dificultad percibida de los textos es de 1, mientras que su puntuación general en el indice de Comprensión lectora es 3. Esto indica una distorsión entre el rendimiento y la dificultad percibida, por lo que puede que su capacidad metacognitiva de la comprensión lectora no sea adecuada.

#### Interés

Por otro lado, su valoración media a la pregunta -¿Te ha gustado el texto?- es de 2,5, mientras que su puntuación general en el indice de Comprensión lectora es 3. Por tanto, parece que hay una incongruencia entre lo interesante que le han parecido los textos y la comprensión de estos.

Toda esta información es necesario contextualizarla y ampliarla en el marco de una interpretación más completa, integrando estos resultados con lo expuesto en el manual y con otras pruebas y procedimientos.

Figura 2.5: Ejemplo de Perfil de resultados de la herramienta EDICOLE

<span id="page-27-0"></span>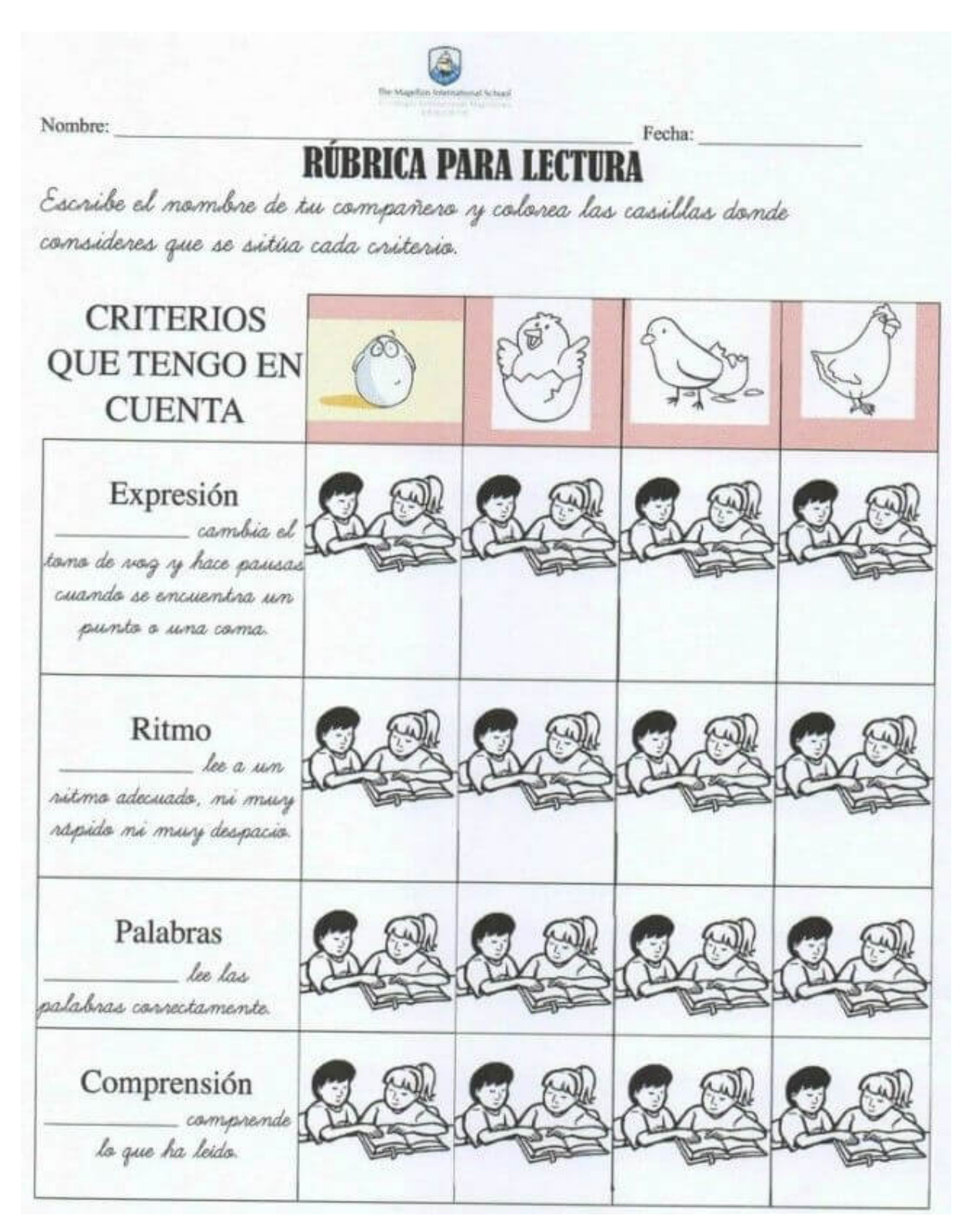

Figura 2.6: Rúbrica realizada por Víctor Solís para la evaluación de la competencia lectora

<span id="page-28-0"></span>

| Ritmo de lectura/fraseo.                                                                                                    | <b>Expresividad</b> y<br>entonación.                                                                                                    | Pausas al leer.                                                                                                    | Lectura acentuada de<br>determinadas<br>palabras del texto.                                                                        | Seguridad al leer.                                                                                                    |
|----------------------------------------------------------------------------------------------------|----------------------------------------------------------------------------------------------------|----------------------------------------------------------------------------------------------------|----------------------------------------------------------------------------------------------------|----------------------------------------------------------------------------------------------------|
| -El estudiante lee todo el texto<br>con ritmo y continuadamente.<br>prestando atención a todos los<br>signos de puntuación (), y<br>dividiendo el texto en frases con<br>sentido. | -El estudiante lee todo el<br>texto con un adecuado<br>cambio de entonación y<br>expresividad, para<br>comprender lo que está<br>levendo. | -El estudiante lee todo el<br>texto haciendo las<br>correspondientes pausas<br>para acabar frases, o<br>atender a los signos de<br>interrogación y admiración. | -El estudiante lee todo el texto<br>acentuando la lectura de<br>aquellas palabras que le<br>aportan significado.                   | -El estudiante lee todo el texto<br>relajado y confiado en su nivel<br>de lectura, y corrige<br>fácilmente cualquier error<br>que comete.   |
| -El estudiante lee la mayor parte<br>del texto con ritmo, prestando<br>atención a los signos de<br>puntuación $($ $)$                                                             | -El estudiante lee la mayor<br>parte del texto cambiando<br>adecuadamente la voz y la<br>entonación para buscar el<br>significado.        | -El estudiante lee la mayor<br>parte del texto haciendo las<br>pausas que corresponden a<br>los signos de puntuación.<br>interrogaciones o<br>admiraciones.    | -El estudiante lee la mayor<br>parte del texto resaltando el<br>acento de algunas palabras<br>que aportan significado al<br>mismo. | -El estudiante lee la mayor<br>parte del texto de un modo<br>relajado y confiado, y alguna<br>vez se muestra confundido<br>con sus errores. |
| -La lectura del estudiante es unas<br>veces rápida, y otra con pausas<br>inesperadas al leer.                                                                                     | -El estudiante lee el texto<br>con cambios en el tono y la<br>expresividad, que no se<br>ajustan al significado del<br>texto.             | -El estudiante hace, en<br>pocas ocasiones, las<br>adecuadas pausas cuando se<br>encuentra signos de<br>puntuación, interrogaciones<br>o admiraciones.         | -El estudiante, en pocas<br>ocasiones, resalta el acento de<br>algunas palabras del texto.                                         | -El estudiante se muestra a<br>veces nervioso y confundido<br>con sus errores.                                                              |
| -El estudiante lee con grandes<br>pausas, o levendo lentamente las<br>palabras del texto.                                                                                         | -El estudiante lee el<br>texto de un modo<br>monótono, sin entonación<br>y expresividad.                                                  | -El estudiante no hace pausa<br>alguna cuando se encuentra<br>con signos de puntuación.<br>interrogaciones o<br>admiraciones.                                  | -El estudiante no atiende a<br>ninguna palabra del texto<br>para resaltar su lectura.                                              | -El estudiante se muestra<br>nervioso al leer.                                                                                              |

Figura 2.7: Rúbrica de evaluación de la comprensión lectora extraída de comprension-lectora.org

<span id="page-29-0"></span>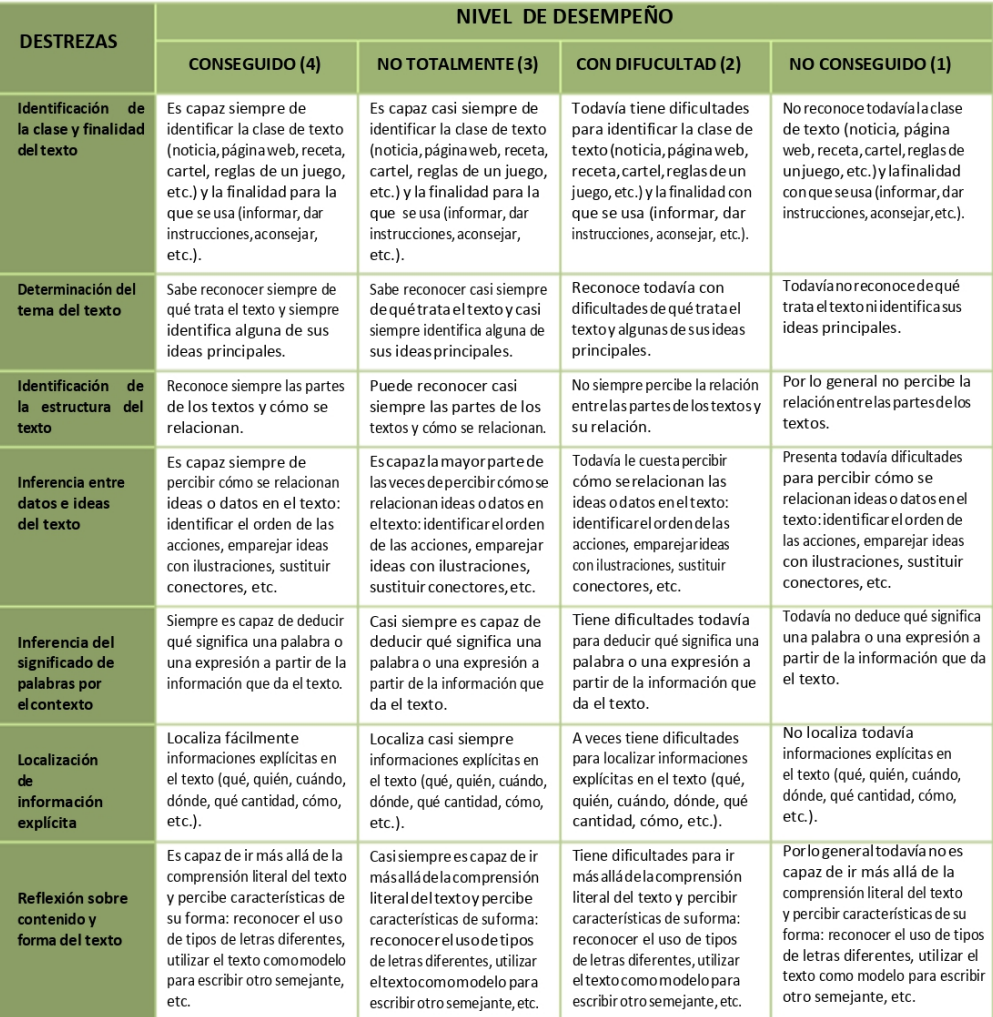

#### RUBRICA PARA EVALUAR LA COMPRENSIÓN LECTORA

Figura 2.8: Rúbrica de evaluación de la comprensión lectora del portal Orientación Andújar

#### <span id="page-30-0"></span>2.1.4. TEECLED

En Espa˜na hay multitud de herramientas para evaluar la competencia lectora. Sin embargo, est´an segmentadas por rangos de edad, para secundaria, para primaria, etc, pero no hay una herramienta general que realice tanto la evaluación como el entrenamiento de la competencia lectora.

TEECLED (Test de Evaluación y Entrenamiento de la Competencia Lectora en Español en Digital), en la figura [2.9,](#page-30-3) es una herramienta diseñada por la Asociación Española de Comprensión Lectora que se basa en los niveles que ha establecido el Marco Europeo Común de Referencia, que van desde el nivel A1 al C2.

<span id="page-30-3"></span>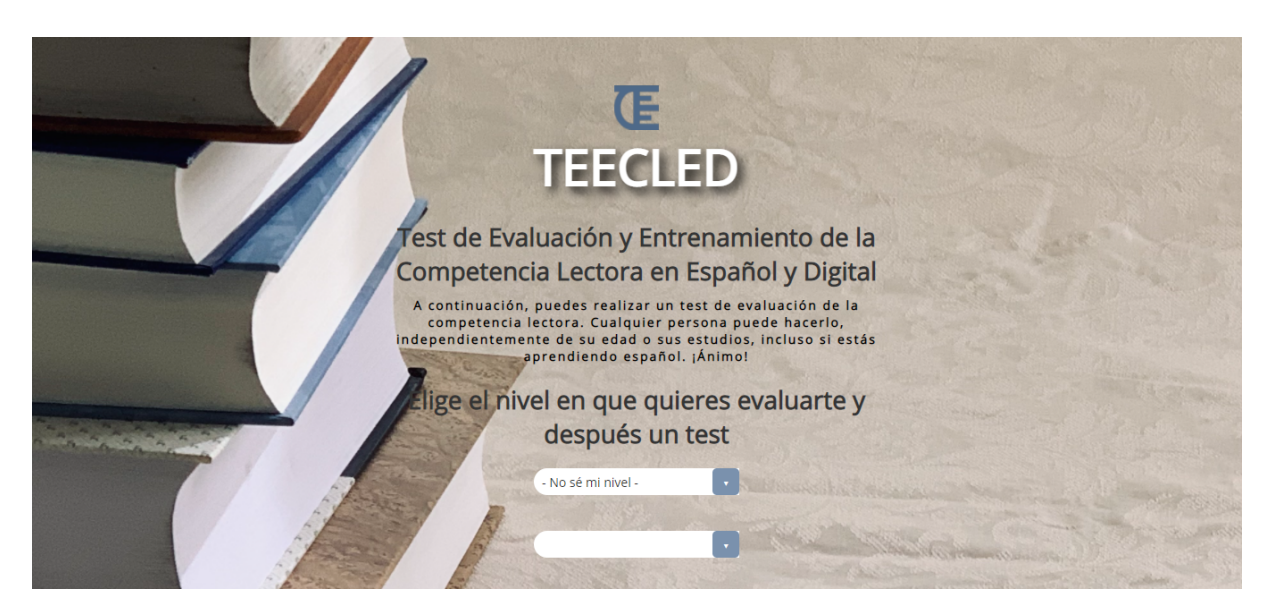

Figura 2.9: <techcat.iaia.lcc.uma.es/TEECLED>

La versión actual de TEECLED está montada como una carcasa sobre el sistema SIET-TE. Está disponible para todo tipo de dispositivos e incorpora mecanismos de evaluación más complejos. Está pensada tanto para evaluación y entrenamiento individual de la comprensión lectora como para grupos o colegios con el fin de realizar evaluaciones iniciales y entrenamiento a lo largo del curso.

## <span id="page-30-1"></span>2.2. Mapas conceptuales

El uso de los mapas conceptuales es una técnica muy apropiada para estructurar y esquematizar el conocimiento, adquirido en el contexto de este trabajo mediante la lectura de un texto. Adem´as, son una herramienta adecuada para desarrollar y evaluar competencias como es la comprensión lectora.

#### <span id="page-30-2"></span>2.2.1. La representación del conocimiento

Una representación del conocimiento es la expresión de ese conocimiento en un lenguaje [\[12\]](#page-75-11). Permite realizar modelos de la información procesada que da lugar a conocimiento a través de un sistema de símbolos que codifica dicho conocimiento.

Existen diversos métodos para llevar a cabo la representación del conocimiento, algunos de los cuales que se utilizan en el ámbito educativo se describirán a continuación  $[13]$ :

- $\blacksquare$  Mapas conceptuales. Es la representación que se va a utilizar en este trabajo y se explicará con detalle en el siguiente apartado.
- Líneas de tiempo. Representación en orden cronológico de hechos de una narración empezando por el más antiguo.
- Infografías. Consiste en una representación visual de información y datos combinando imágenes, gráficos, diagramas, textos, etc., que ayudan a una rápida comprensión.
- Posters digitales. Con elementos parecidos a los de una infografía pero cuyo objetivo es el de plasmar una mayor cantidad de información, como la síntesis de un trabajo por ejemplo.
- Mapas geográficos. Representación topográfica, es decir, con un mapa, de cualquier información relativa al contexto geográfico.
- Nubes de palabras. Representación gráfica de términos, palabras, conceptos que están presentes en un texto.
- Diagramas y gráficos estadísticos. Representación de datos, generalmente numéricos, en forma de tabla, diagrama de barras, circular, etc.
- Presentaciones. Representación del conocimiento con el fin de ser un instrumento de ayuda al realizar por ejemplo una exposición oral a un público. Combina descripción textual con gráficos e imágenes organizados en diapositivas.

### <span id="page-31-0"></span>2.2.2. Qué son los mapas conceptuales

Los Mapas Conceptuales son representaciones gráficas del conocimiento, como se ha mencionado anteriormente, de varias ideas interconectadas  $[14]$ . Permiten la visualización de conceptos claves y la síntesis de éstos, lo cual facilita y dinamiza el aprendizaje. Además, la memoria visual se ve potenciada al trabajar con mapas conceptuales y se desarrolla la creatividad al diseñarlos. Aunque cabe señalar que no solamente se produce un proceso memorístico, sino que una parte esencial y a la que hay que prestar atención es a la relación entre conceptos; tan importantes son los conceptos en sí, como sus conexiones.

Esta herramienta de aprendizaje fue desarrollada en 1960, a partir de las teorías del aprendizaje y adquisición de conocimiento de David Ausubel recogidas en "The use of advance organizers in the learning and retention of meaningful verbal material" [\[15\]](#page-76-2), e implementada con éxito por Joseph Novak en sus trabajos "Learning, creating, and using knowledge: Concept maps as facilitative tools in schools and corporations" [\[16\]](#page-76-3) y "The theory underlying concept maps and how to construct them"  $[17]$ . Además, ya han sido utilizadas para evaluar el nivel de conocimiento adquirido sobre una temática como se puede ver en el trabajo desarrollado por G. Pankaj Jain, Varadraj P. Gurupur, Jennifer L. Schroeder y Eileen D. Faulkenberry [\[1\]](#page-75-0)

Los mapas conceptuales están constituidos por tres elementos base que son los conceptos, las palabras de enlace y las proposiciones.

Los conceptos son los términos que designan objetos, hechos, cualidades, situaciones, etc. Ejemplos de conceptos son "libro", "pato", "planta", "huevo", etc.

- Las palabras de enlace son elementos que se utilizan para unir los conceptos y especificar la relación existente entre éstos. También, pueden proporcionar jerarquía entre conceptos. Por ejemplo, "contribuye al" es una palabra de enlace que relaciona los conceptos "alimentación" y "crecimiento".
- Por último, las proposiciones son dos o más conceptos unidos por palabras de enlace para formar una unidad sem´antica. "Los seres vivos necesitan agua para vivir" o "Los patos salieron de huevos" son ejemplos de proposiciones.

Los mapas conceptuales presentan tres características principales. La primera es la jerarquía existente entre los distintos conceptos del mapa conceptual, situándose los de mayor importancia o más generales en la parte superior creando así niveles en función de la altura a la que se encuentre cada concepto. Otra propiedad importante de los mapas conceptuales es su capacidad de s´ıntesis, ya que se pueden considerar como un resumen de un tema, al elegir previamente los conceptos y términos más significativos de éste. Por último, el impacto visual es otra de las cualidades de los mapas conceptuales, al ser representaciones gr´aficas se entiende de un simple vistazo los conceptos relacionados con el tema tratado y sus relaciones de una forma sencilla.

### <span id="page-32-0"></span>2.2.3. Programas para definir mapas conceptuales

Existen multitud de programas para la creación de mapas conceptuales, ya sean online, como aplicación de ordenador, gratis o de pago. A continuación se mencionarán algunos de estos programas [\[18\]](#page-76-5) [\[19\]](#page-76-6):

- Coggle es un programa para diseñar mapas conceptuales online. Ofrece una versión gratuita con diagramas privados limitados y públicos ilimitados y dos versiones de pago con funcionalidades ampliadas. La herramienta permite la colaboraci´on en un mismo proyecto y la posibilidad de crear los mapas tanto de forma online como a través del móvil o tablet con su aplicación.
- GoConqur es otro programa gratuito y sencillo de utilizar para la creación de mapas conceptuales de manera online, aunque también dispone de aplicaciones de ordenador para Windows, Linux y Mac y al igual que Coogle, se puede usar igualmente desde dispositivos móviles.
- XMind es un programa de software libre para realizar mapas conceptuales. Al igual que los programas anteriores mencionados, XMind tiene tanto versiones gratuitas como de pago y se puede utilizar en la web, como aplicación de escritorio en el ordenador o a través de su aplicación móvil.
- CmapTools [\[20\]](#page-76-7) es una herramienta que permite crear, compartir y evaluar mapas conceptuales. Fue desarrollada por el Institute for Human & Machine Cognition (IHMC) que es un instituto de investigación sin ánimo de lucro perteneciente a la Universidad de Florida. Es considerada como una de las mejores herramientas para el trabajo con mapas conceptuales ya que su uso está muy extendido en ámbitos educativos, de investigación y divulgación. Además, en su página web [https://](https://cmap.ihmc.us/) [cmap.ihmc.us/](https://cmap.ihmc.us/) se puede encontrar una gran cantidad de documentación acerca de los mapas conceptuales.

Éstos son sólo algunos ejemplos de programas para la creación de mapas conceptuales, pero existen muchásimos más, puesto que, como se ha visto, el uso de mapas conceptuales <span id="page-33-0"></span>es un recurso muy útil en el ámbito educativo.

#### 2.2.4. Bibliotecass y herramientas para mapas conceptuales

Al igual que existen numerosos programas para diseñar mapas conceptuales, también existen bibliotecas y herramientas que ayudan a implementar la funcionalidad de crear mapas conceptuales. A continuación se detallarán tres bibliotecas JavaScript que permiten la creación de diagramas interactivos y gráficos. En concreto, estas bibliotecas proporcionan funciones que posibilitan el diseño y la edición de mapas conceptuales, que es una de las fases fundamentales en este proyecto.

#### GoJS

GoJS [\[21\]](#page-76-8) es una biblioteca de JavaScript que facilita la creación de diagramas interactivos en la web. Se pueden encontrar numerosos ejemplos de distintos tipos de gráficos como diagramas de flujo, de estado, diagramas UML, diagramas Gantt, árboles de decisión, organigramas, mapas mentales y mapas conceptuales, entre otros. En su web, podemos encontrar tanto tutoriales para empezar a familiarizarse con esta biblioteca como una API muy completa en la que se detallan todas las clases disponibles (clases de diagramas, de geometría, de modelos, de diseño, de herramientas, etc) y sus métodos.

En cuanto al tipo de diagrama que nos concierne en este proyecto que es el mapa conceptual, presenta una forma sencilla de crearlo. Al hacer doble clic sobre el diagrama se crea un nodo, el cual representará un concepto, al que se le podrá editar el texto. El otro elemento principal de un mapa conceptual son las palabras de enlace que se usan para unir los conceptos y definir el tipo de relación que existen entre ellos. Para ello, esta biblioteca permite dibujar los enlaces arrastrando desde el borde de un nodo hacia otro para crear la relación y en medio de la flecha editar el texto para definir las palabras de enlace. Con GoJS se pueden definir todo tipo de enlaces: de un nodo a otro cualquiera, de un nodo a sí mismo, relaciones duplicadas, etc.

Al clicar sobre el fondo del diagrama o sobre el nodo se despliega un sencillo menú en el que se muestran distintas opciones como ver las propiedades del nodo, copiar, cortar, pegar, eliminar, deshacer, rehacer, agrupar y desagrupar. Por último, también se pueden definir grupos de conceptos.

Sin embargo, pese a todas las funcionalidades y facilidades de creación de los diagramas, esta biblioteca está limitada para uso privado de evaluación mediante un acuerdo de licencia en el que aparecerá una marca de agua de Northwoods Software, para utilizarlo para la producción o distribución de software de forma comercial y pública es necesaria una licencia para desarrolladores a partir 3000\$.

En la figura [2.10](#page-34-0) podemos observar un ejemplo en el uso de esta biblioteca para la creación de un mapa conceptual.

<span id="page-34-0"></span>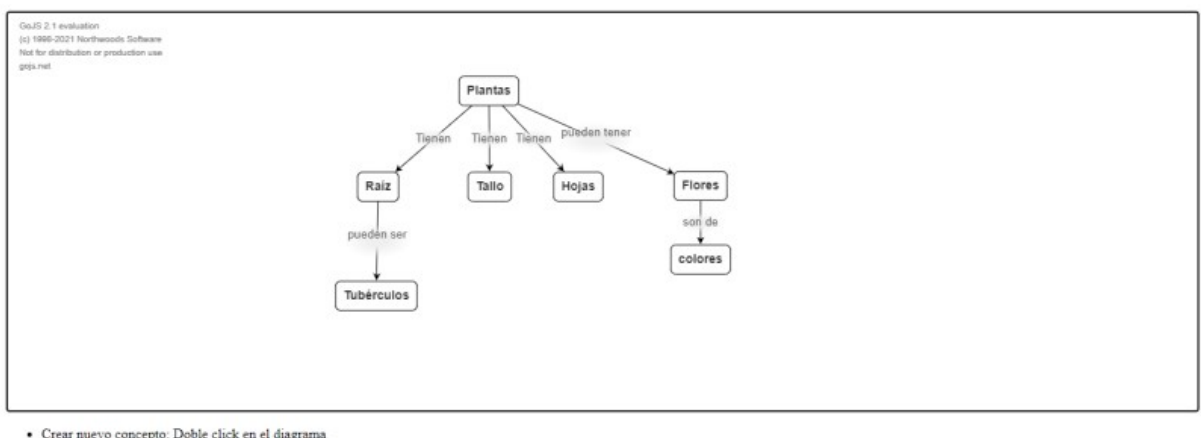

- 
- 
- Crear muevo concepto: Doble click en el diagrama<br>Editar texto: Seleccionar nodo o etiqueta de relación y hacer click en el texto<br>Dibujar muevos enlaces: Arrastrar desde el borde del nodo hacia otro nodo con el que se quier
- 

Figura 2.10: Ejemplo de diseño de un mapa conceptual con la biblioteca GoJS

#### FabricJs

Es otra de las bibliotecas JavaScript para la creación de gráficos interactivos. Fabric.js [\[22\]](#page-76-9) proporciona clases y m´etodos que facilitan el trabajo con el elemento lienzo (canvas) de HTML5. Se pueden crear objetos en el lienzo como formas geométricas, añadir texto, incorporarles animación a los objetos, rotar o moverlos de forma sencilla. En su sitio web, se pueden observar distintos ejemplos de estos objetos interactivos, y demostraciones de c´omo implementar cada una de las posibilidades que ofrece esta biblioteca como es el recorte de imágenes, la personalización en la visualización de objetos, agregar texto en las rutas, los eventos táctiles, etc. Además, existe un tutorial con una introducción a esta biblioteca, documentación de cada una de las clases disponibles y la opción de generar el fichero de la biblioteca con las funcionalidades personalizadas que se requieran.

Para la creación de mapas conceptuales, se utilizan las clases fabric. I Text para los conceptos y las etiquetas (palabras de enlace) y fabric.Line para la representación de los enlaces entre los conceptos.

En el ejemplo desarrollado con esta biblioteca, para comenzar el diseño del mapa conceptual es necesario crear un concepto raíz, en el botón con dicho nombre. A partir de este concepto, se pueden empezar a añadir subconceptos en su correspondiente botón. Al añadirlos, se añade la relación y se puede editar la palabra de enlace. Para crear el subconcepto, debe existir al menos un concepto, mencionado anteriormente como concepto ra´ız. Se pueden definir los conceptos tanto seleccionando el concepto padre como la palabra de enlace bajo la que queremos definirlo. También, se ha implementado la funcionalidad de eliminar los conceptos o los enlaces entre éstos.

Además, se podrían añadir más funcionalidades que no están incluidas en el código fuente encontrado como, por ejemplo, que esté limitada la creación de los enlaces, limitándose  $\acute{e}$ sta a cuando se crea un nuevo subconcepto, pero todavía no está implementado la relación de un concepto consigo mismo o con otro creado anteriormente. Sin embargo, existen otras bibliotecas y otros códigos que sí las tienen definidas, por lo que serían más convenientes.

En la figura [2.11](#page-35-0) podemos ver tanto la interfaz web mediante la cual crear los mapas conceptuales con esta biblioteca, as´ı como un ejemplo desarrollado con ella.

<span id="page-35-0"></span>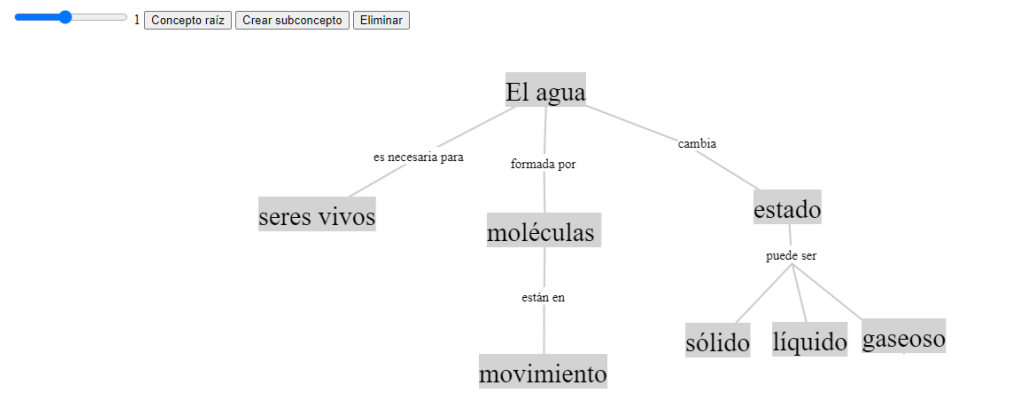

Figura 2.11: Interfaz web y ejemplo de un mapa conceptual creado con la biblioteca FabricJs

#### mxGraph

Por último, mxGraph [\[23\]](#page-76-10) es la biblioteca elegida para la realización de este trabajo y con la cual se van a programar las funcionalidades requeridas en la implementación de la herramienta software para la evaluación de la comprensión lectora haciendo uso de mapas conceptuales. En el siguiente apartado, se detallarán en amplitud las características de dicha biblioteca.

#### <span id="page-35-1"></span>2.2.5. Biblioteca utilizada: mxGraph

Como se acaba de mencionar, mxGraph es la biblioteca que finalmente se eligió para la implementación en JavaScript de la herramienta de creación de mapas conceptuales. Permite el dise˜no de diagrama de una forma sencilla. Es una biblioteca interactiva orientada al lado del cliente. Dicha biblioteca es la que usa la conocida aplicación para la creación de diagramas, Draw.io.

El paquete mxGraph incluye un software cliente que es un componente gráfico con un contenedor de aplicación integrado en una interfaz web. El cliente necesita un servidor web para la entrega de los archivos pedidos por el cliente. Otra opción sería ejecutarlo desde un sistema de archivos local sin necesidad de un servidor web. En esta página <https://jgraph.github.io/mxgraph/>, podemos encontrar tanto información general (tutorial, manual de usuario y problemas frecuentes) como la instalación y visualización de numerosos ejemplos disponibles de editores completos de diagramas y ejemplos de definición y uso de diferentes funcionalidades que ofrece esta biblioteca.

En el repositorio de esta biblioteca está disponible todo un paquete en el que se incluyen los ejemplos mencionados anteriormente, por lo que ya tendríamos implementado un editor con una gran variedad de opciones: distintas formas de diseño para los conceptos (rect´angulo, redondeado, elipse, doble elipse, etc), diferentes representaciones de enlace, agrupar conceptos, desagruparlos, cortar, copiar, pegar, eliminar, deshacer y rehacer, incluso existe la opción de imprimir el mapa creado y de visualizarlo en otra pestaña.
A la hora de crear el mapa conceptual, se selecciona una de las figuras mencionadas y se clica sobre el lienzo para crearlo. Se puede editar el texto del concepto con doble clic sobre él. Para realizar las relaciones entre conceptos se pasa el ratón por encima de ´estos y aparece en ellos un icono de una flecha que, si lo arrastramos, podemos crear el enlace y se creará automáticamente otro concepto. Para editar el texto de enlace clicamos sobre la conexión dos veces para que aparezca la opción de texto y así poder editarlo. Otras opciones interesantes son el seleccionar todo, nada, los vértices o los enlaces, así como las posibilidades de zoom que existen y el menú que se despliega mediante el botón derecho que también da la posibilidad de copiar, cortar, pegar, dar formato a los nodos, ver propiedades, etc. Por último, una funcionalidad interesante que incorpora el editor es la de visualizar el diagrama creado mediante el código fuente.

En relación a lo último mencionado, esta biblioteca incluye una característica muy útil para el proyecto que se está desarrollando ya que el objetivo perseguido después de construir los mapas conceptuales es convertirlos a formato XML para poder analizarlos. Dicha funcionalidad se puede llevar a cabo con mxGraph mediante las clases mxCodec y mxObjectCodec que implementan la codificación y decodificación de esquemas y objetos JavaScript y nodos XML.

<span id="page-36-0"></span>En la figura [2.12](#page-36-0) vemos tanto la interfaz de creación de los diagramas como un diagrama creado de ejemplo.

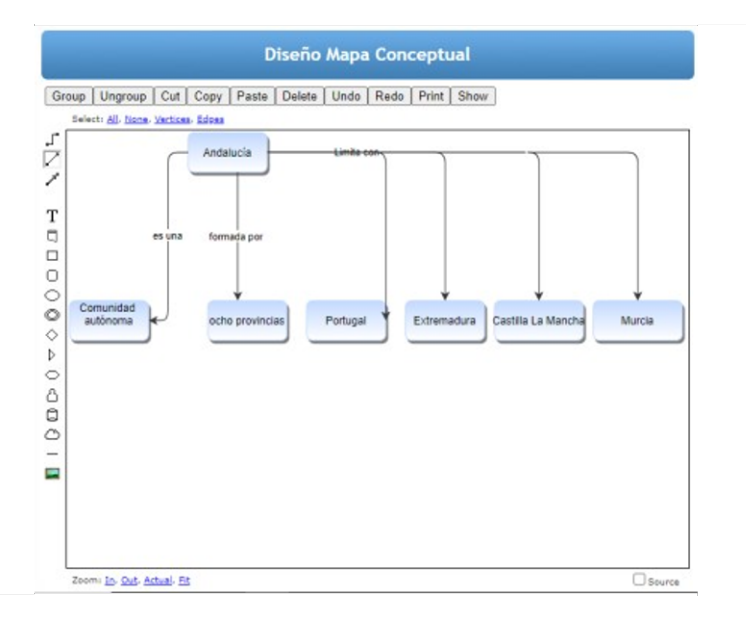

Figura 2.12: Interfaz de creación de diagramas

En la figura [2.13](#page-37-0) podemos observar parte del código fuente del diagrama creado.

```
<mxGraphModel>
 <root>
   <Diagram label="My Diagram" href="http://www.jgraph.com/" id="0">
     <sub>mx</sub>cell / ></sub>
   </Diagram>
   <Layer label="Default Layer" id="1">
     <mxCell parent="0" />
   </Layer>
   <Roundrect label="Andalucía" href="" id="8">
     </mxCell>
   </Roundrect>
   <Roundrect label="Comunidad &#xa;autónoma&#xa;" href="" id="9">
     <mxCell style="rounded" vertex="1" parent="1">
       <mxGeometry x="160" y="250" width="80" height="40" as="geometry" />
     \langle/mxCell>
   </Roundrect>
   <Connector label="es una" href="" id="13">
     <mxCell style="straightConnector" edge="1" parent="1" source="8" target="9">
       <mxGeometry relative="1" as="geometry" />
     </mxCell>
   </Connector>
   <Roundrect label="ocho provincias" href="" id="14">
     <mxCell style="rounded" yertex="1" parent="1">
       <mxGeometry x="300" y="250" width="80" height="40" as="geometry" />
     </mxCell>
   </Roundrect>
   <Connector label="formada por " href="" id="15">
     <mxCell style="straightConnector" edge="1" parent="1" source="8" target="14">
       <mxGeometry relative="1" as="geometry" />
```
Figura 2.13: Código fuente en formato XML del diagrama creado

# 2.3. Evaluación Automática

La evaluación automática se puede definir como el proceso mediante el cual se realiza una corrección, feedback y puntuación automática de los ejercicios que se pretenden valorar  $[2]$ . Una de las grandes ventajas de este tipo de evaluación a través de la tecnología es la inmediatez de la corrección permitiendo el ahorro de tiempo significativo en el proceso educativo.

#### 2.3.1. Flujo del proceso

El proceso de evaluación automática en este trabajo conlleva una serie de pasos que se describirán a continuación:

- 1. El profesor dise˜na el ejercicio, tanto las distintas opciones que se encuentran disponibles en la interfaz del educador que más tarde se detallarán como el mapa conceptual que se considerará la solución del ejercicio.
- 2. Una vez que el profesor ha diseñado el ejercicio, éste se codifica en un archivo XML en el cual se definen los elementos creados como los conceptos y relaciones y la información que se debe tener en cuenta en la interfaz del alumno, como si hay que

mostrar la lista de textos de conceptos y enlaces o si está limitada la dimensión del mapa conceptual del alumno.

- 3. Por otra parte, el alumno realiza el ejercicio leyendo el texto propuesto por el profesor y posteriormente diseñando el mapa conceptual valiéndose de las ayudas proporcionadas por el profesor si así fuera.
- 4. Al igual que en la parte del profesor, cuando el alumno finaliza el ejercicio, el mapa conceptual se codifica en un archivo XML en que se encuentran tanto los conceptos como las relaciones creadas por el estudiante.
- 5. El núcleo principal del proceso es este paso. En él se realiza una comparación del documento XML en el que está codificado el mapa conceptual del alumno con el del profesor en base a determinados par´ametros especificados m´as adelante.
- 6. Por último, al alumno se le mostrará una retroalimentación de qué conceptos son correctos y cuáles incorrectos, así como la resolución del mapa conceptual solución diseñado por el profesor y la calificación obtenida según unos indicadores calculados al finalizar el ejercicio.

### 2.3.2. Herramientas para evaluación automática

Existen numerosas herramientas que proporcionan evaluación automática de ejercicios y cuestionarios:

- **Testmoz** [\[24\]](#page-76-0) es una herramienta que permite crear exámenes online sin necesidad de descargarse nada y compartiendo los tests mediante enlace. Con una interfaz intuitiva y de uso sencillo se pueden definir cuatro tipos de preguntas: de opción múltiple, de verdadero/falso, de opción única y de respuesta libre. Como se ha mencionado, una vez diseñado el cuestionario, los alumnos pueden acceder a él a trav´es de un enlace que se genera y posteriormente el profesor obtiene un informe detallado con las respuestas.
- Socrative  $[25]$   $[26]$  es una aplicación desarrollada por un profesor del MIT (Massachusetts Institute of Technology, EEUU) en 2010 con el fin de aprovechar los teléfonos móviles y la tecnología dentro del aula. Permite la realización de tests y actividades en tiempo real, proporcionando un feedback instántaneo muy útil. Se distribuye en dos aplicaciones diferentes, una para el profesor y otra para los alumnos y permite crear preguntas de respuesta corta, verdadero o falso y respuesta m´ultiple.
- Flubaroo [\[27\]](#page-76-3) [\[28\]](#page-76-4) es una herramienta libre que se utiliza como complemento a los formularios de Google Drive. Permite evaluar las respuestas de todos los alumnos de forma sencilla. El docente sólo tiene que realizar el formulario desde la vista de alumno y luego configurarlo siguiendo unos sencillos pasos especificando que esas respuestas son las correctas. Además, también posibilita calcular la media general, por pregunta, visualizar gr´afico de la puntuaciones obtenidas y enviar por correo las calificaciones y las respuestas correctas.
- ZipGrade se trata de una aplicación mediante la cual se pueden evaluar exámenes tipo test. Se realiza a través del escaneo de la hoja de respuestas de los alumnos que previamente se ha descargado de la aplicación, la cual tiene una plantilla con 20, 50 o 100 preguntas. De forma inmediata, al escanear la hoja de respuestas, la

aplicación reconoce cada pregunta con su número y cuál sería la respuesta correcta obteniéndose finalmente la calificación.

Siette es la herramienta de evaluación automática que se va a utilizar para la configuración del ejercicio por parte del profesor y para la evaluación de la actividad realizada por el alumno. Se detallará con más detalle a continuación.

#### 2.3.3. SIETTE

Siette [\[29\]](#page-76-5) es una herramienta web destinada a la creación y gestión de conjuntos de preguntas y a la evaluación automática siguiendo distintos métodos para ello. Este sistema incluye una gran diversidad de tipos de preguntas, entre las que se encuentran preguntas de opción múltiple, preguntas abiertas, ampliadas por el usuario y es capaz de evaluar tareas sofisticadas como programas de ordenador, dibujos realizados por los usuarios, etc.

En este sistema existen tres roles principales. El primero es el rol Alumno, que son aquellos usuarios que realizan los tests, ya sea respondiendo las preguntas planteadas o subiendo los resultados obtenidos en un fichero que posteriormente Siette evaluar´a. Otro de los roles fundamentales es el de Profesor, que es aquel usuario que crea las preguntas y configura la evaluación que realizarán los alumnos. Por último, existe un rol de Administrador, el cual puede proporcionar el rol de profesor a un usuario y adem´as es el encargo de revisar el correcto funcionamiento de todo el sistema.

Como se ha visto, las funcionalidades del sistema dependen del rol que tenga el usuario. El profesor puede crear una asignatura, crear los distintos temarios, dentro de éstos puede definir preguntas y con ellas diseñar tests.

El alumno inicia sesión a través de la página web o mediante la conexión activa en otra plataforma en la que Siette est´e integrado como, por ejemplo, Moodle. Una vez en el sistema, puede navegar hasta una de las asignaturas en las que tenga acceso y desde ahí realizar el test definido en ella. Posteriormente a la realización del test, el alumno puede visualizar los resultados si el profesor lo ha indicado así en la configuración. El alumno podrá ver sus respuestas, la solución correcta y una descripción explicativa.

La integración de un código con Siette para, por ejemplo, la definición de un nuevo tipo de pregunta, se realiza mediante la biblioteca de ítems interactivos, a través de la cual se pueden definir preguntas interactivas. Esto se realiza a través de programas escritos en JavaScript, como es el caso de este trabajo.

En la plataforma de Siette, el profesor visualiza en la pestaña Contenido del apartado de preguntas una interfaz completamente integrada para que pueda definir la pregunta, junto con distintas opciones de configuración, como se puede observar en la [2.14.](#page-40-0)

<span id="page-40-0"></span>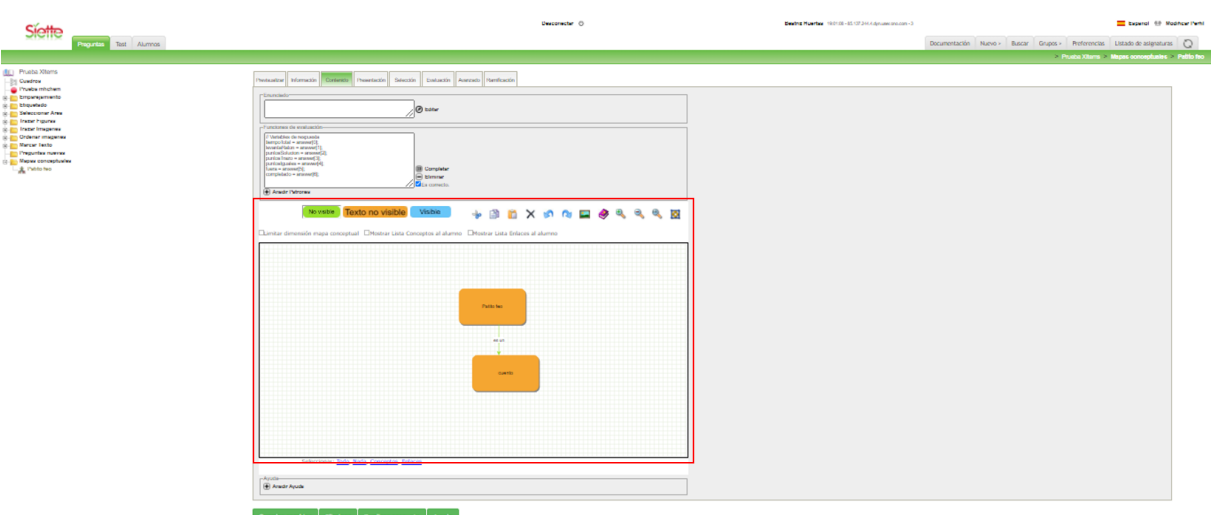

Figura 2.14: En el recuadro en rojo, interfaz para la creación de un mapa conceptual integrada en la pesta˜na Contenido de Siette

# 2.4. El andamiaje en Educación

El concepto de andamiaje se puede definir como el conjunto de ayudas que recibe un individuo, generalmente un niño, con el objetivo de que realice cierta actividad que sin ayuda no podría realizar o se encontraría con muchas dificultades.

Este concepto de andamiaje tiene su base teórica en la teoría del andamiaje desarrollada por los psic´ologos David Wood y Jerome Bruner, la cual se fundamenta en el concepto de "zona de desarrollo próximo" (ZPD) desarrollado por el psicólogo Lev Vygotsky.

El concepto de "zona de desarrollo próximo" se define como "la distancia que existe entre aquellas habilidades o conocimientos que el niño puede adquirir por sí solo, y aquellas otras para las cuales necesita la ayuda de otra persona"[\[30\]](#page-76-6).

Para Bruner y Wood el individuo fundamental en el proceso de andamiaje es el niño, mientras que el profesor se limita a proporcionar ayuda cuando sea necesario. Sin embargo, los educadores tienen también un papel activo en todo el proceso de andamiaje desde la preparación de la información y de las ayudas que se irán proporcionando, pasando por la propuesta de reto para que la tarea no resulte demasiado sencilla al alumno, hasta la evaluación de las capacidades del niño para conocerlas y así favorecer de manera adecuada el aprendizaje.

El andamiaje no sólo se realiza en el ámbito educativo, sino que también se puede realizar en el entorno familiar, siendo los progenitores los encargados de proporcionar ayudas para potenciar el aprendizaje y también en grupos a nivel social, lo cual se conoce como andamiaje colectivo.

En el contexto de este trabajo se utiliza el andamiaje como una forma que el profesor tiene de proporcionar ayuda al niño en la creación del mapa conceptual asociado al texto leído. Estas ayudas se concretan para cada uno de los conceptos y enlaces definidos por el profesor, si se le mostrar´a al alumno el concepto o enlace sin texto para que lo tenga que completar o ya el elemento fijo con el texto, de manera que forme parte de la solución y no se pueda editar. La opción de no proporcionarle ayuda correspondería a no mostrarle nada al alumno, por lo que éste deberá crearlo y completarlo con el texto correcto.

Además de estas ayudas de más o menos visibilidad de cada uno de los conceptos y enlaces, el profesor también le puede proporcionar ayuda seleccionando dos opciones, mediante las cuales se le mostrar´a al alumno desplegables con una lista de textos de conceptos y enlaces respectivamente

### 2.5. Herramientas

Las herramientas y lenguajes de programación que se han utilizado en la elaboración de este trabajo son:

### 2.5.1. Lenguaje HTML y CSS

HTML (HyperText Markup Language) es un lenguaje de marcado que se utiliza para la creación de páginas web.

Este lenguaje se basa en el uso de etiquetas con el fin de estructurar y definir los distintos componentes que formarán parte de la web creada como, por ejemplo, párrafos, botones, imágenes, tablas, etc.

La sintaxis característica de este lenguaje es la definición de las etiquetas mediante los símbolos de "menor que"(<) y "mayor que"(>), incorporando una barra (/) si se trata de la etiqueta que cierra el elemento. Adem´as, las etiquetas que no sean de cierre pueden contener uno o varios atributos para indicar distintos valores y parámetros a los elementos definidos.

En la figura [2.15](#page-41-0) se observa un ejemplo de la estructura básica de una página web implementada en HTML. Se puede apreciar que está formado por una cabecera donde se incluye el título y por el cuerpo dónde aparecerán todos los elementos de la página web.

```
<!DOCTYPE html>
\langlehtml>
     <head>
          \langle \text{title} \rangleTítulo de la página
          \langle/title>
     \langle/head>
     <hody>
         Esto es una línea de texto
     \langle/bodv>
\langle/html>
```
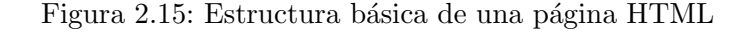

CSS (Cascading Style Sheets) es un lenguaje de estilos que fue creado en 1994 por Håkon Wium Lie y se utiliza para definir la presentación y el diseño gráfico de documentos escritos en lenguaje estructurado como el descrito anteriormente, HTML o XML.

Es de gran utilidad para conseguir una separación del contenido y del formato, pudiéndose utilizar en varios documentos sin replicar el código para cada uno.

Este lenguaje se basa en un conjunto de reglas que definen las propiedades de estilo de elemento al que se apliquen. Estas reglas consisten en uno o más selectores, que especifican a qué etiquetas se les aplicará el estilo definido en el bloque de declaración.

#### 2.5.2. JavaScript

El lenguaje JavaScript es un lenguaje de programación que permite la creación de páginas webs dinámicas, esto es, facilita la incorporación de distintos efectos que se activan al interactuar con diferentes elementos como pueden ser botones, combinación de teclas, aparición de mensajes de aviso al usuario, etc.

Fue desarrollado inicialmente en 1995 por Brendan Eich cuando trabajaba en la empresa Netscape Communications Corporation. Originalmente, se creó con el nombre de Mocha, luego se renombró como LiveScript y finalmente adoptó el nombre de JavaScript.

Las características principales de este lenguaje de programación son que es un lenguaje orientado a objetos pudiéndose utilizar para la definición de clases y objetos útiles en el desarrollo; y que es un lenguaje débilmente tipado, lo que significa que no es necesario especificar el tipo de dato en la definición de una variable. Además, JavaScript es un lenguaje interpretado. Esto quiere decir que es convertido a lenguaje máquina al ejecutarse. Por tanto, no hace falta el paso previo de compilación para obtener el fichero con dicho código máquina.

Como se ha comentado anteriormente, JavaScript proporciona una manera sencilla de implementar páginas webs dinámicas, por lo que mayormente se utiliza del lado del cliente como parte de un navegador web.

Para la implementación de las dos interfaces, la del profesor y la del alumno, se ha hecho uso de las tres herramientas descritas (HTML, CSS y JavaScript). Así pues, para la creación de un ejercicio por parte del profesor o la realización de la tarea a cargo del alumno, se mostrará un documento HTML cuyo estilo vendrá definido en un ficheros CSS y cuya funcionalidad estar´a implementada en varios ficheros JavaScript.

#### 2.5.3. Lenguaje XML

XML (Extensible Markup Language) es, al igual que HTML, un lenguaje de marcado basado en etiquetas que permite estructurar la información de un forma sencilla.

Algunas de las ventajas que supone usar este lenguaje para la estructuración e intercambio de información entre distintas plataformas son que es extensible, permite añadir nuevas etiquetas sin ninguna restricción, y que es posible analizar el contenido de un documento XML fácilmente, por lo que proporciona mucha flexibilidad a los desarrolladores.

En la figura [2.15](#page-41-0) se muestra un ejemplo escrito en XML donde se define un libro y tres elementos de éste como son el autor, el título y el precio:.

En este trabajo se utilizará el lenguaje XML para almacenar la información relativa a la creación del ejercicio realizada por el profesor y los mapas conceptuales creados tanto por el profesor como por el alumno.

```
1<sup>1</sup>\langlelibro>
\overline{2}<autor>Elizabeth Castro</autor>
           <titulo>XML Guía de Aprendizaje</titulo><br><precio moneda="euros">30</precio>
3
\overline{4}5<sup>1</sup>\langle/libro>
```
Figura 2.16: Especificación del elemento libro y tres atributos: autor, título y precio en XML

# CAPÍTULO 3

# Desarrollo e implementación de la herramienta

# 3.1. Análisis de requisitos para la creación de una herramienta para realizar y evaluar mapas conceptuales

#### 3.1.1. Características generales

El proceso de realizar y evaluar mapas conceptuales se usará, como se ha venido mencionando en los capítulos anteriores, para el análisis de la comprensión lectora de los alumnos.

El primer paso de esta tarea es el diseño del ejercicio por parte del profesor. Por una parte, deberá crear el ejercicio con un título adecuado y escribir el texto que se usará en la comprensión lectora en el área de texto "enunciado" en la pestaña "Contenido" en Siette. A continuación, diseñará el mapa conceptual solución, al que se espera que se asemejen los alumnos. Además, al diseñar el mapa conceptual podrá configurar las distintas ayudas que se les proporcionarán a los alumnos mediante los nodos visibles, los nodos visibles sin texto o los nodos no visibles y seleccionar dos opciones para que se les muestre a los alumnos una lista de los textos a completar.

Para esta primera fase de la tarea global, será necesario contar con una interfaz, a partir de ahora llamada interfaz del profesor, en la que se permitirá por una parte el diseño del mapa conceptual mediante la creación de los conceptos y enlaces. Estos elementos, podr´an ser de tres colores diferentes: verde, naranja y azul, dependiendo de la ayuda que se quiera proporcionar al alumno en cada elemento. Además, también habrá tres recuadros seleccionables. El primero de ellos si el profesor lo marcase indicaría que se limita al alumno la creación de tantos conceptos como número total tenga la solución del profesor, es decir, el alumno no podrá crear un número de conceptos ilimitado. Por otra parte, las otras dos opciones, como ya se ha comentado anteriormente, al estar marcadas se les mostraría a los alumnos una lista de los textos de los conceptos y enlaces respectivamente.

Continuando con la tarea, la siguiente fase es la realización del ejercicio por parte del alumno. Este deberá leer el texto que el profesor ha indicado como enunciado y a partir de él comenzar a diseñar el mapa conceptual. Para ello se apoyará en las distintas ayudas proporcionadas por el profesor si las hubiese, pudiendo tener un esqueleto m´as o menos completo del mapa conceptual solución.

Para este paso del proceso, se necesitará una segunda interfaz, conocida a partir de ahora como interfaz del alumno, en la que éste sea capaz de diseñar el mapa conceptual a partir del texto leído previamente. Como se ha indicado en el párrafo anterior, al comenzar, el alumno verá un esquema, en el caso de que el profesor haya puesto un elemento visible, de la solución y a partir de él deberá completarlo creando los conceptos y enlaces que considere que faltan y rellenando el texto en aquellos que no lo tengan. Para esto último habrá dos opciones, si el profesor ha seleccionado la opción de mostrar lista de textos de conceptos  $y/\text{o}$  enlaces, entonces al alumno le aparecerá una lista desplegable en cada uno de los elementos para que seleccione el texto que crea conveniente. En cambio, si el profesor no ha marcado estas opciones no se le proporciona la ayuda al alumno y éste deberá escribir los textos de cada elemento.

Por último, al integrarse las interfaces en Siette, la evaluación se llevará a cabo desde este sistema web, calculando previamente unos indicadores en la interfaz del alumno al finalizar éste el ejercicio.

En la figura [3.1](#page-46-0) se puede observar un diagrama de flujo en el que se reflejan los distintos pasos realizados por los diferentes actores, el profesor, el alumno y el sistema de evaluación automática Siette.

<span id="page-46-0"></span>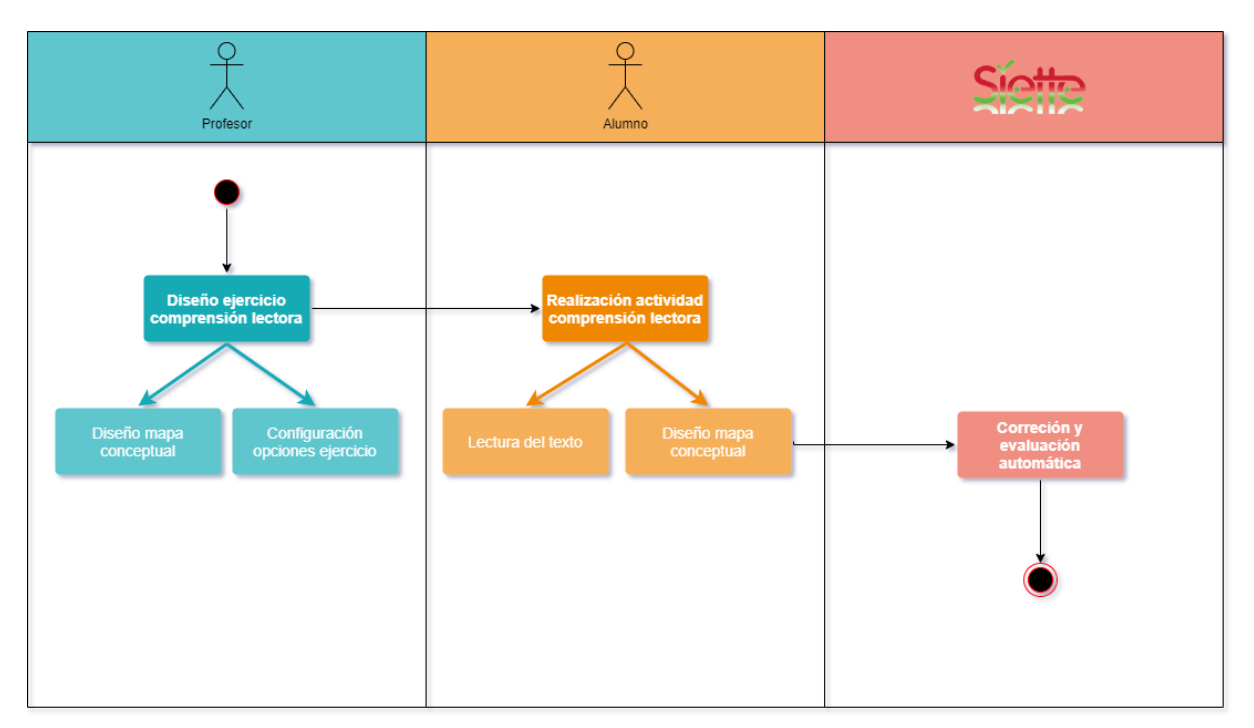

Figura 3.1: Flujo del proceso desde el diseño del ejercicio hasta la evaluación en Siette

#### Escenarios de uso

En la figura [3.2](#page-47-0) podemos observar los diferentes escenarios que puede tener el profesor.

Mientras que en la figura [3.3](#page-47-1) observamos las diferentes opciones que puede realizar el alumno en la herramienta.

<span id="page-47-0"></span>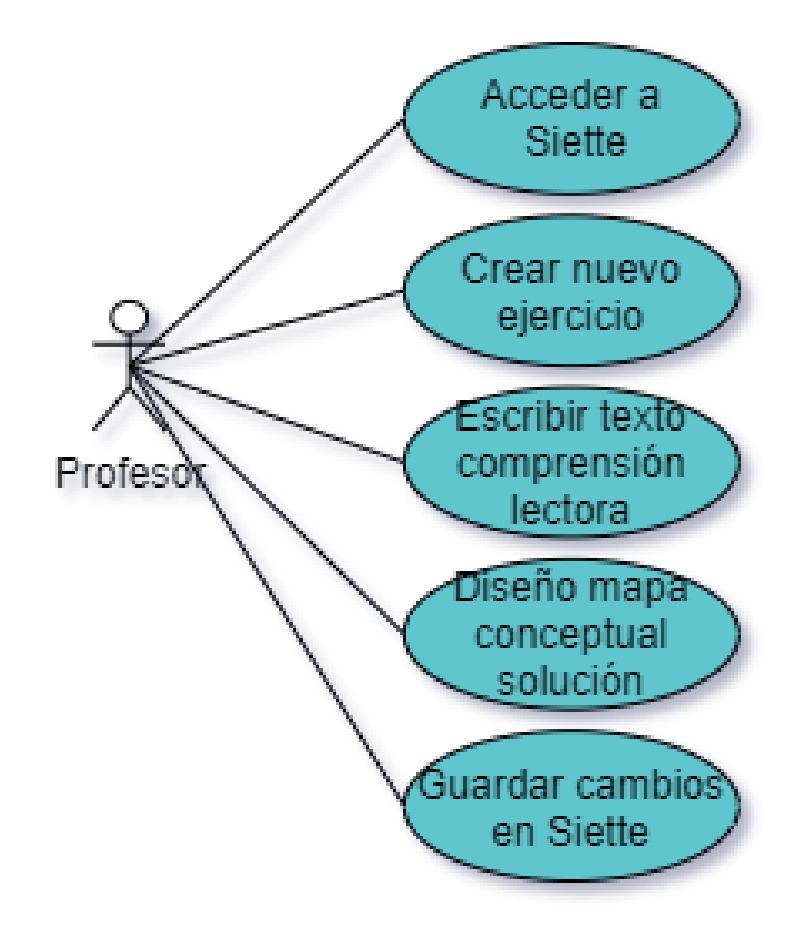

Figura 3.2: Diferentes casos de uso que puede realizar un profesor

<span id="page-47-1"></span>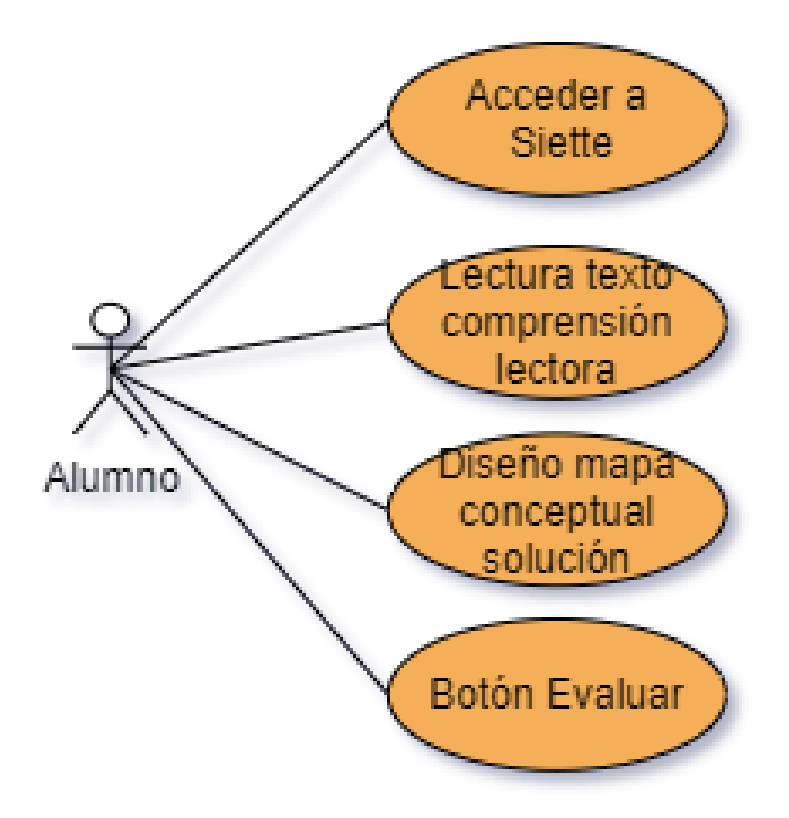

Figura 3.3: Diferentes casos de uso que puede realizar un alumno

### 3.1.2. Herramienta del alumno

#### Interfaz

La figura [3.4](#page-48-0) muestra la interfaz que se le presenta al alumno. En ella se puede apreciar la estructura de un ejemplo definido por el profesor cuyos elementos definidos como visibles se le muestran al alumno.

En la interfaz existe un menú superior en el cual se encuentra el elemento "Nuevo Concepto". Para su creación existen dos posibilidades: se puede clicar directamente en el área de dibujo y aparece el concepto o bien se clica en el elemento del men´u y se arrastra hasta la posición deseada del área de dibujo. Además del elemento de "Nuevo Concepto", el menú también cuenta con distintas opciones de edición tales como "Borrar", "Deshacer", "Rehacer", "Visualizar en otra pestaña", "Ayuda", así como diferentes posibilidades de zoom: "Acercar", "Alejar", "Actual" y "Ajustar".

También, existe un menú inferior con opciones de seleccionar "Todo", "Nada", "Conceptos" y "Enlaces".

La parte más destacable de la interfaz es el área de dibujo (figura [3.4\)](#page-48-0), en el cual aparece el esquema de la solución a partir de la cual el alumno comenzará el diseño del mapa conceptual. En este área al pasar con el ratón por encima de los conceptos aparece un icono de flecha mediante el cual arrastr´andolo hacia otro nodo se pueden crear los enlaces entre dos conceptos. Asimismo, para editar el texto de un elemento, o bien se elige una de las opciones de la lista desplegable en caso de que exista o se clica dos veces en el texto que se quiera editar y se activa el modo edición para escribir el texto deseado.

<span id="page-48-0"></span>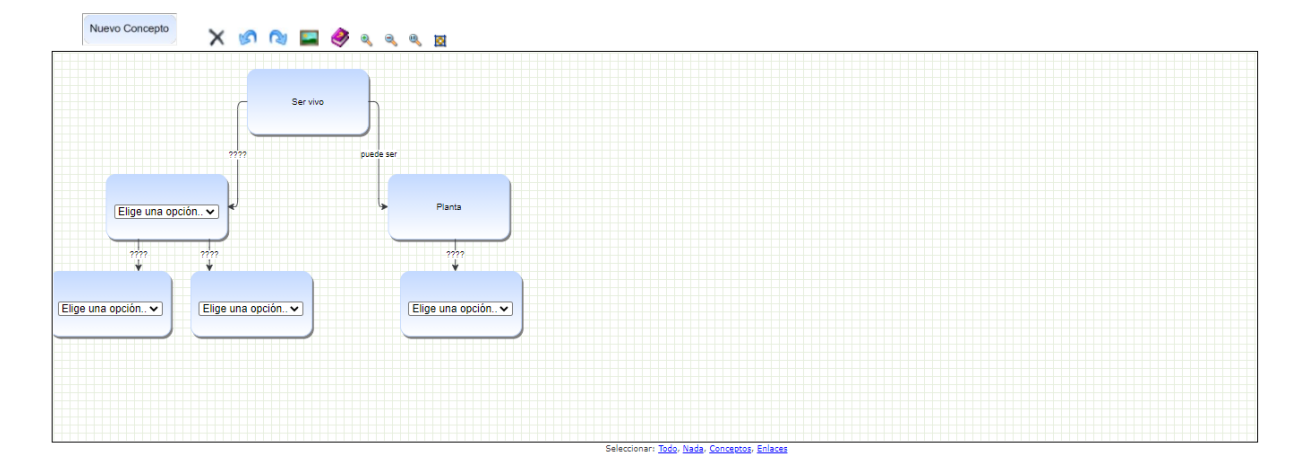

Figura 3.4: Captura de la interfaz del alumno

### 3.1.3. Herramienta del profesor

#### Interfaz

Como ya se ha indicado con anterioridad, el profesor también cuenta con una interfaz a través de la cual puede realizar el diseño del mapa conceptual.

En la figura [3.5](#page-49-0) se puede observar la interfaz del profesor con todos los elementos que se explicarán a continuación.

Al igual que la interfaz del alumno, cuenta con un menú superior, aunque en esta ocasión aparecen los tres tipos de conceptos que el profesor puede incluir en el mapa conceptual, proporcion´andole m´as o menos ayuda al alumno, estos son: "No visible", "Texto no visible" y "Visible". El menú también dispone, como en el caso de la interfaz del alumno, de herramientas que ayudan a la edición tales como "Cortar", "Copiar", "Pegar", "Borrar", "Deshacer", "Rehacer", "Ver en otra pestaña", "Ayuda", y distintas opciones de zoom. Adem´as, como tambi´en se ha indicado anteriormente, el men´u cuenta con tres opciones seleccionables con las que el profesor puede restringir al alumno la creación ilimitada de conceptos y también puede ofrecerle cierta ayuda mostrándole la lista de todos los textos de los conceptos y enlaces por lo que el alumno solamente los tendrá que seleccionar evitando así la escritura errónea de los textos.

Como también se ha comentado en la interfaz del alumno, la del profesor presenta distintas opciones de selección en la parte inferior y cuenta en la parte central con el área de dibujo en la cual creará el mapa conceptual, ofreciendo más o menos ayuda al alumno, que será la solución a la que deberá llegar.

<span id="page-49-0"></span>

|                                                                                                    | No visible Texto no visible Visible . $\frac{1}{2}$ & T X & Q E & Q Q B |  |
|----------------------------------------------------------------------------------------------------|-------------------------------------------------------------------------|--|
| $\square$ Limitar dimensión mapa conceptual $\;\square$ Mostrar Lista Conceptos al alumno $\;\square$ Mostrar Lista Enlaces al alumno |                                                                         |  |
|                                                                                                    |                                                                         |  |
|                                                                                                    |                                                                         |  |
|                                                                                                    |                                                                         |  |
|                                                                                                    |                                                                         |  |
|                                                                                                    |                                                                         |  |
|                                                                                                    |                                                                         |  |
|                                                                                                    |                                                                         |  |
|                                                                                                    |                                                                         |  |
|                                                                                                    |                                                                         |  |
|                                                                                                    |                                                                         |  |
|                                                                                                    |                                                                         |  |
|                                                                                                    |                                                                         |  |
|                                                                                                    |                                                                         |  |
|                                                                                                    |                                                                         |  |
|                                                                                                    |                                                                         |  |
|                                                                                                    |                                                                         |  |
|                                                                                                    |                                                                         |  |
| Seleccionar: Todo, Nada, Conceptos, Enlaces                                                                                           |                                                                         |  |

Figura 3.5: Captura de la interfaz del profesor

### Indicadores

Una vez realizado el mapa conceptual por parte del alumno, llega la fase de evaluación. Previamente a dicha fase, se han definido e implementado una serie de indicadores. Estos valores darán una idea de cómo ha realizado el ejercicio el alumno, mostrando por ejemplo el número de conceptos correctos, el número de enlaces correctos, el tiempo total que le ha llevado realizar el mapa conceptual o el n´umero de acciones totales que ha ejecutado hasta completar el ejercicio. La lista completa de los indicadores se muestra a continuación:

- 1. Número de conceptos visibles con el texto correcto: Para los conceptos visibles sin texto, hay que comprobar cuántos tienen el texto correcto.
- 2. Número de conceptos no visibles con el texto correcto: Para los conceptos no visibles, hay que comprobar cuántos tienen el texto correcto.
- 3. Número de conceptos no visibles con el texto incorrecto: Cuántos conceptos no visibles ha puesto el alumno con el texto incorrecto.
- 4. El n´umero de conceptos visibles con el texto incorrecto se calcula de forma sencilla: número total de conceptos visibles sin texto creados por el profesor $(14)$  – número de conceptos visibles sin texto correctos(1.)
- 5. Número de enlaces visibles con el texto correcto: Cuántos enlaces visibles tienen el texto correcto independiente del concepto origen y destino.
- 6. N´umero de enlaces no visibles con el texto correcto: Cu´antos enlaces no visibles tienen el texto correcto independiente del concepto origen y destino.
- 7. Número de enlaces no visibles con el texto incorrecto: Cuántos enlaces no visibles tienen el texto incorrecto independiente del concepto origen y destino.
- 8. Número de enlaces visibles con el texto incorrecto: número total de enlaces visibles  $\sin$  texto creados por el profesor (16.) – número de enlaces visibles sin texto con texto correcto(5.)
- 9. N´umero de enlaces no visibles con el texto correcto y con los extremos correctos: Cuántos enlaces no visibles tienen el texto correcto y además salen y van al nodo correcto. Estos enlaces ser´ıan los correctos totalmente. Nota: Los enlaces visibles sin texto ya tienen definidos el origen y el destino por el profesor por lo que el origen y el destino serán correctos.
- 10. N´umero de enlaces no visibles con el texto correcto y con los extremos incorrectos.
- 11. Número de conceptos con sus enlaces correctos: Cuántos conceptos en el alumno tienen sus enlaces correctos, hay que comprobar el texto del concepto del enlace y que el concepto destino sea el correcto.
- 12. Tiempo que tarda el alumno desde que se inicia el ejercicio hasta que finaliza éste dándole pulsando el botón de evaluar.
- 13. Número de acciones que realiza el alumno.
- 14. N´umero total de conceptos visibles en el mapa creado por el profesor. No incluye los que están visibles y fijos. Permite calcular porcentajes con los otros indicadores
- 15. N´umero total de conceptos no visibles en el mapa creado por el profesor.
- 16. N´umero total de enlaces visibles en el mapa creado por el profesor.
- 17. N´umero total de enlaces no visibles en el mapa creado por el profesor.
- 18. Número de conceptos no visibles que el alumno no ha creado.
- 19. Número de enlaces no visibles que el alumno no ha creado.
- 20. Número de conceptos con enlace en el mapa creado por el profesor

#### Evaluación

Con todos los indicadores detallados anteriormente, el profesor puede definir distintas formas de evaluación mediante los llamados "patrones" que se encuentran también en la pestaña "Contenido" en Siette. En la evaluación, el sistema Siette comprobará si se cumple cada uno de estos patrones definidos, en caso afirmativo, le concederá al alumno un punto por cada uno y en otro caso no se le sumará esa puntuación. Finalmente, el test devolverá la calificación recibida en función de los distintos patrones que se hayan verificado correctamente.

### 3.1.4. Necesidades para integrar la herramienta en SIETTE

Al inicio del desarrollo de la herramienta, aunque estaba pensada finalmente para ser integrada en Siette, se comenzó con la creación de dos páginas html independientes, una para la interfaz del profesor y otra para la del alumno.

Una vez que se tuvieron las dos interfaces con las funcionalidades requeridas se llevó a cabo la integración de la herramienta en Siette. Para ello, se realizaron algunas modificaciones en las interfaces que se explicar´an m´as detalladamente en el apartado 3.3.3.

Además, la página escrita en html que contenía la interfaz del profesor, hubo que integrarla en una página JSP (Java Server Pages). JSP es una tecnología que se basa en el lenguaje Java que permite a los desarrolladores combinar y crear páginas web con contenido dinámico. En este tipo de páginas se mezcla código HTML y código Java, el cual será ejecutado por el servidor cuando un usuario solicite la página y ésta sea procesada por el servidor HTTP.

De la misma forma, para que la herramienta funcionase en Siette, la interfaz del alumno debía integrarse en un archivo conocido como "mc.template", el cual será requerido en el momento de "Previsualización" con el rol de profesor y cuando el alumno vaya a realizar el ejercicio definido previamente por el profesor.

# 3.2. Implementación de la Herramienta

### 3.2.1. Bibliotecas y herramientas

Para la implementación de la herramienta, como se mencionó en el apartado 2.2.5 se optó por utilizar la biblioteca mxGraph, ya que permite la creación de diagramas de forma sencilla y está escrita en el lenguaje JavaScript que era uno de los requisitos a la hora de realizar la búsqueda de bibliotecas. Además, como también se comentó, la herramienta cuenta con una amplia documentación de cada una de las clases implementadas así como numerosos ejemplos con código para ilustrar la gran mayoría de las funcionalidades que se pueden realizar al usar esta biblioteca.

Como complemento a esta biblioteca, también se ha utilizado la biblioteca "SweetAlert" con el fin de mostrar los mensajes emergentes de error o información de una forma más estética. Esta herramienta JavaScript tiene una fácil instalación y un sencillo uso, llamando a la función "swal(titulo,mensaje,icono)" con hasta tres parámetros, siendo el primero el título del mensaje, el segundo el texto y el tercero el icono deseado en el mensaje emergente. También, se pueden definir distintas opciones para personalizar la alerta. En la figura [3.6](#page-52-0) se muestra un ejemplo de un error de conexión entre dos conceptos usando para mostrar la alerta de error la biblioteca "SweetAlert".

CAPÍTULO 3. DESARROLLO E IMPLEMENTACIÓN DE LA HERRAMIENTA

<span id="page-52-0"></span>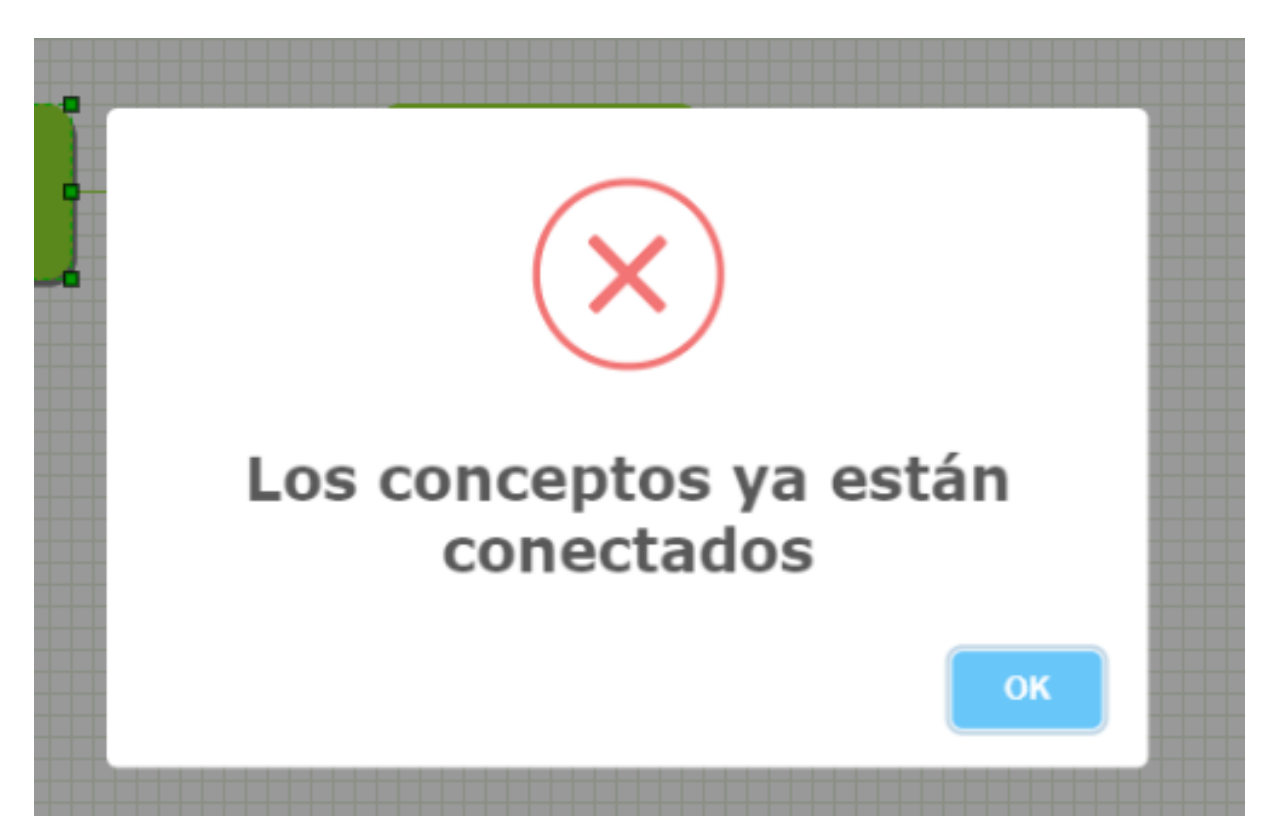

Figura 3.6: Ejemplo de una alerta de error usando la biblioteca "SweetAlert"

# 3.2.2. Comunicación entre módulos

Como se ha venido explicando en los apartados anteriores, las interfaces no son independientes entre sí, sino que están integradas en Siette y además es necesario que exista comunicación de datos de la interfaz del profesor a la del alumno.

En primer lugar, al estar la herramienta totalmente integrada en Siette, la transmisión de información es directa guardándose en la base de datos de Siette todo aquello relativo a la creación del ejercicio y el diseño del mapa conceptual solución por parte del profesor, así como el título del ejercicio y el enunciado que en este caso es el texto de comprensión lectora que se va a evaluar.

Por otra parte, al estar ideada la herramienta con el requisito de que el profesor diseña el mapa conceptual solución y tiene la posibilidad de ofrecer ayuda al alumno estableciendo algunos elementos visibles, el mapa conceptual creado por el profesor debe llegarle a la interfaz del alumno, para que mediante un preprocesamiento, finalmente se le muestre al alumno al comienzo del ejercicio el esquema del mapa conceptual que el profesor haya establecido como visible. Además, en la herramienta del alumno, también será necesario conocer si el profesor ha seleccionado algunas de las opciones de restringir la creación de conceptos a la solución o el mostrar la lista de textos de conceptos  $y/\sigma$  enlaces.

Para poder llevar a cabo la comunicación y la transmisión del mapa conceptual desde la herramienta del profesor hasta la del alumno, éste se almacenará en un fichero con formato XML en la base de datos de Siette y posteriormente se recuperará y se le pasará como par´ametro a la herramienta del alumno al visualizar la interfaz.

# 3.3. Diseño Iterativo

En el desarrollo de esta herramienta para la creación y evaluación de mapas conceptuales se ha trabajado mediante la metodología SCRUM. Esta metodología se enmarca dentro de las llamadas metodologías ágiles.

SCRUM se basa en los siguientes aspectos [\[31\]](#page-76-7) que se han adaptado en el desarrollo de este proyecto:

Por un lado, se requiere flexibilidad para aceptar nuevos requisitos y realizar los cambios pertinentes durante el desarrollo del proyecto. Para ello, se requiere de una comunicación y colaboración con el cliente asidua. En este sentido, durante la realización del trabajo se han ido manteniendo diversas reuniones con los tutores que han tomado el rol de cliente especificando nuevos requisitos y funcionalidades con los que debía contar la herramienta.

Además, otro punto notable de la metodología SCRUM es el desarrollo iterativo, a través del cual se realizan diferentes bloques o ciclos de una duración de 3 o 4 semanas en los que se definen un objetivo y al final se le debe proporcionar al cliente un resultado real. Los ciclos llevados a cabo en este trabajo se explicarán a continuación:

### 3.3.1. Ciclo1: Adaptación de la biblioteca mxGraph

En primer lugar, una vez descargada la biblioteca se realizó un proceso de entendimiento de todas las clases de ésta, así como la adaptación de uno de los ejemplos de editores que ya estaba implementado.

Para ello, el primer paso fue modificar los nombres de los botones a español y eliminar aquellos elementos innecesarios para la herramienta. Este ciclo fue común para las dos interfaces necesarias en el proyecto, la del profesor y la del alumno.

### 3.3.2. Ciclo 2: Versión inicial de la herramienta que funciona de forma independiente

Esta iteración fue la que más tiempo llevó, ya que se implementó toda la funcionalidad requerida y además se fueron añadiendo requisitos y modificaciones durante el desarrollo para ir mejorando la herramienta.

En esta primera versión, se incluyó tanto en la interfaz del profesor como en la del alumno, dos áreas de texto para el título y el fragmento del texto de comprensión lectora usado para la evaluación. En el caso del profesor estas áreas serían editables, mientras que para el alumno solamente se les mostraría.

Por otro lado, se implementaron en la interfaz del profesor las distintas opciones posibles de ayuda que puede proporcionarle al alumno. En el caso de los conceptos y enlaces se definieron tres colores: verde, naranja y azul, los cuales representan respectivamente: elementos no visibles, elementos visibles con el texto no visible y elementos visibles. Con respecto a los enlaces, hubo que tener en cuenta una restricción importante, ya que no se puede especificar un enlace visible o visible con el texto no visible si uno de los dos conceptos que conecta se encuentra en un estado no visible, ya que esto carecería de sentido. Por esta misma raz´on si el profesor cambiase el tipo de elemento a no visible, entonces los enlaces que posea cambiarán automáticamente a no visibles. También se crearon los distintos campos seleccionables mencionados con anterioridad los cuales permiten limitar la dimensión del mapa conceptual y proporcionarle al alumno una ayuda en forma de lista de los textos que falten. Además, todo esto junto con el título y el texto de comprensión lectora se codificaron para incluirlos en el fichero XML.

De forma similar, se implementaron en la interfaz del alumno todas las funcionalidades necesarias, comenzando con una lectura del fichero del profesor que contiene el mapa conceptual diseñado por éste. A continuación de la obtención del fichero y de la conversión a mapa, fue necesario un preprocesamiento en el cual se filtraron los distintos tipos de elementos según las ayudas del profesor. Los elementos no visibles fueron eliminados del código XML, mientras que en los elementos visibles con el texto no visible se modificó el texto a "????" y los elementos visibles se establecieron como no editables y no eliminables. Además, se unificó el color de todos los elementos para que no hubiese distinción en la interfaz del alumno.

Uno de los requisitos para mejorar la herramienta fue que al mostrarse la lista de textos de los conceptos y enlaces, se controlase la escritura solo de los textos de las listas, sin embargo, se consideró más adecuado implementar listas desplegables con las opciones, de forma que el alumno sólo tuviese que escoger la opción y así no dar lugar a equivocaciones en la escritura de los textos.

Tras una de las reuniones, se comentó la posibilidad de ofrecer ayuda en el uso de la herramienta para crear los conceptos y enlaces y especificar las funcionalidades disponibles y cómo utilizarlas. Para ello, se creó un botón de ayuda mediante el cual aparece una ventana con toda la explicación necesaria tanto para el profesor en su interfaz como para el alumno.

Una vez implementado todo lo anteriormente comentado, las dos interfaces funcionaban aunque de forma independiente, sólo conectadas mediante el guardar el fichero XML y el leerlo desde una ruta local pero todavía sin la incorporación en el sistema web Siette.

#### 3.3.3. Ciclo 3: Integración en siette

En este ciclo, a continuación de validar que la herramienta funcionaba correctamente se comenzó el proceso de integración con la herramienta Siette. Para ello, se mantuvieron reuniones con el equipo responsable del sistema web y se realizaron las modificaciones pertinentes.

Se eliminaron los botones de "guardar" y "terminar ejercicio" que se habían utilizado hasta ahora para las pruebas independientes. Además, se modificaron los botones del menú superior incorporando iconos para una mejor apariencia estética y se amplió el área de dibujo a todo el ancho de la pantalla cambiando la disposición de los iconos de Nuevo Concepto del menú lateral izquierdo al menú superior.

Por otro lado, se comentó con el equipo que estaba realizando la integración la necesidad de guardar y obtener un código XML que contuviese la codificación del mapa conceptual del profesor, así como la posterior solución que diseñase el alumno. Esto se llevó a cabo a trav´es de unas funciones ya definidas en el sistema Siette y que se conectan a una base de datos donde se mantiene la información.

Finalmente, se realizó la fase de evaluación en la que hubo que implementar tres funciones: "evaluacion()", "resolver()" y "solucion()". En la primera se calculan los indicadores necesarios listados en el apartado 3.1.3 y se devuelve la solución del alumno. En la segunda función, se corrige la solución del alumno de forma gráfica indicando si cada concepto y enlaces son correctos o no y si falta algún elemento. Por último, "solucion()", muestra el mapa conceptual diseñado por el profesor, el cual se considera la solución válida del ejercicio.

# 3.4. Manual de uso y ejemplo

Este apartado pretende ser una guía para el uso de la herramienta. Para ello se explicará cada funcionalidad realizando un ejemplo completo y mostrando distintas capturas de todo el proceso.

Cuando un profesor se dispone a crear un ejercicio de mapas conceptuales para la evaluación de la comprensión lectora en Siette, el primer paso que tiene que realizar es iniciar sesión en el sistema introduciendo las credenciales en el formulario que aparece en la figura [3.7](#page-55-0)

<span id="page-55-0"></span>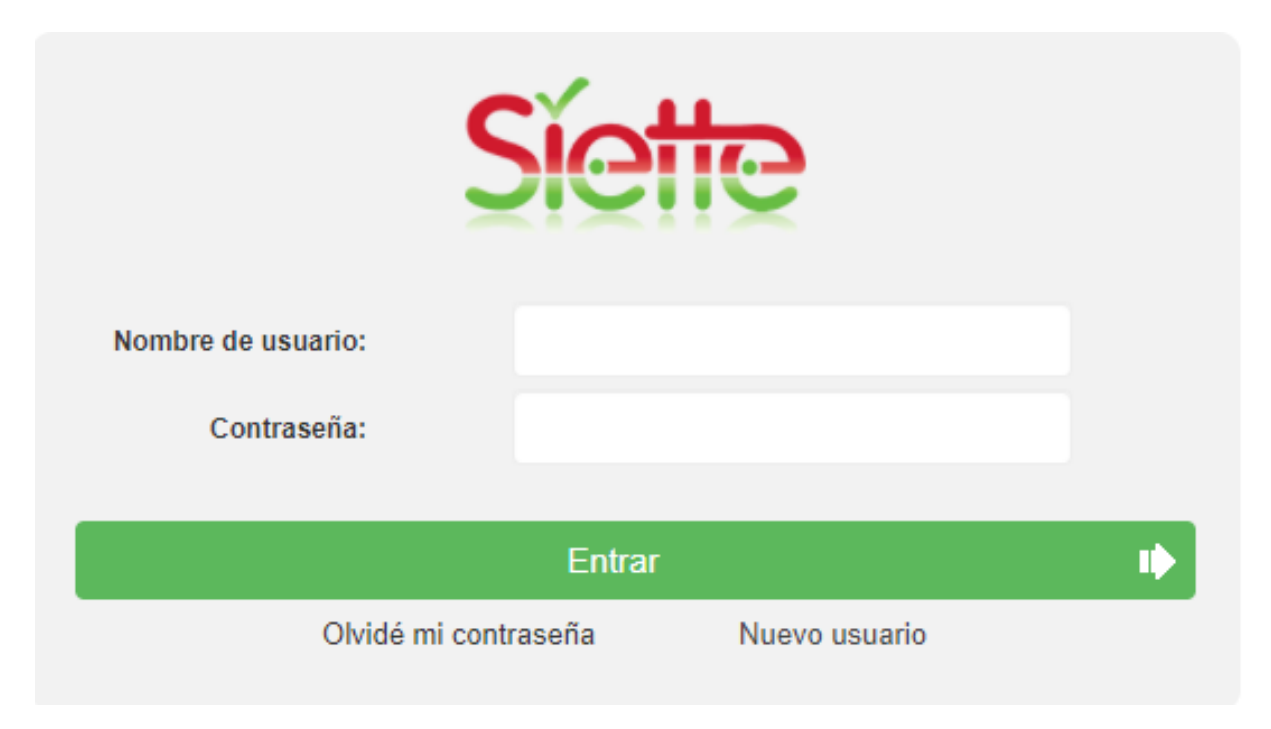

Figura 3.7: Formulario de inicio de sesión en el sistema Siette

Una vez que se ha accedido a la herramienta, se debe elegir la asignatura "Prueba Xitems" que se muestra en la figura [3.8,](#page-56-0) en la cual hay un tema dedicado a los mapas conceptuales.

Dentro de la asignatura, en la parte superior derecha existen un conjunto de pestañas, entre la que se encuentra la denominada "Nuevo  $>$ ". Seleccionar esta pestaña, a continuación elegir "Nuevo Pregunta" y escoger la opción "Mapas conceptuales" como se observa en la figura [3.9.](#page-56-1)

<span id="page-56-0"></span>

| <b>Siette</b> |                      |                              | Desconectar (   |                                      | Beatriz Huertas 16:48:22 - 85.137.244.4.dyn.user.ono.com - 1 |  |                    |  |                                            | A Modo individual Español @ Modificar Perfil |                   |  |  |
|---------------|----------------------|------------------------------|-----------------|--------------------------------------|--------------------------------------------------------------|--|--------------------|--|--------------------------------------------|----------------------------------------------|-------------------|--|--|
|               |                      |                              |                 | Resumen<br>Documentación<br>Sesiones |                                                              |  |                    |  | Gráficas Hacer un test Editar asignatura   | Nueva asignatura                             |                   |  |  |
|               |                      |                              |                 |                                      |                                                              |  |                    |  |                                            |                                              | Editar asignatura |  |  |
|               | Asignatura           | Administrador                | Número de tests |                                      | Número de preguntas                                          |  | Número de sesiones |  | <b>Último</b> acceso                       |                                              | Última sesión     |  |  |
|               |                      |                              |                 |                                      |                                                              |  |                    |  |                                            |                                              |                   |  |  |
| $\mathbb{R}$  | <b>Prueba XItems</b> | <b>Manuel Diaz Rodriguez</b> |                 |                                      | 38                                                           |  | 46                 |  | <b>Beatriz Huertas</b><br>2021-06-21 16:37 |                                              | 2020-12-17 10:40  |  |  |

Figura 3.8: Asignatura "Prueba Xitems" en el listado de asignaturas en Siette

<span id="page-56-1"></span>

|                                                                                                    |                          |                       |                                                                                                    |                                                                                                    |                                                                                                    | Desconectar (1)            |                            |                                                                                                    |               | Beatriz Huertas 16:48:22 - 85.137.244.4.dyn.user.ono.com - 1 |              |                 |                  |                                                                                                    | Español & Modificar Perfil                          |                                      |  |
|----------------------------------------------------------------------------------------------------|--------------------------|-----------------------|----------------------------------------------------------------------------------------------------|----------------------------------------------------------------------------------------------------|----------------------------------------------------------------------------------------------------|----------------------------|----------------------------|----------------------------------------------------------------------------------------------------|---------------|--------------------------------------------------------------|--------------|-----------------|------------------|----------------------------------------------------------------------------------------------------|-----------------------------------------------------|--------------------------------------|--|
|                                                                                                    | <b>Preguntas</b>         | Test                  | Alumnos                                                                                                    |                                                                                                    |                                                                                                    |                            |                            |                                                                                                    | Documentación | Nuevo >                                                      |              | <b>Buscar</b>   | Grupos >         | Preferencias                                                                                                    | Listado de asignaturas                              | O                                    |  |
|                                                                                                    |                          |                       |                                                                                                    |                                                                                                    |                                                                                                    |                            |                            |                                                                                                    |               |                                                              |              | Nuevo tema      |                  |                                                                                                    |                                                     | $\geq$ Prueba XItems                 |  |
| <b>Prueba XItems</b><br>Cuadros<br>Prueba mhchem<br><b>Emparejamiento</b><br>Etiquetado<br>由自<br><b>Seleccionar Area</b><br>田目<br><b>Trazar Figuras</b><br>田島<br><b>ED</b> Trazar Imagenes<br><b>Contract imagenes</b><br>Marcar Texto<br><b>Preguntas nuevas</b><br><b>E-P Mapas conceptuales</b><br>Patito feo |                          |                       | Datos de la<br>asignatura<br>$Id$ :<br>ID, tema inicial:<br><b>URL</b><br>Nombre:<br>Editor<br>Administrador<br>Última modificación | <b>Errores</b><br>conceptuales<br>Tipos de preguntas interactivas<br>Añadir tipo   Quitar tipo<br>Utilizar fórmulas MathJax:<br>Modelo de usuario abierto:<br>Autor de la modificación | Asignar permisos<br>Activar control de acceso en la lista de test:<br>Número de preguntas definidas en la asignatura: | Categorías<br>$\checkmark$ | Perfil de usuario          | Gestión de<br>archivos<br>77029<br>269064<br>https://www.siette.org/siette?id=77029 QR<br>Prueba XItems<br>$TinvMCE \sim$<br>Ordenar textos<br>Ordenar imagenes<br>Música<br><b>Buscar diferencias</b><br><b>Trazar figuras</b><br>$O$ No<br>$\bullet$<br><b>Sí</b><br>$O$ No<br>Sí<br>$\odot$ No<br>$\circ$ si<br>38<br><b>Manuel Diaz Rodriguez</b><br>2021-06-20 13:21:55<br>Administrador |               | Exportar Importar                                            | Nuevo pre    |                 |                  | Opción múltiple, respuesta única<br>Respuesta corta<br>Compuesta<br>Ordenar textos<br>Ordenar imagenes<br>Música<br><b>Buscar diferencias</b><br><b>Trazar figuras</b><br>Emparejamiento<br>Etiquetado de imagenes | Opción múltiple, respuesta múltiple (independiente) | $\Delta$<br>$\overline{\phantom{a}}$ |  |
|                                                                                                    |                          |                       | Escala de la asignatura<br>Número de niveles de conocimiento:                                                                       |                                                                                                    |                                                                                                    |                            |                            | 3.0<br>$-3.0$<br>$12 \times$                                                                                                    |               |                                                              |              |                 | Seleccionar área |                                                                                                    |                                                     |                                      |  |
|                                                                                                    | Origen de las etiquetas: |                       |                                                                                                    |                                                                                                    |                                                                                                    |                            | por defecto<br>$\check{~}$ |                                                                                                    |               |                                                              |              | Trazar imágenes |                  |                                                                                                    |                                                     |                                      |  |
|                                                                                                    |                          | Etiquetas<br>$-2.75:$ | Muy muy bajo                                                                                                    |                                                                                                    |                                                                                                    |                            | $-2.25$ : Muy bajo         |                                                                                                    |               |                                                              | Marcar texto |                 |                  |                                                                                                    |                                                     |                                      |  |
|                                                                                                    |                          |                       | $-1.25:$                                                                                                    | Bajo                                                                                                    |                                                                                                    |                            |                            | -0.75: Un poco bajo                                                                                                    |               |                                                              |              |                 |                  | Mapas conceptuales                                                                                                    |                                                     |                                      |  |

Figura 3.9: Proceso de creación de una nueva pregunta de mapas conceptuales

Al realizar los pasos anteriores, se crea una nueva pregunta de evaluación de la com-prensión lectora y para ello aparece la interfaz que se visualiza en la figura [3.10](#page-57-0)

En esta interfaz el profesor ya puede comenzar a diseñar el ejercicio que posteriormente tendrá que resolver el alumnado. Para ello, el educador especificará el título y el texto de comprensión lectora que los estudiantes deberán entender.

### CAPÍTULO 3. DESARROLLO E IMPLEMENTACIÓN DE LA HERRAMIENTA

<span id="page-57-0"></span>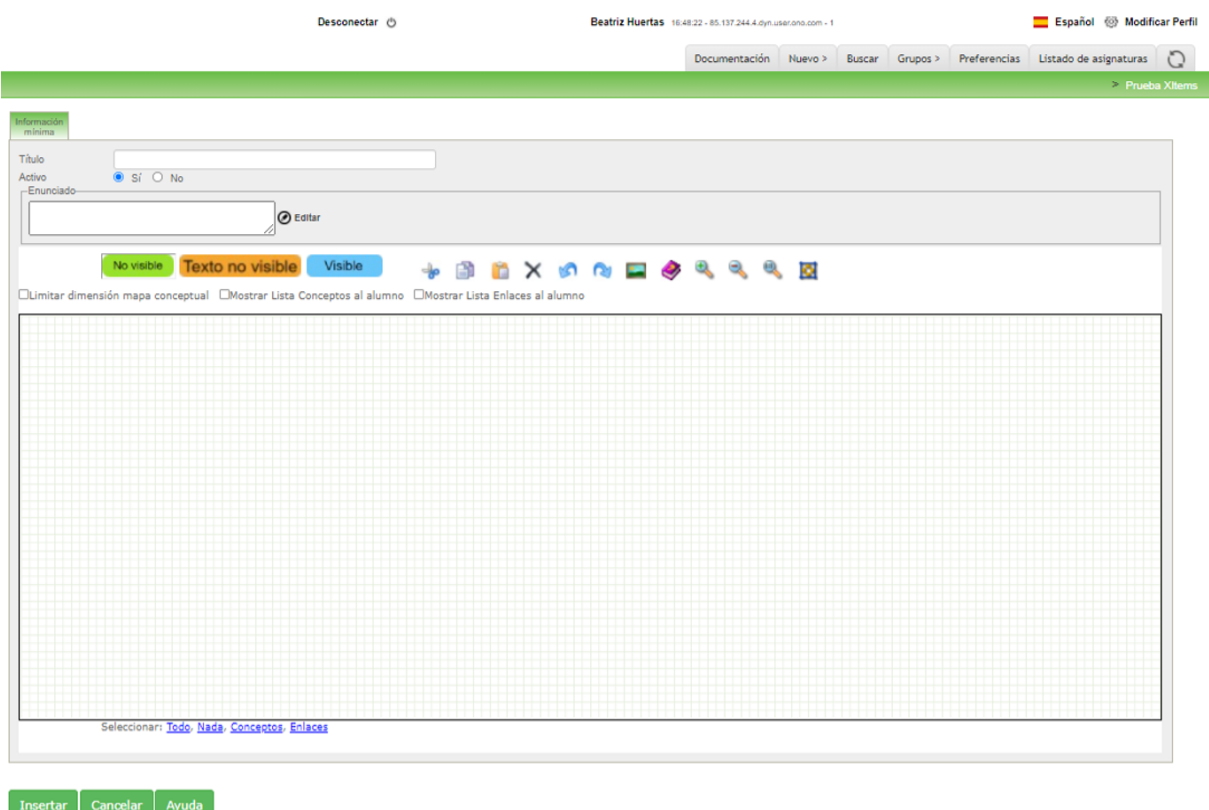

Figura 3.10: Interfaz inicial al crear una pregunta

A continuación, el profesor empieza a crear la solución a la que el alumno intentará llegar. Esta solución diseñada por el profesor servirá para la posterior corrección del ejercicio del alumno, mediante la comparación de ambos mapas conceptuales.

Para crear un concepto o bien se arrastra uno de los tres tipos del menú superior al área de dibujo delimitado por la cuadrícula, o se selecciona con doble clic el elemento deseado y solamente hay que clicar en la posición que se quiera de la cuadrícula para así crearlo. Los tres tipos de conceptos corresponden a tres niveles de ayuda que el profesor puede ofrecer al alumno: puede ser que el concepto que se va a crear, en verde, no se le muestre posteriormente al alumno, por lo que éste deberá crearlo. Otra opción de ayuda es que el concepto se le muestre al alumno pero sin texto, elemento naranja, para que éste lo tenga que escribir o seleccionar de una lista desplegable de conceptos. Por último, también se puede mostrar el concepto en su totalidad, azul, por lo que el alumno lo tiene disponible desde el inicio. En la figura [3.11](#page-58-0) se puede observar cómo se han creado un concepto de cada tipo.

### CAPÍTULO 3. DESARROLLO E IMPLEMENTACIÓN DE LA HERRAMIENTA

<span id="page-58-0"></span>

|                                                                                                    |                           | Desconectar (b)                                                                                                    |                                                        | Beatriz Huertas 17:25:04 - 85.137.244.4.dyn.user.ono.com - 1 |  |  | Español @ Modificar Perfil                                                |                 |
|----------------------------------------------------------------------------------------------------|---------------------------|----------------------------------------------------------------------------------------------------|--------------------------------------------------------|--------------------------------------------------------------|--|--|---------------------------------------------------------------------------|-----------------|
|                                                                                                    | Preguntas<br>Test Alumnos |                                                                                                    |                                                        |                                                              |  |  | Documentación Nuevo > Buscar Grupos > Preferencias Listado de asignaturas |                 |
|                                                                                                    |                           |                                                                                                    |                                                        |                                                              |  |  |                                                                           | > Prueba XItems |
| <b>Frueba Xitems</b><br>$\Box$ Cuadros<br>Prueba mhchem<br><b>Emparejamiento</b><br>Etiquetado<br>Seleccionar Area<br><b>E</b> Trazar Figuras<br><b>Ford Trazar Imagenes</b><br><b>E-P</b> Ordenar imagenes<br>Marcar Texto<br>Preguntas nuevas<br>Mapas conceptuales<br>Patito feo |                           | Información<br>mínima<br>Título<br>El patito feo<br>$\bullet$ Si $\circ$ No<br>Activo<br>-Enunciado-<br>Al fin los huevos se abrieron uno tras otro. "¡Pip, pip!", decían los patitos conforme iban asomando<br>sus cabezas a través del cascarón.<br><b>O</b> Editar<br>-¡Quac, quac! -dijo la mamá pata, y todos los patitos se apresuraron a salir tan rápido como<br>pudieron, dedicándose enseguida a escudriñar entre las verdes hojas. La mamá los dejó hacer,<br>pues el verde es muy bueno para los ojos.<br><b>Texto no visible</b><br>Visible<br>No visible<br><b>BRX 6 Q D &amp; Q Q Q B</b><br>$\frac{1}{2}$<br>□Limitar dimensión mapa conceptual □Mostrar Lista Conceptos al alumno □Mostrar Lista Enlaces al alumno<br>Nuevo concepto<br>Nuevo concepto<br>Seleccionar: Todo, Nada, Conceptos, Enlaces<br><b>Insertar</b><br>Cancelar<br>Ayuda | ٠<br>Nuevo <sup>p</sup> ricepto<br>ò.<br>Nuevo concept |                                                              |  |  |                                                                           |                 |

Figura 3.11: Ejemplo de los tres tipos de conceptos

A la hora de editar el texto de un concepto se hace doble click en éste y se activa el modo edición de texto como se muestra en la figura [3.12](#page-58-1)

<span id="page-58-1"></span>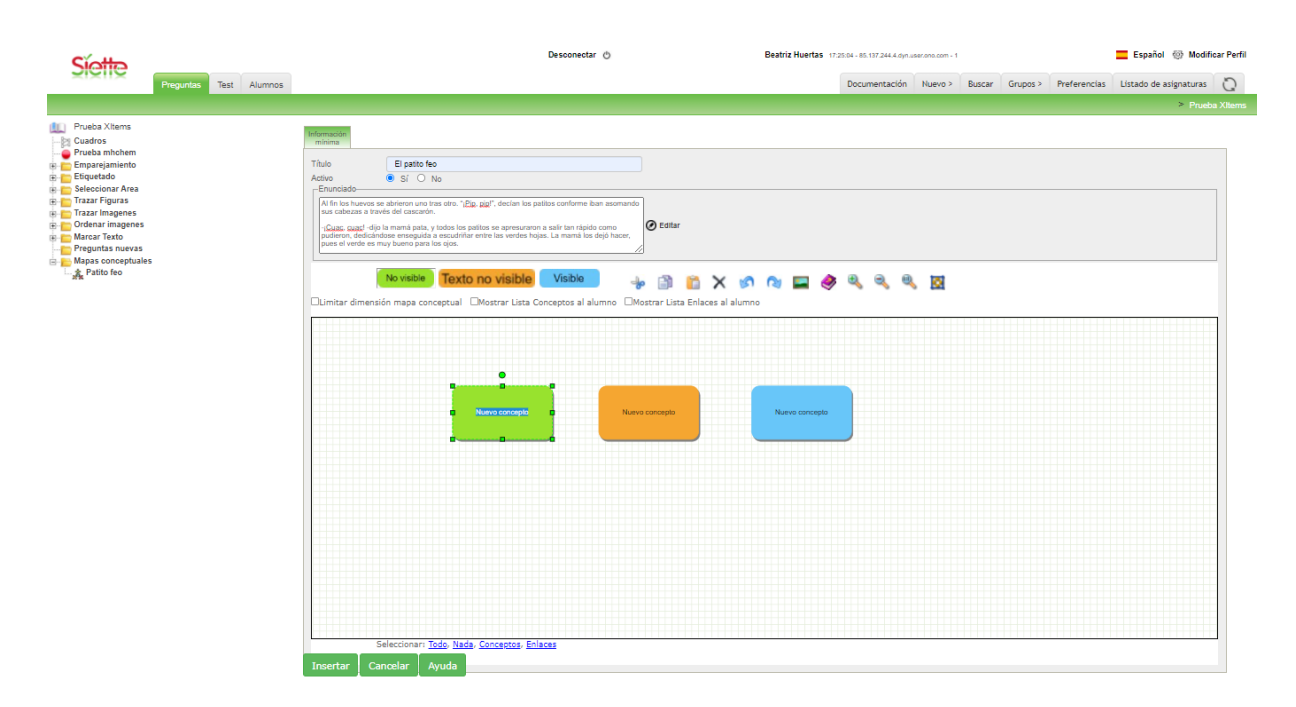

Figura 3.12: Modo edición de texto

Para la creación de los enlaces entre dos conceptos, es necesario que existan éstos. En los conceptos al pasar por encima aparece un icono de flecha mediante el cual al arrastrarlo hacia el otro nodo permite la creación de los enlaces como se observa en la figura [3.13](#page-59-0)

<span id="page-59-0"></span>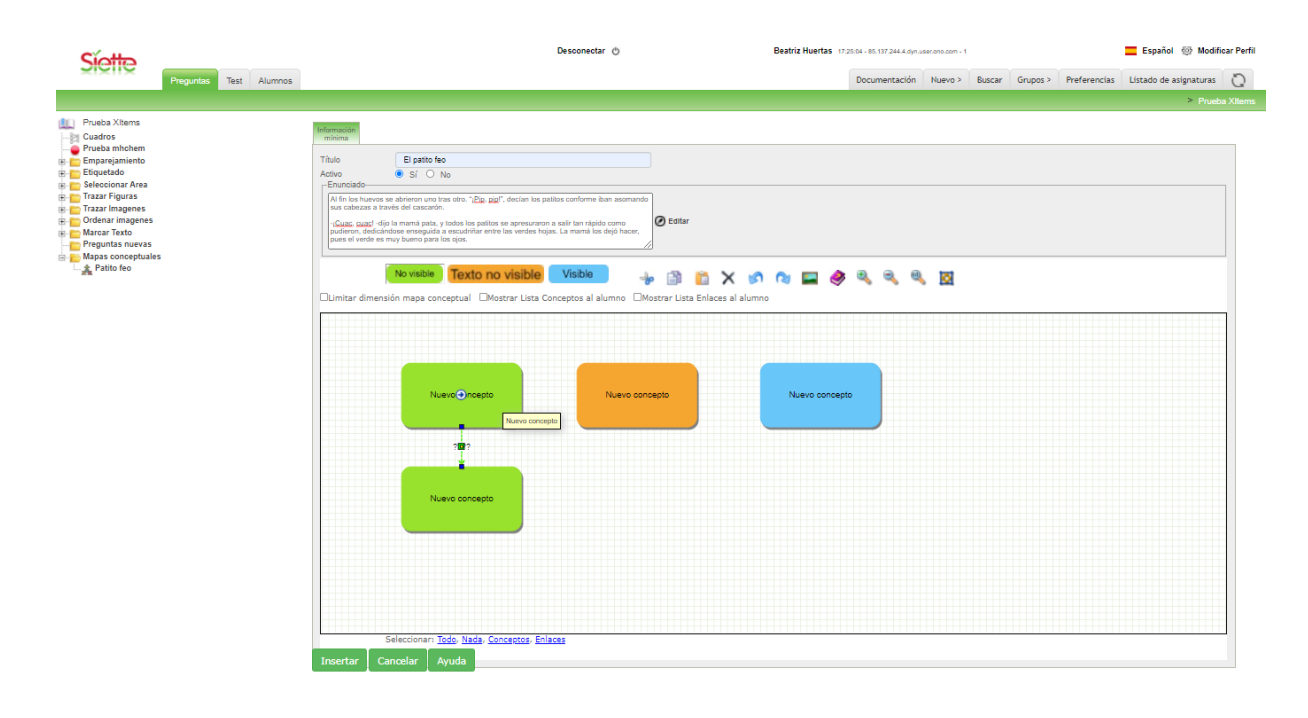

Figura 3.13: Ejemplo de creación de un enlace

Los textos de los enlaces se pueden editar de la misma forma que los conceptos, clicando dos veces sobre el texto del enlace.

Cuando se crea un enlace entre dos conceptos en los que ninguno es de color verde, es decir esos dos conceptos se mostrar´an al alumno ya sean con o sin texto, aparece una ventana emergente, como se aprecia en la figura [3.14](#page-60-0) que nos ayuda a seleccionar el tipo de enlace que se quiera, que al igual que los conceptos, tienen tres tipos: no visible, visible pero sin texto o visible.

Por otro lado, existen tres checkboxs. Estos se pueden seleccionar clicando en cada ´ uno de los cuadrados habilitados para ello. El primero de ellos (Limitar la dimensión del mapa conceptual a la solución) al marcarlo restringe al alumno que solamente puede crear tantos conceptos como número total tiene la solución, para así controlar el diseño de su mapa conceptual y que no le esté permitido la creación ilimitada de conceptos. Los otros dos checkboxs, al marcarlos muestran al alumno una lista desplegable de los textos de conceptos y enlaces respectivamente, es decir, se le mostraría el concepto y enlace y una serie de opciones para que solo tuviese que elegir la adecuada en cada caso. Además tras diseñar la solución para este ejemplo del Patito feo el mapa conceptual quedaría como se ve en la figura [3.15.](#page-60-1) Al finalizar la creación de la pregunta, se clica en el botón inferior "Insertar", para así añadirla al tema de Mapas conceptuales

En el sistema Siette, una vez que el profesor ha creado la pregunta, le aparecerá la interfaz de la figura [3.16.](#page-61-0)

En ella observamos distintas pestañas como "Contenido", "Previsualizar" o "Información", aunque las dos primeras son las que más nos interesan. En la primera el profesor puede editar el mapa conceptual diseñado y guardar los cambios convenientes, así como configurar la evaluación en función de distintas heurísticas que hacen uso de los indicadores calculados y mencionados en el apartado 3.1.3. Mientras que en la pestaña de

### CAPÍTULO 3. DESARROLLO E IMPLEMENTACIÓN DE LA HERRAMIENTA

<span id="page-60-0"></span>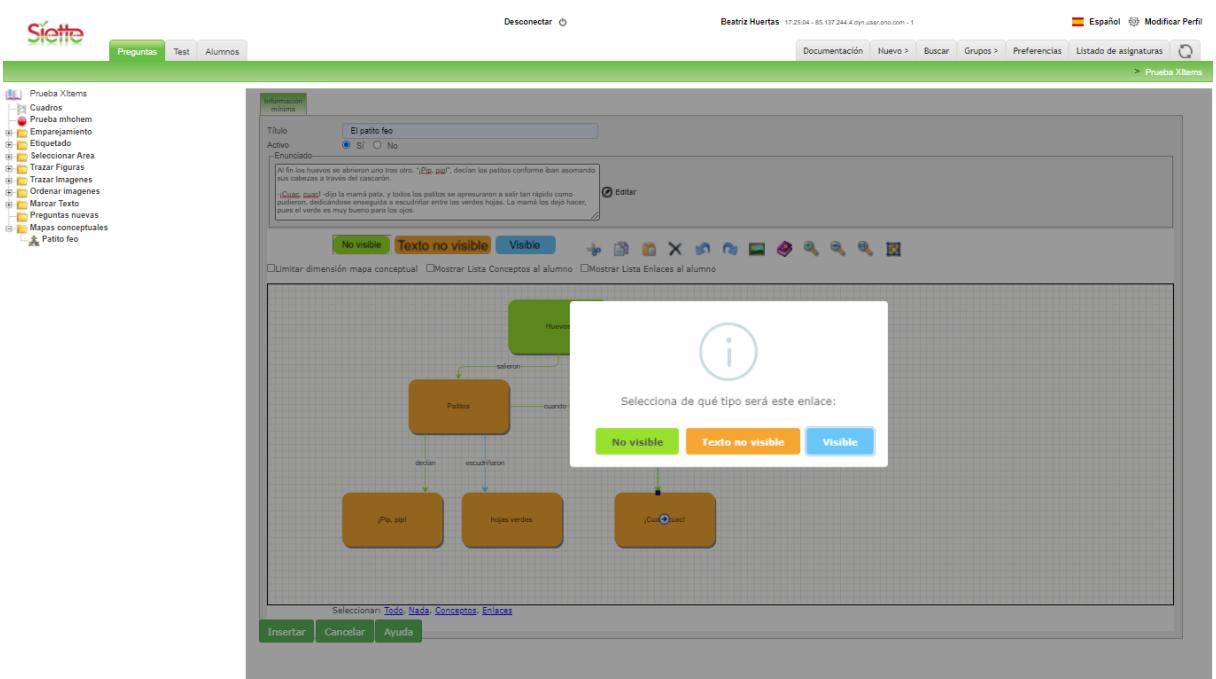

Figura 3.14: Ventana emergente para determinar el tipo de enlace, siempre que los dos conceptos no sean no visibles

<span id="page-60-1"></span>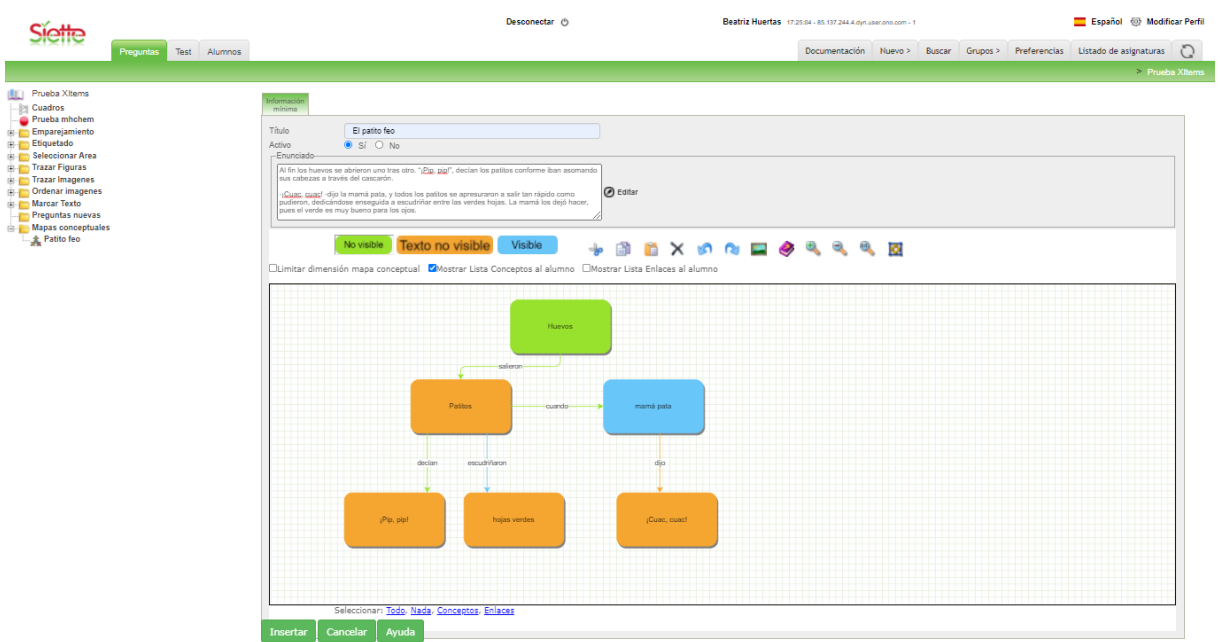

Figura 3.15: Mapa conceptual solución diseñado por el profesor. En él se puede apreciar que est´a seleccionado el checkbox correspondiente a "Mostrar Lista conceptos al alumno"

"Previsualizar", puede observar cómo vería el alumno la pregunta al inicio de ésta, figura [3.17.](#page-61-1)

### CAPÍTULO 3. DESARROLLO E IMPLEMENTACIÓN DE LA HERRAMIENTA

<span id="page-61-0"></span>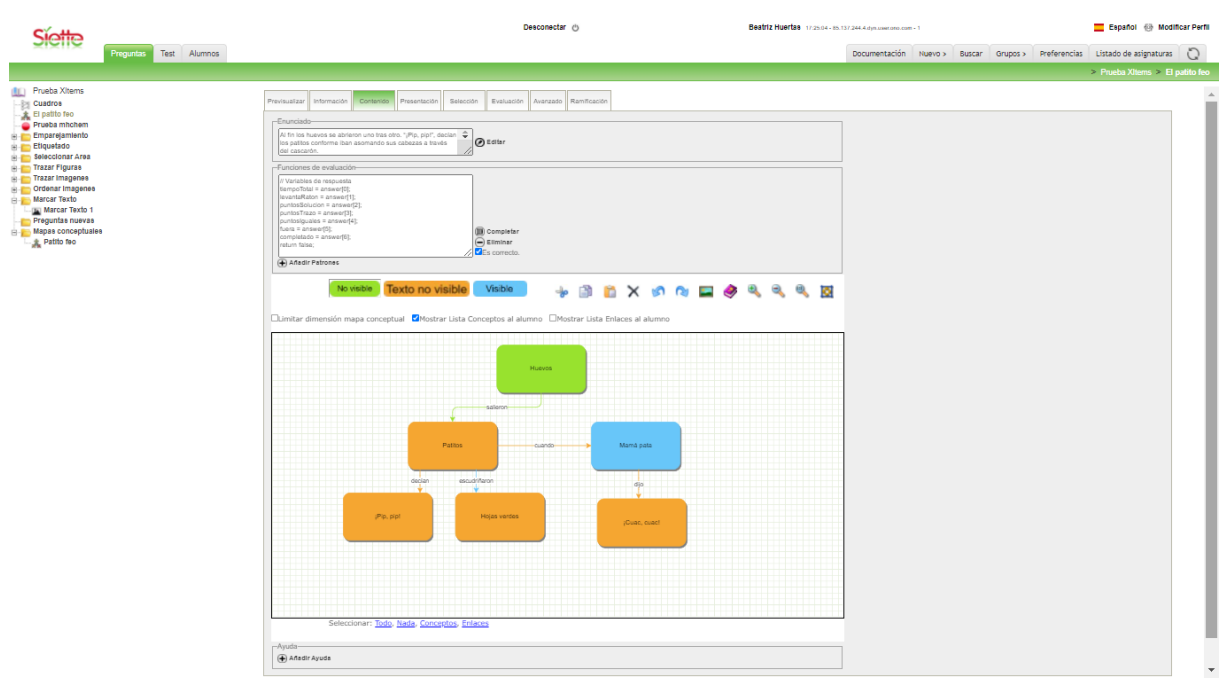

Figura 3.16: Interfaz del profesor con las distintas pestañas accesibles

<span id="page-61-1"></span>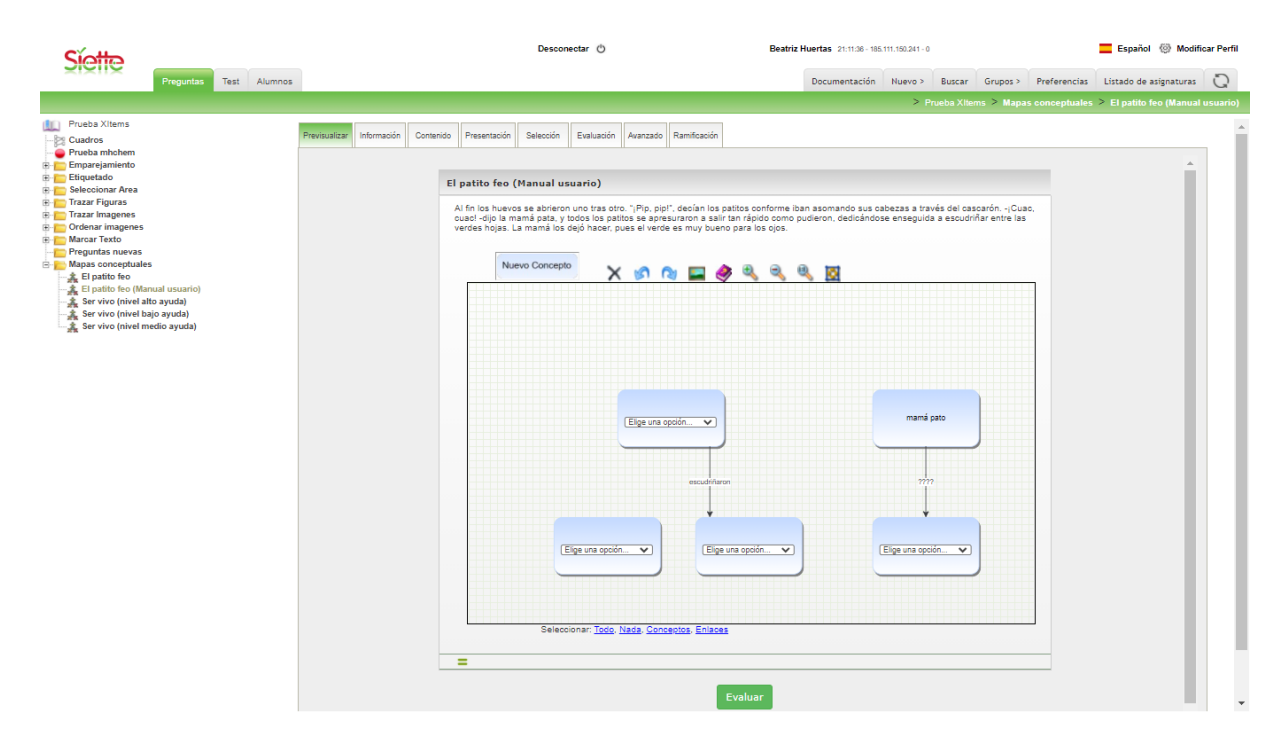

Figura 3.17: Pestaña "Previsualizar" en la que el profesor puede ver como se le mostraría la pregunta al alumno.

En el caso del alumno, la herramienta tendrá un uso muy parecido. Al igual que el profesor, el alumno deberá iniciar sesión en Siette o acceder a Siette a través de alguna plataforma con la que se encuentre conectado como es el caso de Moodle en el Campus Virtual de la Universidad de Málaga.

Una vez accedido al test, a través de la asignatura correspondiente, en la figura [3.18](#page-62-0) se

refleja como sería el aspecto inicial que vería el alumno al comenzar el ejercicio diseñado por el profesor.

<span id="page-62-0"></span>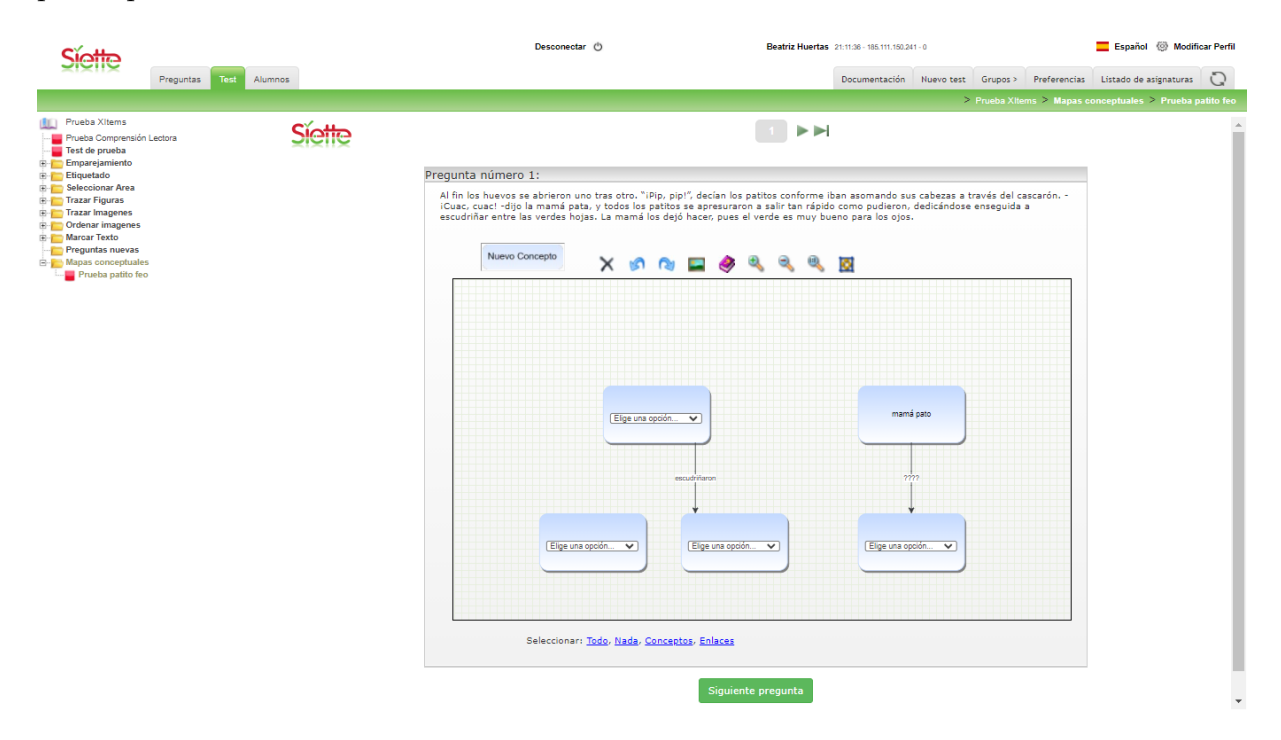

Figura 3.18: Aspecto del ejercicio al inicio de éste que tendrá que realizar el alumno

El alumno puede ver el título y el cuento durante toda la prueba mientras va diseñando el mapa conceptual.

La creación de conceptos y enlaces se realiza de forma similar que lo realiza el profesor. En el caso de los conceptos arrastrando desde el menú superior hacia la cuadrícula o bien clicando directamente en el área de dibujo y respecto a la creación de los enlaces, en los conceptos aparece un icono de flecha al pasar sobre ellos que se debe arrastrar desde el concepto origen hasta el concepto destino para así unirlos mediante el enlace que se origina.

En la figura anterior, observamos una lista desplegable en cada uno de los conceptos debido a que el profesor seleccionó la opción "Mostrar Lista Conceptos al alumno". El alumno debe, en cada uno, seleccionar la lista desplegable y en ella seleccionar el texto que crea conveniente no pudiéndose repetir dos conceptos con el mismo texto, por lo que si elige una opción que ya se encuentra en otro concepto se le mostrará un mensaje de error y no se seleccionará esa opción.

En el caso de los enlaces no se muestra la lista desplegable ya que el profesor no seleccionó esa ayuda. Para estos elementos, la edición se lleva a cabo clicando dos veces sobre el texto de éstos, que inicialmente será "????".

Una vez que el alumno ha terminado de diseñar el mapa conceptual, que en el ejemplo realizado ha quedado como se muestra en la figura [3.19,](#page-63-0) debe clicar en el botón "Evaluar", el cual realizará la evaluación automática haciendo uso de los indicadores calculados y de los patrones que el profesor haya configurado. Finalmente, el alumno obtendrá la calificación y tendrá la opción de visualizar la solución del ejercicio definida por el profesor.

# CAPÍTULO 3. DESARROLLO E IMPLEMENTACIÓN DE LA HERRAMIENTA

<span id="page-63-0"></span>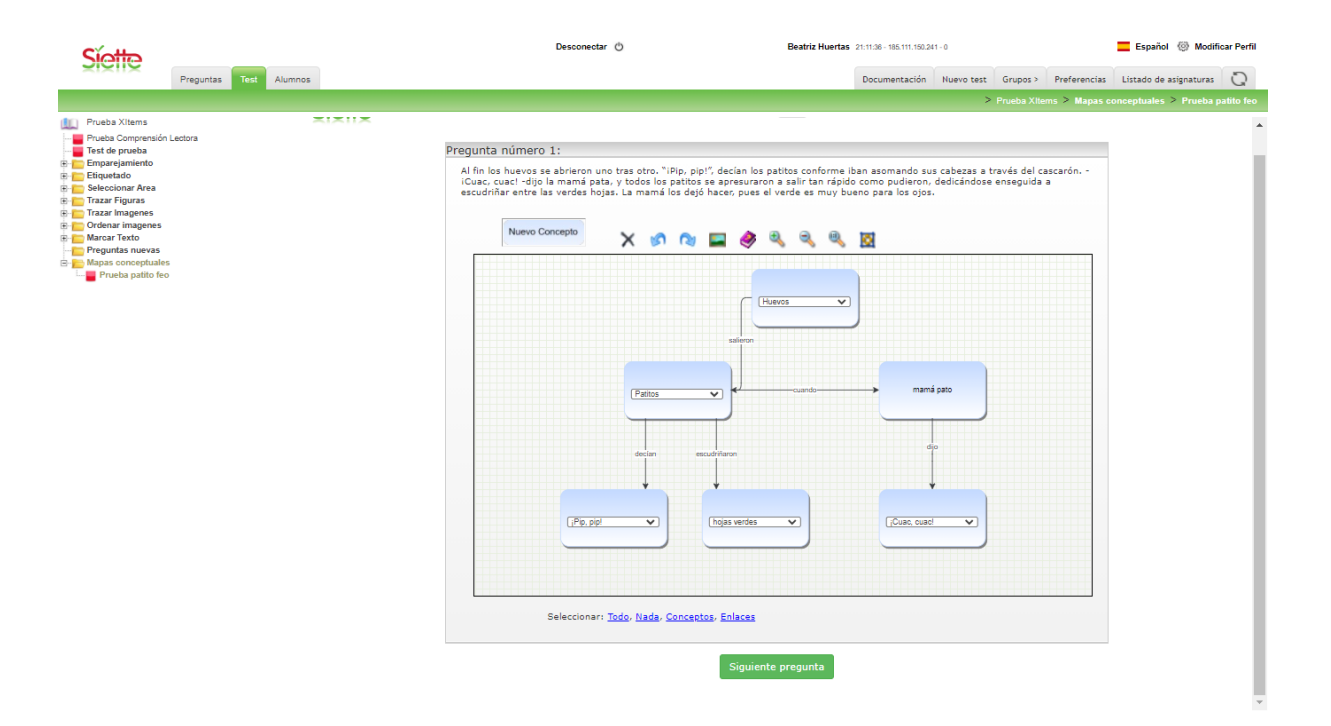

Figura 3.19: Diseño del mapa conceptual del ejercicio por parte del alumno

# CAPÍTULO 4

# La Competencia Lectora y los Mapas Conceptuales

Esta herramienta desarrollada de diseño y evaluación de mapas conceptuales se va a utilizar en el portal TEECLED.

### 4.1. Los mapas conceptuales en TEECLED

Como se mencionó en el apartado 2.1, la competencia lectora en general, y en TEECLED en particular, se estructura en tres categorías: recuperación de la información, comprensión general y reflexión y evaluación. Para cada uno de estos tres aspectos se pueden realizar diferentes tipos de mapas conceptuales para así entrenar y evaluar cada categoría de la competencia lectora, aunque fundamentalmente se usar´an los mapas conceptuales para Comprensión general.

# 4.2. Tareas con Mapas Conceptuales

En este apartado se definirán tres ejemplos de tareas para cada uno de los aspectos mencionados de la competencia lectora

 $\blacksquare$  Recuperación de la información

Para la categoría recuperación de la información, en la que se entrena y se evalúa la activación de la memoria, se ha definido una tarea cuyo objetivo es recopilar todos los animales que aparecen en el texto adaptado del cuento [\[32\]](#page-76-8), como se muestra en la solución en la figura [4.1](#page-66-0)

Como se puede observar en el mapa conceptual creado por el profesor no hay enlaces. La finalidad es que el alumno encuentre todos los conceptos requeridos por el profesor en el enunciado. Por esta raz´on, todos los nodos son no visibles, ya que el alumno debe encontrar cuántos y cuáles son los conceptos solicitados en el ejercicio. Otra opci´on ser´ıa que los conceptos s´ı fuesen visibles con el texto no visible y sin ofrecerle la lista de posibles textos. En dicho caso, se le está proporcionando al alumno el n´umero de conceptos que debe encontrar y el objetivo es que el alumno encuentre sus nombres.

### CAP´ITULO 4. LA COMPETENCIA LECTORA Y LOS MAPAS CONCEPTUALES

<span id="page-66-0"></span>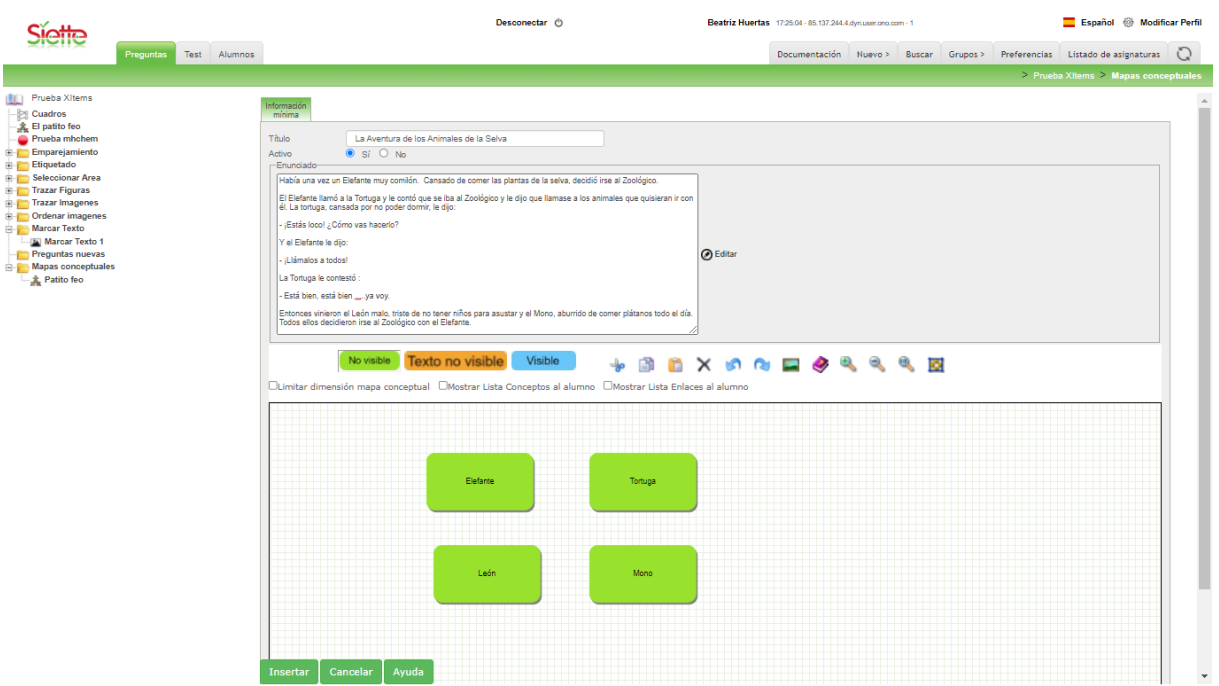

Figura 4.1: Solución de la tarea propuesta para la categoría de recuperación de la información

 $\blacksquare$  Comprensión general

En este aspecto, en el que tan importante es la atención, se ha propuesto una tarea que consiste en entender algunos detalles del cuento propuesto como se puede ver en el mapa conceptual solución en la figura [4.2.](#page-67-0)

En dicha actividad el docente ha diseñado la solución del ejercicio de tal modo que se le proporcionan al alumno algunos conceptos y relaciones con los textos fijos lo que le ayuda para partir con una base inicial y a partir de ah´ı tiene que haber comprendido el texto y algunos de los detalles que en él aparecen para completar el mapa conceptual. Por ejemplo, debe crear la relación "era" entre "Elefante" y "comilón" y especificar a quién avisó la tortuga y cómo estaban dichos animales.

Reflexión y evaluación. La reflexión y evaluación conlleva la inferencia de distintas ideas. Para ello, se ha elaborado una tarea cuyo objetivo es definir algunas carac-terísticas de los animales del cuento, figura [4.3.](#page-67-1)

En este ejercicio, el alumno debe haber entendido el texto para después realizar inferencias a partir de su conocimiento previo del tema. Por ello, el profesor ha diseñado el mapa conceptual con conceptos fijos que sirven como punto inicial al estudiante y a partir de ellos poder realizar inferencias. En este ejemplo, el alumno deberá deducir que el "Elefante" "tiene" "trompa" o que la "Tortuga" "tiene" "caparazón" y "es" "lenta"

### CAPÍTULO 4. LA COMPETENCIA LECTORA Y LOS MAPAS CONCEPTUALES

<span id="page-67-0"></span>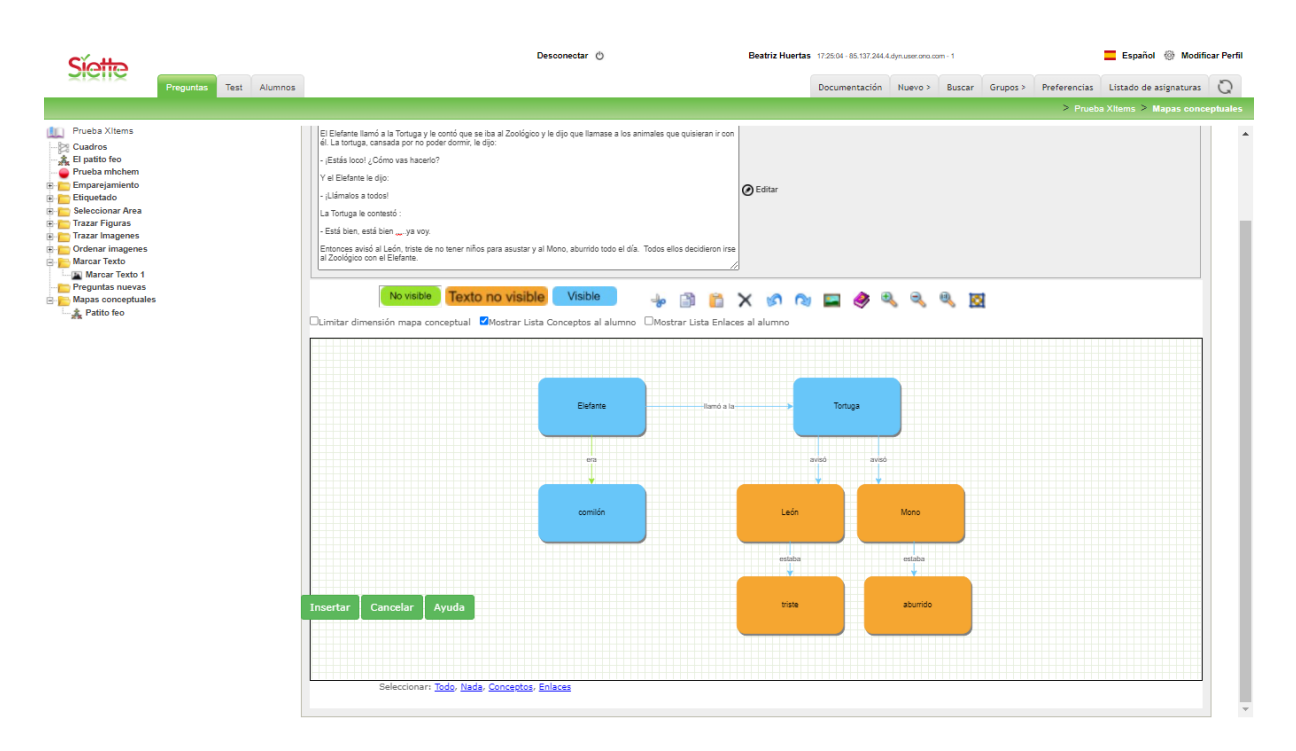

Figura 4.2: Solución de la tarea propuesta para la categoría de Comprensión General

<span id="page-67-1"></span>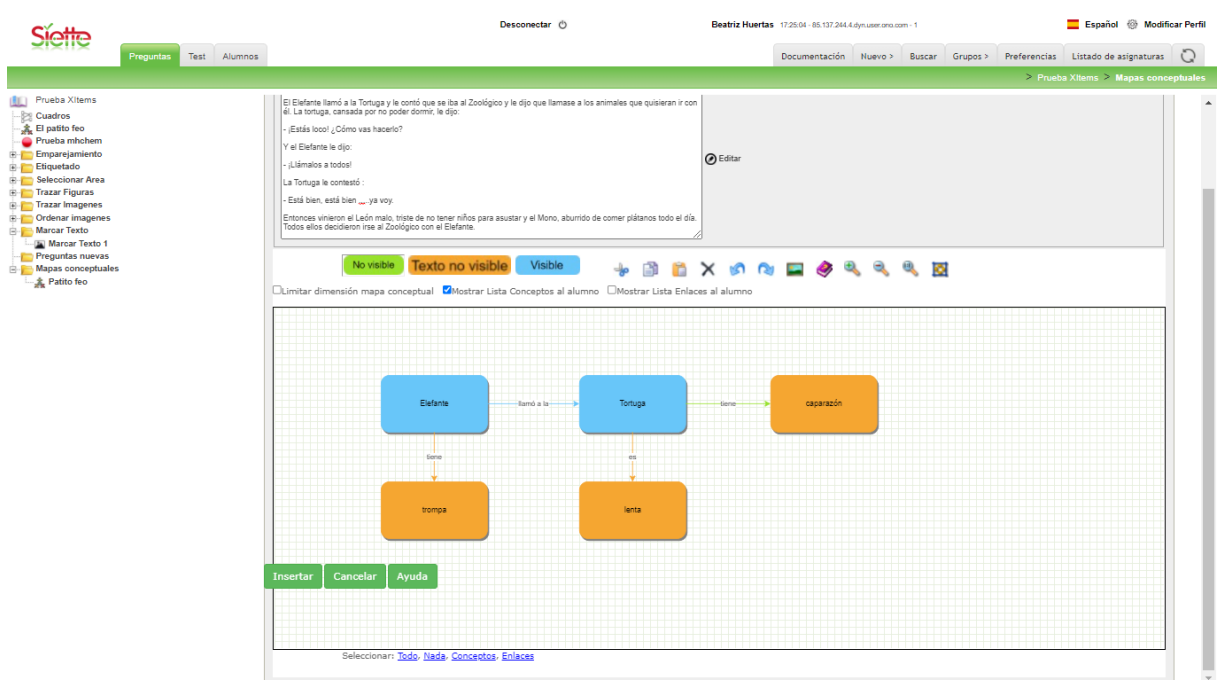

Figura 4.3: Solución de la tarea propuesta para la categoría de Reflexión y evaluación en el que hay que hacer uso de inferencias y conocimiento previo

# 4.3. El Andamiaje en las Tareas

En las tareas que se definen para la evaluación de la competencia lectora realizadas con la herramienta software desarrollada, se puede hacer uso del concepto de andamiaje,

### CAPÍTULO 4. LA COMPETENCIA LECTORA Y LOS MAPAS CONCEPTUALES

proporcion´andole al alumno distintas ayudas para que pueda completar el ejercicio correctamente, sin las cuales le resultaría muy difícil o imposible, según sus conocimientos y destrezas.

Se establecen tres niveles de ayuda:

Nivel Alto: El profesor proporciona al alumno toda la estructura de conceptos y enlaces estableciéndolos como elementos visibles con el texto no visible, naranja, y el alumno solamente tiene que completar los textos de cada elemento. Para esto, existen dos posibilidades, que el profesor marque las opciones de mostrar lista de conceptos y enlaces, por lo que el alumno únicamente debe seleccionar la opción que crea conveniente en cada elemento o si el profesor no activa esas opciones, el estudiante deberá escribir los textos de cada elemento. En la figura [4.4](#page-68-0) se observa el dise˜no del mapa conceptual con un nivel de ayuda elevado.

<span id="page-68-0"></span>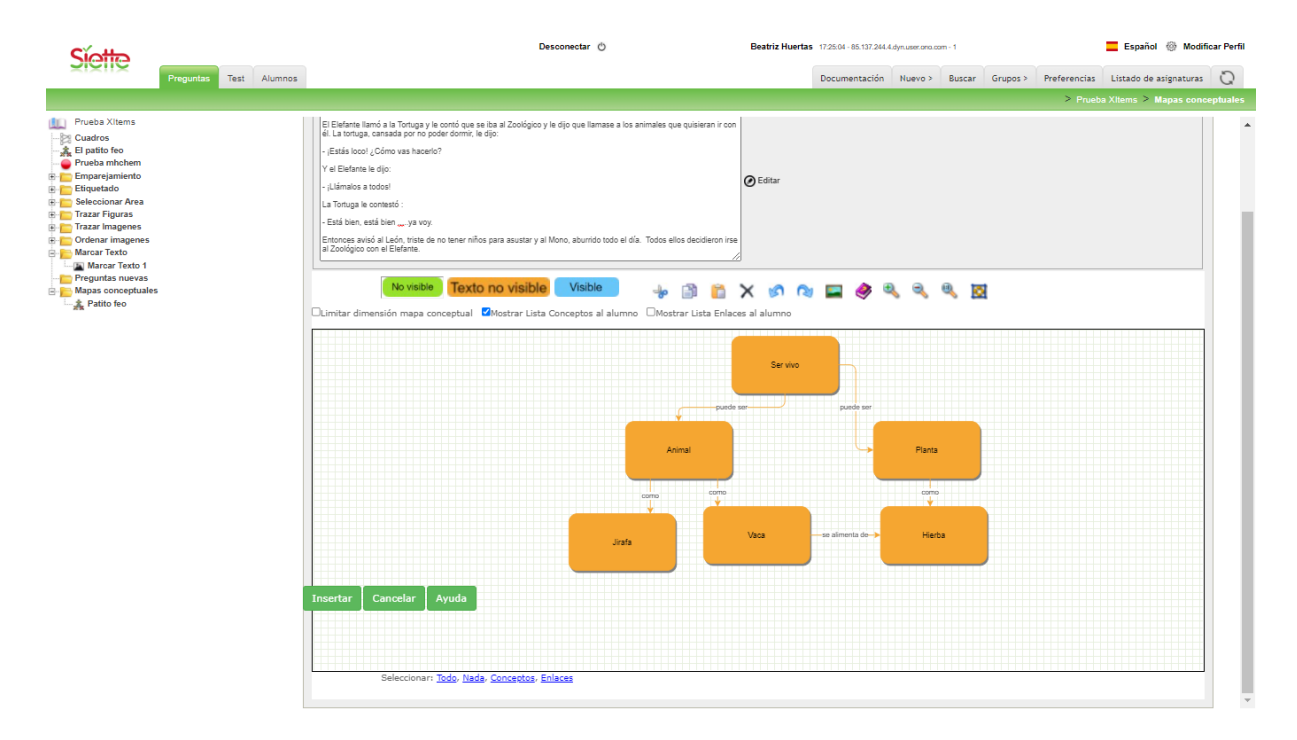

Figura 4.4: Diseño del mapa conceptual proporcionándole al alumno un nivel alto de ayuda

- Nivel medio: El ejercicio se diseña con la idea de que se le facilite al alumno una parte, mientras que el resto del mapa conceptual deberá crearlo el estudiante. En la figura [4.5](#page-69-0) se muestra el mismo ejemplo anterior pero ofreciendo menos ayuda al alumno. Una parte de los elementos se le siguen proporcionando para facilitarle la realización del ejercicio. Sin embargo, otra parte permanece como no visible y, por lo tanto, deberá crearla.
- Nivel bajo: Por último, el profesor puede establecer que todos los elementos sean no visibles, como se muestra en la figura [4.6,](#page-69-1) por lo que el alumno deberá por sí solo crear los elementos que considere necesarios y asignarles el texto correspondiente a cada uno de ellos.

### CAPÍTULO 4. LA COMPETENCIA LECTORA Y LOS MAPAS CONCEPTUALES

<span id="page-69-0"></span>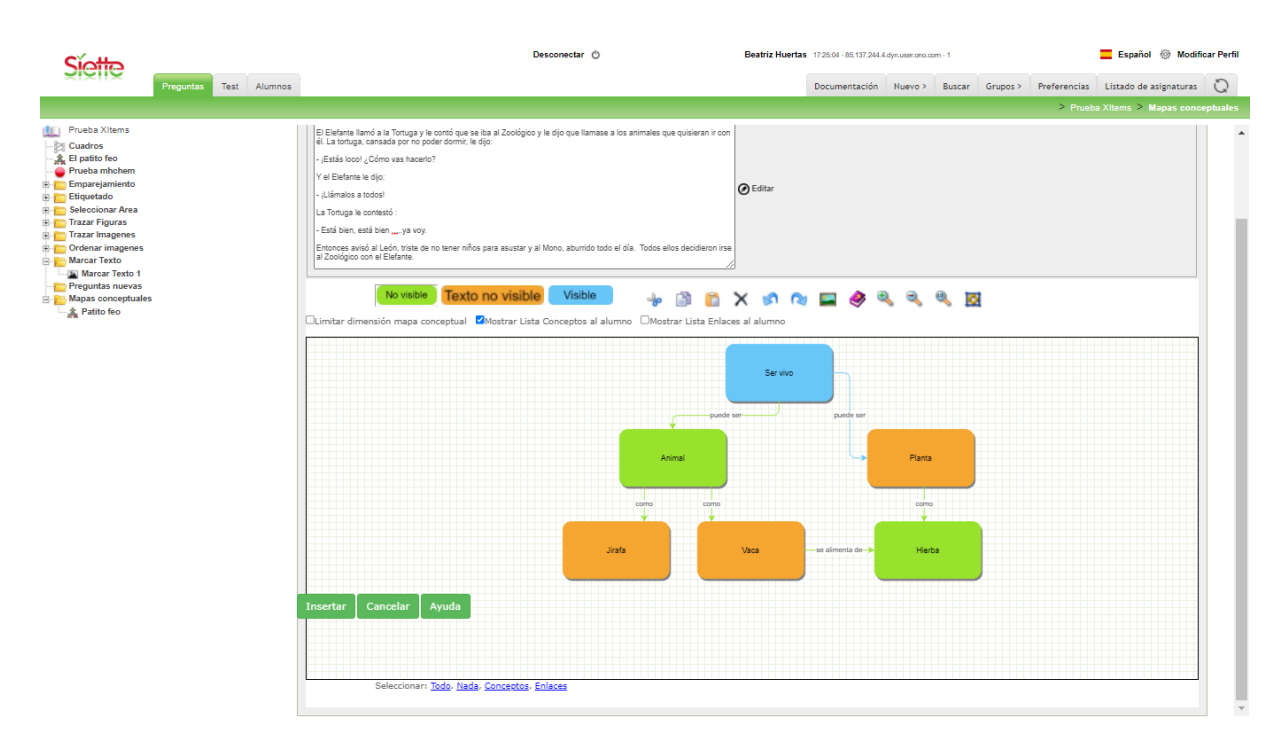

Figura 4.5: Diseño del mapa conceptual proporcionándole al alumno un nivel medio de ayuda

<span id="page-69-1"></span>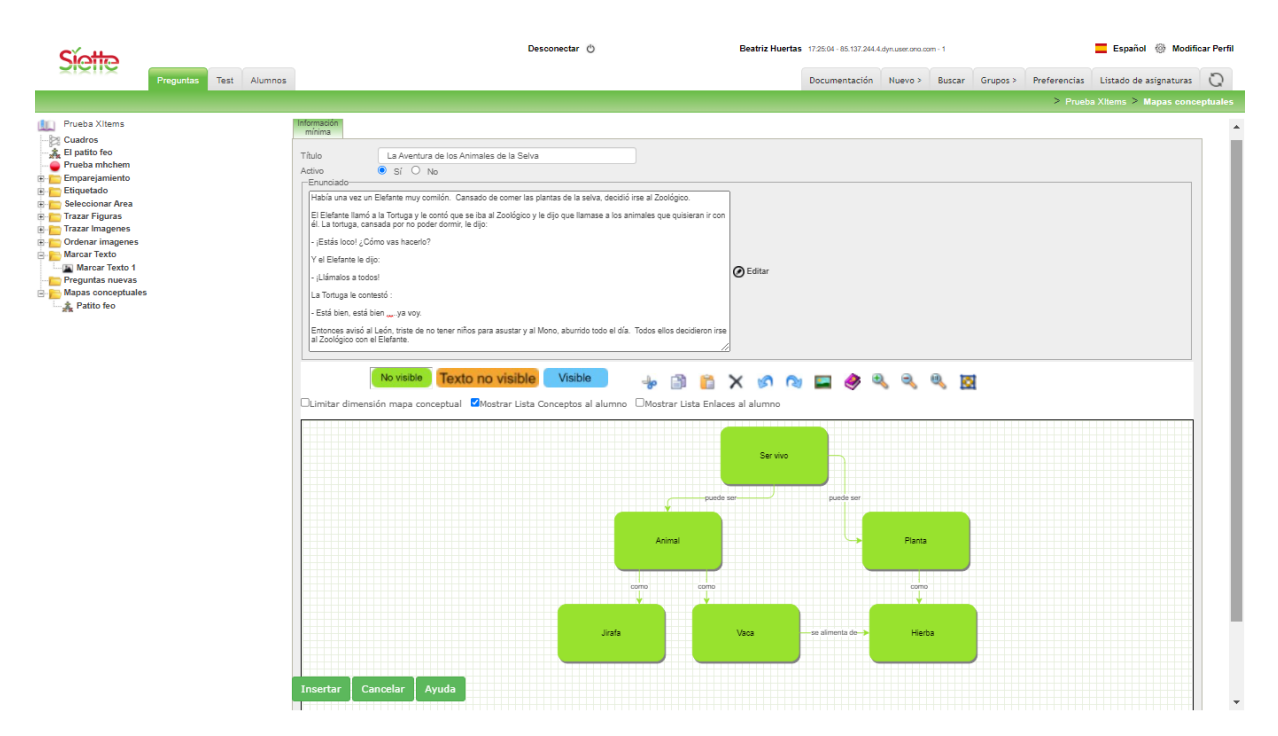

Figura 4.6: Diseño del mapa conceptual proporcionándole al alumno un nivel bajo de ayuda

# 4.4. Evaluación según el Andamiaje

Por último, el profesor, al realizar la evaluación, tendrá en cuenta la cantidad de ayuda proporcionada al alumno para facilitarle la creación del mapa conceptual y en base a ello, establecerá distintos criterios de evaluación. Estos criterios se basan en los distintos indicadores mencionados en apartados anteriores utilizando los que considere adecuados en cada caso según el tipo de ayuda proporcionada y el tema que se está evaluando.

Siguiendo los niveles de ayuda de andamiaje definidos en el apartado 4.3 se han establecido distintas funciones de evaluación en Siette haciendo uso de los indicadores mencionados:

Para el nivel Alto, se utilizarían las siguientes funciones de evaluación. La primera de ellas contemplaría que el número de conceptos completados por el alumno que tienen sus enlaces correctos sea igual al n´umero de conceptos con enlace definidos en el mapa creado por el profesor. Para que un concepto sea considerado que tiene el enlace adecuado, es necesario que tanto el texto del concepto analizado como el texto del enlace y el texto del concepto de destino sean los mismos que los definidos por el profesor.

Además, si el profesor no ha seleccionado las opciones de mostrar lista de conceptos y enlaces, también habría que considerar si el número de conceptos visibles con el texto correcto es igual al n´umero de conceptos definidos por el docente y lo mismo con los enlaces, que el número de enlaces visibles con el texto correcto sea igual al n´umero de enlaces creados en el mapa conceptual del profesor.

Siguiendo con el nivel Medio, la evaluación se llevará a cabo del siguiente modo: Se evaluar´a, en primer lugar, si el mapa conceptual del alumno tiene tantos conceptos como el diseñado por el profesor. Análogamente, también se comprobará que el n´umero de enlaces existentes en el mapa conceptual creado por el alumno, sea igual al número de enlaces presentes en la solución.

Además, también se tendrá en cuenta, una vez comprobada la igualdad del número de conceptos entre la solución del alumno y la del profesor, si todos ellos tienen un texto correcto, esto es, definido por el docente, en cuyo caso se califica como un punto correcto.

Lo mismo se considerará para el caso de los enlaces, se comprobarán que todos ellos tengan un texto definido por el profesor, valor´andose como un punto positivo en caso afirmativo.

En ambos casos, conceptos y enlaces, se realizará la comprobación anteriormente mencionada por un lado, para los elementos visibles y por el otro, para aquellos no visibles.

Por último, para que un mapa conceptual se considere correcto, los conceptos deber´an estar relacionados entre s´ı mediante los enlaces correspondientes definidos por el profesor. Por ello, se comprobará que el número de conceptos con sus enlaces correctos, cuyo texto y el texto del concepto destino sean los adecuados, sea igual al n´umero de conceptos con enlaces visibles sin texto o no visibles definidos por el profesor.

Para el nivel Bajo en el cual no se le proporciona ningún elemento visible al alumno, por lo que éste tendrá que partir de cero en el diseño del mapa conceptual, se evaluará utilizando las siguientes funciones de evaluación:

Se valorará con un punto si el alumno ha creado tantos conceptos como tenga el mapa conceptual del profesor. Idénticamente, se proporcionará otro punto en el caso de que el estudiante haya creado tantos enlaces como tenga la solución.

Otro requerimiento para considerar que el alumno ha realizado satisfactoriamente el

ejercicio es que el n´umero de conceptos cuyo texto haya escrito de manera correcta sea al menos la mitad del número de conceptos (no visibles) que ha definido el profesor. De la misma manera se procederá con los enlaces, solamente si el número de enlaces que ha creado el alumno con el texto correcto es igual o mayor que la mitad de enlaces no visibles del profesor, entonces se considerará ese aspecto como correcto.

Estos son sólo algunos de los criterios que se pueden adoptar a la hora de realizar la evaluación según la cantidad de ayuda facilitada al alumno. Sin embargo, la herramienta desarrollada posee una gran diversidad de indicadores para que el docente pueda definir la evaluación que crea más conveniente dependiendo del andamiaje proporcionado al alumno.
# CAPÍTULO 5

#### Resultados

En este Trabajo Fin de Grado se ha realizado una herramienta para diseñar mapas conceptuales que tiene numerosas aplicaciones, pero en el contexto de este trabajo se va a utilizar para evaluar la comprensión lectora de los usuarios.

#### 5.1. Conclusiones

En concreto se han cumplido los siguientes objetivos:

- En primer lugar, se ha realizado un estudio exhaustivo de herramientas software de c´odigo abierto para realizar mapas conceptuales en JavaScript. Dicho requisito era fundamental ya que la idea era integrar finalmente la herramienta como un tipo de pregunta en Siette, siendo JavaScript el lenguaje que facilita esa integración y que permite poder ejecutarlo en diversos dispositivos.
- A partir del estudio anterior se han comparado las diferente bibliotecas de diseño de mapas conceptuales en JavaScript con los requisitos de la aplicación que se va a implementar. Como conclusión, se ha observado que ninguna de ellas ofrece toda la funcionalidad que era necesaria para esta aplicación. La opción que se ha tomado ha sido la de partir de una de las bibliotecas existentes para ampliarla y adaptarla a los requisitos concretos de este trabajo. En este sentido, se ha elegido la biblioteca mxGraph como la más idónea para integrar las funcionalidades deseadas. Por ello, ha sido la biblioteca con la cual se ha llevado a cabo el desarrollo de la herramienta propuesta de creación y evaluación de la comprensión lectora haciendo uso de mapas conceptuales.
- A continuación, a partir de la citada biblioteca, y realizando las modificaciones necesarias para adaptarla a este trabajo y a los requisitos que se analizaron, se ha llevado a cabo la implementación de la interfaz del profesor. Con ella el docente puede definir ejercicios de comprensión lectora a partir de la especificación de un texto y diseñar el mapa conceptual que se considerará solución del ejercicio.
- De la misma manera, adaptando la biblioteca, se ha desarrollado la interfaz del alumno. En ella, mediante el texto de comprensión lectora definido por el profesor y la estructura del mapa conceptual aportada también por el docente a través de la

definici´on de ayudas, si las hubiera, el alumno es capaz de crear un mapa conceptual con el que se represente la información que ha extraído del texto.

- Como parte de la evaluación automática del ejercicio de comprensión lectora realizado por los alumnos, se han implementado los algoritmos necesarios para calcular una serie de indicadores. Estos indicadores miden la corrección o similitud entre el mapa conceptual creado por el alumno y el mapa conceptual creado por el profesor.
- A partir de estos indicadores, se han definido una serie de funciones evaluadoras. Las funciones evaluadoras van integradas en Siette. Su misión es la de comparar los valores de los indicadores calculados en JavaScript para generar una puntuación o calificación del trabajo realizado por el alumno.
- Además, como se ha comentado, esta herramienta desarrollada se ha integrado en el sistema web Siette y se ha adaptado para poder realizar ejercicios con distintos niveles de complejidad según el nivel de comprensión lectora que se pretenda evaluar.

### 5.2. Futuras líneas de trabajo

Existen varias ideas y aplicaciones que se pueden realizar tomando como punto de partida este trabajo:

- La primera iniciativa que se puede llevar a cabo es probar la herramienta implementada en entornos como colegios con usuarios reales de distintos niveles educativos para la evaluación de la comprensión lectora, ya que debido a la situación sanitaria no se han podido realizar estas pruebas en el desarrollo de este trabajo.
- A partir de estas pruebas de campo se pueden definir nuevas funcionalidades y mejoras en el diseño de los mapas conceptuales, como por ejemplo, la posibilidad para el profesor de crear algunos conceptos y enlaces que muestren la lista de posibles textos al alumno, mientras que otros no muestran la lista, por lo que el alumno deberá escribir el texto correspondiente.
- $\blacksquare$  Otra futura línea de trabajo es aplicar la definición de los indicadores que permitan evaluar los mapas conceptuales en otros trabajos de investigación. Se podría trabajar en la minería de datos a partir de la recolección de todos los datos que arrojen las distintas pruebas realizadas y así poder descubrir qué indicadores aportan más información sobre el nivel de lectura de los usuarios y diseñar funciones de evaluación más precisas y adecuadas.
- También se puede realizar minería de datos sobre el conjunto de los indicadores para detectar grupos de usuarios con comportamientos y niveles similares para cada ejercicio y qué indicadores lo estarían demostrando.
- Con la herramienta desarrollada para el diseño de mapas conceptuales se pueden realizar otras actividades distintas de la evaluación de la comprensión lectora como por ejemplo la síntesis de un tema de cualquier asignatura (biología, literatura, historia, etc) a través de sus conceptos principales y relaciones ya que los mapas conceptuales son muy útiles para el estudio o incluso en la evaluación de dichos temas.

## Bibliografía

- [1] G. Pankaj Jain y col. ✭✭Artificial Intelligence-Based Student Learning Evaluation: A Concept Map-Based Approach for Analyzing a Student's Understanding of a Topic<sup>\*</sup>. En: IEEE Transactions on Learning Technologies 7.3 (2014), págs. 267-279. DOI: [10.1109/TLT.2014.2330297](https://doi.org/10.1109/TLT.2014.2330297).
- $[2]$  Josep Soler i Masó y col. *Entorno virtual para el aprendizaje y la evaluación au*tomática en bases de datos. Universitat de Girona, 2010.
- [3] Ricardo Conejo y col. «SIETTE: a Web-based tool for adaptive testing». En: I. J. Artificial Intelligence in Education 14 (ene. de 2004), págs. 29-61.
- [4] URL: <https://techcat.iaia.lcc.uma.es/TEECLED/instrucciones.html>.
- [5] Orientación Andújar. RUBRICA PARA EVALUAR LA COMPRENSIÓN LEC- $TORA. \text{ URL: `https://www. orientationandujar. es/wp-content/uploads/`$ [2019/05/RUBRICA-PARA-EVALUAR-LA-COMPRENSI%C3%93N-LECTORA\\_page-0001-](https://www.orientacionandujar.es/wp-content/uploads/2019/05/RUBRICA-PARA-EVALUAR-LA-COMPRENSI%C3%93N-LECTORA_page-0001-1.jpg3) [1.jpg3](https://www.orientacionandujar.es/wp-content/uploads/2019/05/RUBRICA-PARA-EVALUAR-LA-COMPRENSI%C3%93N-LECTORA_page-0001-1.jpg3). (accedido: 18.06.2021).
- [6] Luis Iza Dorronsoro. Las evaluaciones internacionales y la mejora de la competencia lectora de los alumnos. URL: https : / / www.educacion.navarra.es/ [documents/713364/714655/evainternacionales.pdf/c088cd13- b760- 4057](https://www.educacion.navarra.es/documents/713364/714655/evainternacionales.pdf/c088cd13-b760-4057-b57b-03c0e30af8e3) [b57b-03c0e30af8e3](https://www.educacion.navarra.es/documents/713364/714655/evainternacionales.pdf/c088cd13-b760-4057-b57b-03c0e30af8e3). (accedido: 18.06.2021).
- [7] María Jesús Perez Zorrilla. Evaluación de la Comprensión Lectora en alumnos de  $doce\,\,a\tilde{n}os.$  URL: https://eprints.ucm.es/id/eprint/2260/1/T23323.pdf. (accedido: 03.06.2021).
- [8] Antonio Díez Mediavilla Raúl Gutiérrez Fresneda. Lectura y dificultades lectoras en el siglo XXI. URL: https://octaedro.com/libro/lectura-y-dificultades[lectoras-en-el-siglo-xxi/](https://octaedro.com/libro/lectura-y-dificultades-lectoras-en-el-siglo-xxi/). (accedido: 19.06.2021).
- [9] Elena Jiménez-Pérez. «Evaluación de la competencia lectora en español». En: dic. de 2018, págs. 33-45. ISBN: 978-84-9171-286-5.
- [10]  $M^a$  JESÚS PÉREZ Zorrilla. «Evaluación de la comprensión lectora: dificultades y limitaciones». En: Revista de educación 126.nd (2005).
- [11] Ana Alejandra Fuentes; Virginia Jiménez; Jesús María Alvarado. Comprensión lectora digital vs. Tradicional según familiaridad con las TIC. URL: [https://dialnet.](https://dialnet.unirioja.es/servlet/articulo?codigo=7768306) [unirioja.es/servlet/articulo?codigo=7768306](https://dialnet.unirioja.es/servlet/articulo?codigo=7768306). (accedido: 03.06.2021).
- [12] Gregorio Fernández Fernández. Representación del conocimiento en sistemas inteligentes. URL: <http://dit.upm.es/~gfer/ssii/rcsi/rcsise1.html>. (accedido: 04.06.2021).
- [13] Manuel Area Moreira. Aprender a representar el conocimiento: 28 herramientas online para la competencia digital. URL: [https://manarea.webs.ull.es/aprender](https://manarea.webs.ull.es/aprender-a-representar-el-conocimiento-28-herramientas-online-para-la-competencia-digital/)[a-representar-el-conocimiento-28-herramientas-online-para-la-competen](https://manarea.webs.ull.es/aprender-a-representar-el-conocimiento-28-herramientas-online-para-la-competencia-digital/)cia[digital/](https://manarea.webs.ull.es/aprender-a-representar-el-conocimiento-28-herramientas-online-para-la-competencia-digital/). (accedido: 04.06.2021).
- $[14]$  M<sup>a</sup> Mercedes Martín Lope. *Mapas Conceptuales: elaboración y aplicaciones en el*  $ámbito$  universitario. URL: https://urjconline.atavist.com/2017/10/09/ [mapas-conceptuales-elaboracion-y-aplicaciones-en-el-ambito-universitario/](https://urjconline.atavist.com/2017/10/09/mapas-conceptuales-elaboracion-y-aplicaciones-en-el-ambito-universitario/). (accedido: 04.06.2021).
- [15] D. Ausubel. «The use of advance organizers in the learning and retention of meaningful verbal material. » En: *Journal of Educational Psychology* 51 (1960), págs. 267-272.
- [16] Joseph D Novak. Learning, creating, and using knowledge: Concept maps as facilitative tools in schools and corporations. Routledge, 2010.
- [17] Joseph Novak y Alberto Cañas. «The Theory Underlying Concept Maps and How to Construct Them<sup>»</sup>. En: (ene. de 2006).
- [18] Coworkingfy 2020. 8 Programas para hacer mapas conceptuales Mejores aplica $ciones para organizar tus ideas. \nURL: \n<https://coworkingfy.com/programas-1>$ [hacer-mapas-conceptuales//](https://coworkingfy.com/programas-hacer-mapas-conceptuales//).
- [19] Miguel Florido (Blog Marketing y Web). 12 Mejores programas para hacer mapas conceptuales Gratis y de Pago. URL: https://www.marketingandweb.es/ [marketing/programas-para-hacer-mapas-conceptuales/](https://www.marketingandweb.es/marketing/programas-para-hacer-mapas-conceptuales/).
- [20] URL: <https://cmap.ihmc.us/>.
- [21] url: <https://gojs.net/latest/index.html>.
- [22] URL: <https://github.com/fabricjs/fabric.js>.
- [23] URL: <https://jgraph.github.io/mxgraph/>.
- [24] URL: <https://testmoz.com/>.
- [25] URL: <https://www.socrative.com/>.
- [26] InspiraTics. SOCRATIVE, UNA HERRAMIENTA DE PARTICIPACIÓN EN EL  $AULA$ . URL: [https://inspiratics.org/es/recursos-educativos/socrative](https://inspiratics.org/es/recursos-educativos/socrative-una-herramienta-de-participacion-en-el-aula/)[una-herramienta-de-participacion-en-el-aula/](https://inspiratics.org/es/recursos-educativos/socrative-una-herramienta-de-participacion-en-el-aula/).
- [27] URL: <https://www.flubaroo.com/>.
- [28] Grupo de Software Educativo de Extremadura.  $i, Qué$  es Flubaroo? URL: [https :](https://emtic.educarex.es/pildoras/pub/cont/archivos/Flubaroo.pdf) [//emtic.educarex.es/pildoras/pub/cont/archivos/Flubaroo.pdf](https://emtic.educarex.es/pildoras/pub/cont/archivos/Flubaroo.pdf).
- [29] url: <https://wiki.siette.org/doku.php?id=es:start>.
- [30] url: <https://psicologiaymente.com/desarrollo/andamiaje-psicologia>.
- [31] Encarna Abellán. Scrum: qué es y cómo funciona esta metodología. URL: [https:](https://www.wearemarketing.com/es/blog/metodologia-scrum-que-es-y-como-funciona.html) [//www.wearemarketing.com/es/blog/metodologia- scrum- que- es- y- como](https://www.wearemarketing.com/es/blog/metodologia-scrum-que-es-y-como-funciona.html)[funciona.html](https://www.wearemarketing.com/es/blog/metodologia-scrum-que-es-y-como-funciona.html).
- [32] La aventura de los animales de la selva. url: [https : / / www . todopapas . com /](https://www.todopapas.com/cuentos/animales/la-aventura-de-los-animales-de-la-selva-75) [cuentos/animales/la-aventura-de-los-animales-de-la-selva-75](https://www.todopapas.com/cuentos/animales/la-aventura-de-los-animales-de-la-selva-75).